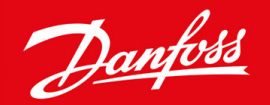

ENGINEERING<br>TOMORROW

**Projektierungshandbuch**

# **DrivePro® Retrofit VLT® 2800 auf VLT® Midi Drive FC 280**

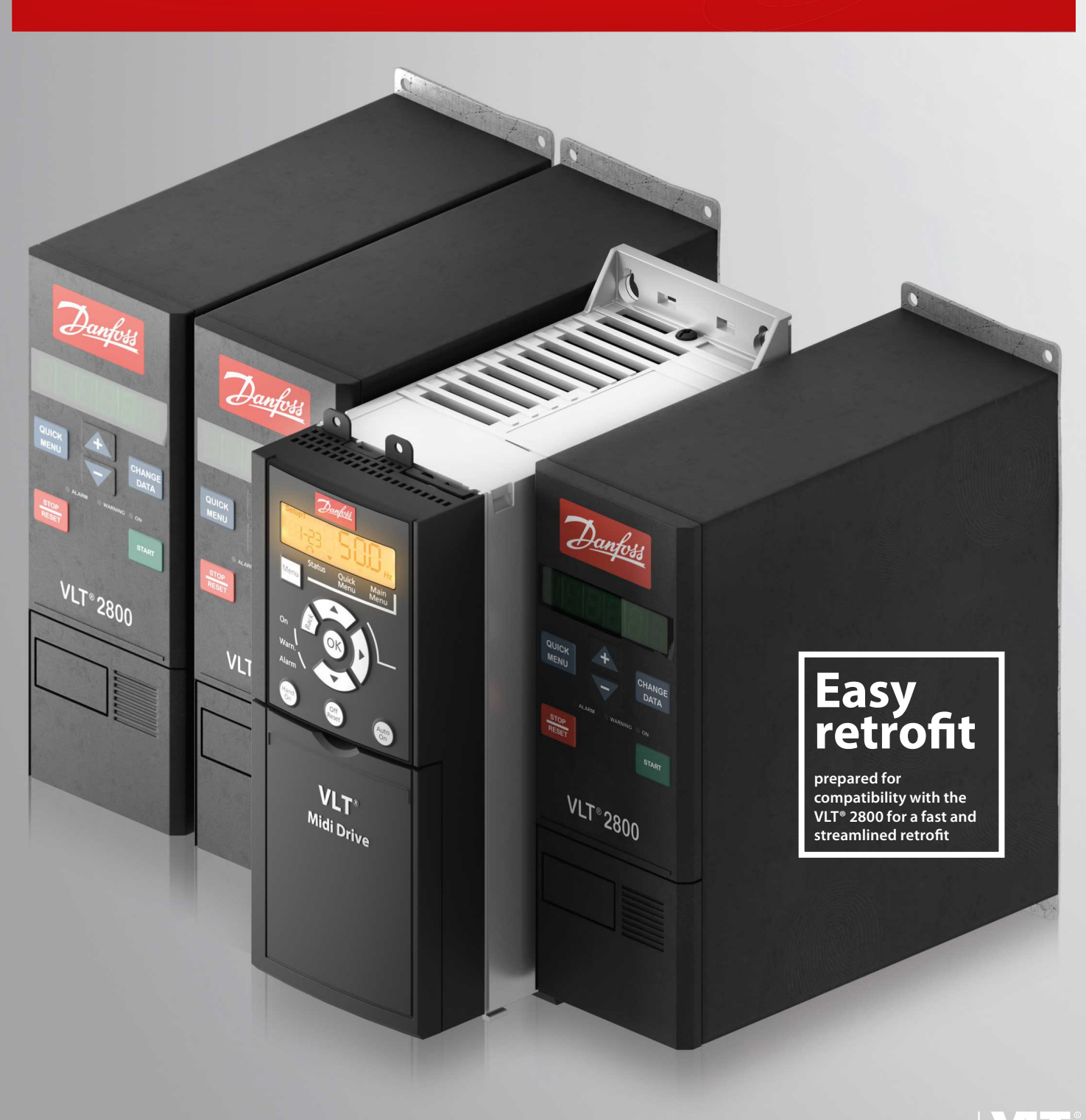

Danfoss

**Inhalt**

# **Inhalt**

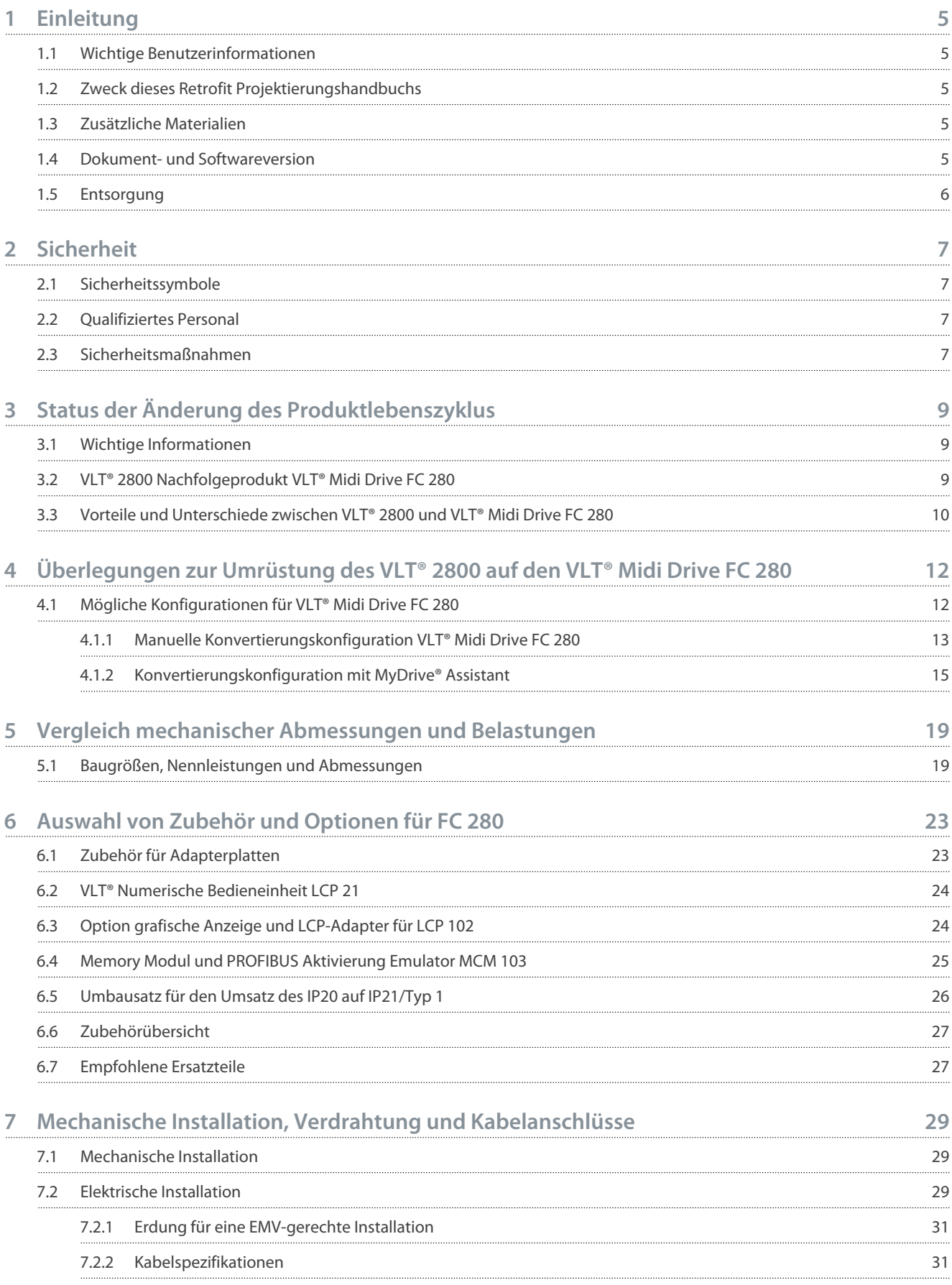

7.4.1

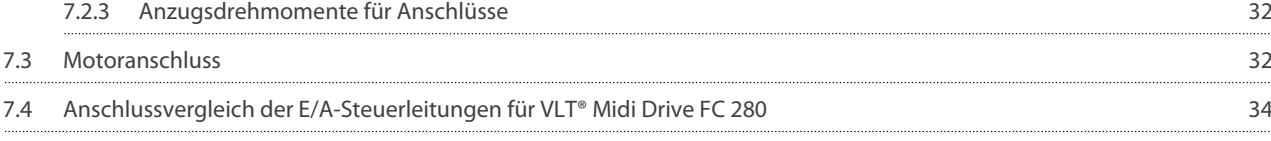

7.4.2 [Klemmenbeschreibungen für VLT® Midi Drive FC 280](#page-35-0) 36 [Klemmenbeschreibungen und Parametergruppe](#page-35-0) 36

- 
- 7.4.3 [Vergleich der Klemmenfunktionen der Steuerklemmen für VLT® 2800 vs. VLT® Midi Drive FC 280](#page-37-0) 38 7.5 [Anwendungsbeispiele und Verdrahtung für VLT® Midi Drive FC 280](#page-38-0) 39 7.5.1 7.5.1.1 7.5.1.2 Drehzahl 7.5.1.3 [Start/Stopp](#page-42-0) 43 7.5.1.4 [Externe Alarmquittierung](#page-42-0) 43 7.5.1.5 [Motorthermistor](#page-43-0) 44 7.5.1.6 7.5.1.7 [Safe Torque Off \(STO\)](#page-44-0) 45 7.6 [Sicherungen und Leistungsschalter](#page-44-0) 45 7.6.1 7.6.2 [Anwendungsbeispiele](#page-39-0) 40  $AMA$  and  $A0$ [Drehzahl](#page-39-0) 40  $\mathsf{SLC}$  $\mathsf{SLC}$  $\mathsf{SLC}$  and  $\mathsf{A4}$ [Introduction](#page-44-0) 45 [Recommendation of Fuses](#page-45-0) **46**

#### **8 [Programmierung der Parameterumwandlung](#page-47-0) 48**

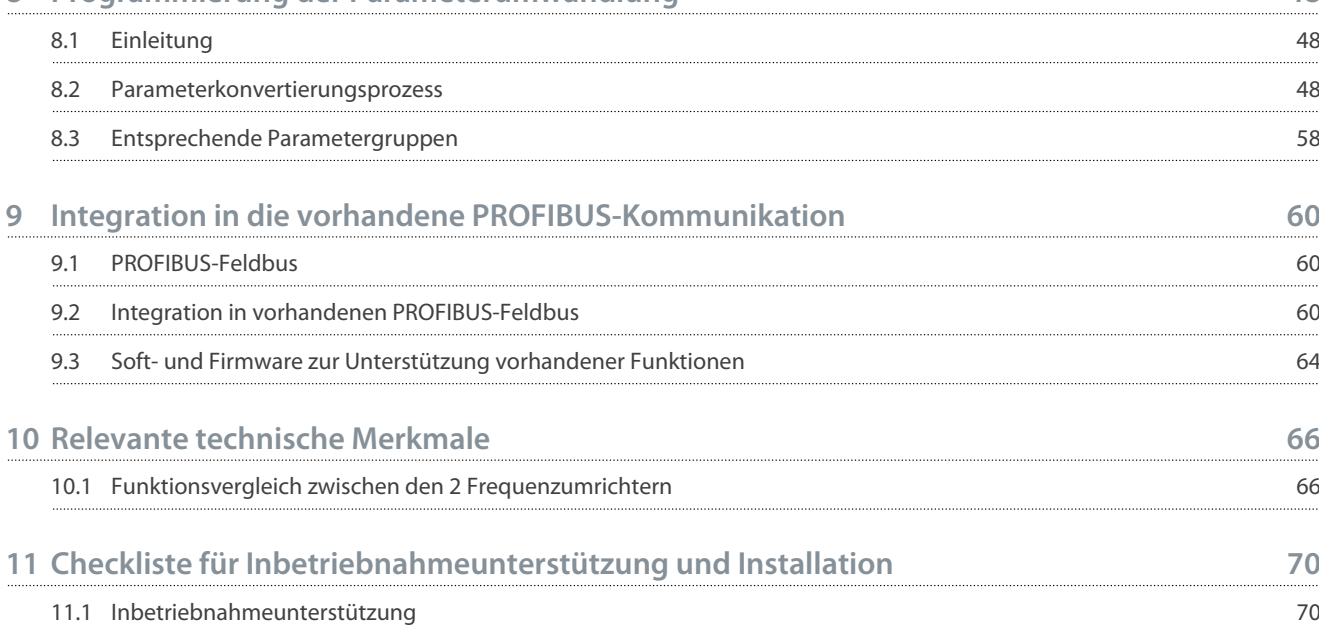

11.2 [Checkliste vor der Installation](#page-69-0) 70

# **12 [Nachrüstung von Fremdantrieben](#page-72-0) 73**

12.1 [Unterstützung bei der Konfiguration und Bestellung](#page-72-0) 73

# **Inhalt**

<u>Danfoss</u>

# <span id="page-4-0"></span>**1 Einleitung**

### 1.1 Wichtige Benutzerinformationen

Für jede Installation und Anwendung gibt es eine Vielzahl von Variablen und Anforderungen. Die in diesem Handbuch enthaltenen Beispiele und Diagramme dienen ausschließlich dem Zweck der Veranschaulichung und der Erklärung. Danfoss Drives A/S und alle anderen Unternehmen der Danfoss-Gruppe ("Danfoss") können keine Verantwortung oder Haftung für die tatsächliche Verwendung auf der Grundlage der Beispiele und Diagramme in diesem Leitfaden übernehmen. Aufgrund der vielen Variablen und Anforderungen, die mit einer bestimmten Installation und Anwendung verbunden sind, und auch aufgrund der vielfältigen Einsatzmöglichkeiten für Festkörpergeräte, müssen sich alle für die Anwendung dieses Geräts verantwortlichen Personen davon überzeugen, dass jede beabsichtigte Anwendung dieses Geräts zulässig ist. In keinem Fall ist Danfoss für direkte, indirekte oder Folgeschäden verantwortlich oder haftbar, die sich aus der Verwendung oder Anwendung dieses Geräts ergeben.

Danfoss übernimmt keine Patenthaftung in Bezug auf die Verwendung von Informationen, Schaltkreisen, Geräten oder Software, die in diesem Handbuch beschrieben werden. Die Vervielfältigung des Inhalts dieses Handbuchs, auch auszugsweise, ist ohne schriftliche Genehmigung von Danfoss verboten.

# 1.2 Zweck dieses Retrofit Projektierungshandbuchs

Dieses DrivePro® Retrofit-Projektierungshandbuch soll Sie bei der Auswahl und grundlegenden Einrichtung eines FC 280-Frequenzumrichters zum Austausch eines Danfoss VLT® 2800-Frequenzumrichters unterstützen.

- Technische Daten, Funktionen und Unterschiede im Vergleich der Produkte VLT® 2800 und FC 280.
- Konfigurationsinformationen zum Austausch des VLT® 2800-Produkts gegen einen Nachfolgeumrichter FC 280.
- Optionen und Zubehör, um den Umbau entsprechend den Installationsanforderungen des Benutzers abzuschließen.
- Gegenüberstellung der relevanten technischen Eigenschaften und grundsätzliche Auslegung von Parametrierung und Steuerleitungen.

VLT® ist eine eingetragene Marke von Danfoss A/S.

### 1.3 Zusätzliche Materialien

Es stehen weitere Ressourcen zur Verfügung, die Ihnen helfen, erweiterte Funktionen, Programmierung und Wartung der Frequenzumrichter zu verstehen.

- Die Bedienungsanleitung für VLT® Midi Drive FC 280 enthält Informationen zu Installation, Inbetriebnahme, Anwendung und Wartung des Frequenzumrichters.
- Das Programmierhandbuch zu VLT® Midi Drive FC 280 PROFIBUS DP richtet sich an qualifiziertes Personal, das mit der PROFI-BUS-Technologie und dem als Master im System verwendeten PC oder der SPS vertraut ist. Das Handbuch enthält Informationen über das Konfigurieren des Systems, Steuerungen, Parameterzugriff, Programmierung, Fehlersuche und -behebung sowie typische Anwendungen.
- Das Installationshandbuch zu VLT® Memory Module MCM 103 enthält Informationen zur Installation der Option VLT® Memory Module MCM 103 im VLT® Midi Drive FC 280. Das Modul fungiert als Kombination aus Memory Module und Aktivierungsmodul.
- Die Installationsanweisungen für Montageadapter an VLT® 2800 enthalten Informationen zur Installation des Montageadapters, der erforderlich ist, um einen VLT® 2800 gegen einen VLT® Midi Drive FC 280 auszutauschen.
- Die Installationsanweisungen für den IP21/Typ-1-Umrüstsatz enthalten Informationen zur Installation des IP21/Typ-1-Umrüstsatzes im VLT® Midi Drive FC 280.
- Das VLT® Motion Control Tool MCT 10 bietet Informationen zur Programmierung der FC 280-Frequenzumrichter.

Zusätzliche Veröffentlichungen und Handbücher sind auf der folgenden Danfoss Website erhältlich. [www.danfoss.com/en/service](https://www.danfoss.com/de-de/service-and-support/documentation/)[and-support/documentation/.](https://www.danfoss.com/de-de/service-and-support/documentation/)

VLT® Motion Control Tool MCT 10 Software-Download-Seite [www.danfoss.com/en/service-and-support/downloads/dds/vlt-motion](https://www.danfoss.com/de-de/service-and-support/downloads/dds/vlt-motion-control-tool-mct-10/#tab-overview)[control-tool-mct-10/#tab-overview.](https://www.danfoss.com/de-de/service-and-support/downloads/dds/vlt-motion-control-tool-mct-10/#tab-overview)

### 1.4 Dokument- und Softwareversion

Dieses Handbuch wird regelmäßig geprüft und aktualisiert. Verbesserungsvorschläge sind jederzeit willkommen. Die Originalsprache dieses Handbuchs ist Englisch.

Danfoss

#### <span id="page-5-0"></span>**Tabelle 1: Dokument- und Softwareversion**

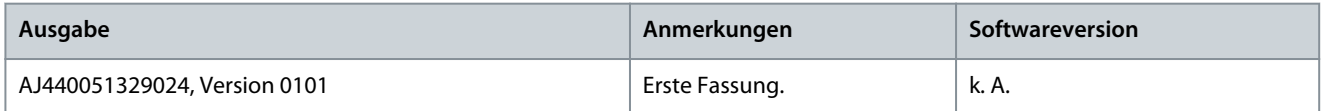

# 1.5 Entsorgung

Sie dürfen elektrische Geräte und Geräte mit elektrischen Komponenten nicht zusammen mit normalem Hausmüll entsorgen.

Sammeln Sie diese separat gemäß den lokalen Bestimmungen und den aktuell gültigen Gesetzen und führen Sie sie dem Recycling zu.

<u>Danfoss</u>

# <span id="page-6-0"></span>**2 Sicherheit**

### 2.1 Sicherheitssymbole

Folgende Symbole kommen in diesem Handbuch zum Einsatz:

**G E F A H R**

Kennzeichnet eine gefährliche Situation, die, wenn sie nicht vermieden wird, zum Tod oder zu schweren Verletzungen führen wird.

**W A R N U N G**

Kennzeichnet eine gefährliche Situation, die, wenn sie nicht vermieden wird, zum Tod oder zu schweren Verletzungen führen kann.

# **V O R S I C H T**

Kennzeichnet eine gefährliche Situation, die, wenn sie nicht vermieden wird, zu geringfügigen bis mittelschweren Verletzungen führen kann.

# **H I N W E I S**

Zeigt Informationen als wichtig, jedoch nicht gefahrenbezogen an (zum Beispiel Meldungen hinsichtlich Sachbeschädigungen).

# 2.2 Qualifiziertes Personal

Der einwandfreie und sichere Betrieb des Frequenzumrichters setzt fachgerechten und zuverlässigen Transport voraus. Lagerung, Installation, Bedienung und Instandhaltung müssen diese Anforderungen ebenfalls erfüllen. Nur qualifiziertes Fachpersonal darf dieses Gerät installieren oder bedienen.

Qualifiziertes Fachpersonal sind per Definition geschulte Mitarbeiter, die gemäß den einschlägigen Gesetzen und Vorschriften zur Installation, Inbetriebnahme und Instandhaltung von Betriebsmitteln, Systemen und Schaltungen berechtigt sind. Außerdem muss das qualifizierte Personal mit allen Anweisungen und Sicherheitsmaßnahmen gemäß dieser Anleitung vertraut sein.

# 2.3 Sicherheitsmaßnahmen

# **W A R N U N G**

#### **GEFÄHRLICHE SPANNUNG**

Frequenzumrichter führen gefährliche Spannung, wenn sie an das Versorgungsnetz oder die DC-Klemmen angeschlossen werden. Erfolgen Installation, Inbetriebnahme und Wartung nicht durch qualifiziertes Personal, kann dies zum Tod oder zu schweren Verletzungen führen.

- Installation, Inbetriebnahme und Wartung dürfen ausschließlich von qualifiziertem Personal durchgeführt werden.

# **W A R N U N G**

#### **UNERWARTETER ANLAUF**

Bei Anschluss des Frequenzumrichters an Versorgungsnetz, DC-Versorgung oder Zwischenkreiskopplung kann der angeschlossene Motor jederzeit unerwartet anlaufen. Ein unerwarteter Anlauf im Rahmen von Programmierungs-, Service- oder Reparaturarbeiten kann zum Tod, zu schweren Verletzungen oder zu Sachschäden führen! Starten Sie den Motor über einen externen Schalter, einen Feldbusbefehl, ein Sollwerteingangssignal von der Bedieneinheit (LCP), eine Fernbedienung per MCT 10-Software oder nach einem quittierten Fehlerzustand anlaufen.

- Trennen Sie den Frequenzumrichter von der Netzversorgung.
- Drücken Sie [Off/Reset] am LCP, bevor Sie Parameter programmieren.
- Stellen Sie sicher, dass der Umrichter vollständig verkabelt und montiert ist, wenn er an Versorgungsnetz, DC-Versorgung oder Zwischenkreiskopplung angeschlossen wird.

<u> Danfoss</u>

#### **Sicherheit**

# **W A R N U N G**

#### **ENTLADEZEIT**

Der Frequenzumrichter enthält Zwischenkreiskondensatoren, die auch bei abgeschaltetem Frequenzumrichter geladen sein können. Auch wenn die Warn-Anzeigeleuchten nicht leuchten, kann Hochspannung vorliegen.

Das Nichteinhalten der vorgesehenen Entladungszeit nach dem Trennen der Spannungsversorgung vor Wartungs- oder Reparaturarbeiten kann zu schweren oder tödlichen Verletzungen führen.

- Stoppen Sie den Motor.
- Trennen Sie das Versorgungsnetz, Permanentmagnet-Motoren und externe Zwischenkreisversorgungen, einschließlich Batteriepufferungs-, USV- und Zwischenkreisverbindungen zu anderen Frequenzumrichtern.
- Führen Sie Wartungs- oder Reparaturarbeiten erst nach vollständiger Entladung der Kondensatoren durch. Die Entladezeit wird in der Bedienungsanleitung des Frequenzumrichters angegeben.
- Stellen Sie mithilfe eines Messgeräts sicher, dass keine Spannung anliegt, bevor Sie den Frequenzumrichter öffnen oder Arbeiten an den Kabeln durchführen.

# **W A R N U N G**

#### **STROMSCHLAGGEFAHR – GEFAHR DURCH ABLEITSTROM >3,5 MA**

Ableitströme überschreiten 3,5 mA. Eine nicht ordnungsgemäße Schutzerdung des Frequenzumrichters kann zum Tod oder zu schweren Verletzungen führen.

- Stellen Sie einen verstärkten Schutzerdungsleiter gemäß IEC 60364-5–54 Kl. 543.7 oder gemäß den örtlichen Sicherheitsvorschriften für Geräte mit hohem Berührungsstrom sicher. Die verstärkte Schutzerdung des Frequenzumrichters kann erfolgen mit:
- einem Schutzleiter mit einem Querschnitt von mindestens 10 mm $^2$  (8 AWG) Cu oder 16 mm $^2$  (6 AWG) Al.
- einem zusätzlichen Schutzleiter mit demselben Querschnitt wie der ursprüngliche Schutzleiter gemäß IEC 60364-5-54 mit einem Mindestquerschnitt von 2,5 mm<sup>2</sup> (14 AWG) (mechanisch geschützt) oder 4 mm<sup>2</sup> (12 AWG) (nicht mechanisch geschützt).
- ein Schutzleiter, der vollständig von einem Gehäuse umschlossen oder anderweitig über die gesamte Länge gegen mechanische Beschädigungen geschützt ist.
- einem Schutzleiterteil eines mehradrigen Leistungskabels mit einem Mindest-Schutzleiterquerschnitt von 2,5 mm<sup>2</sup> (14 AWG) (fest verbunden oder steckbar über einen Industriesteckverbinder. Das mehradrige Leistungskabel ist mit einer geeigneten Zugentlastung zu installieren).
- HINWEIS: In IEC/EN 60364-5-54 Kl. 543.7 und einigen Anwendungsnormen (z. B. IEC/EN 60204-1) liegt der Grenzwert für die Anforderung eines verstärkten Schutzerdungsleiters bei 10 mA Ableitstrom.

# **W A R N U N G**

#### **GEFAHR DURCH ANLAGENKOMPONENTEN!**

Ein Kontakt mit drehenden Wellen und elektrischen Betriebsmitteln kann zum Tod oder zu schweren Verletzungen führen!

- Stellen Sie sicher, dass Installations-, Inbetriebnahme- und Wartungsarbeiten ausschließlich von geschultem und qualifiziertem Personal durchgeführt werden.
- Alle Elektroarbeiten müssen den VDE-Vorschriften und anderen lokal geltenden Elektroinstallationsvorschriften entsprechen.
- Befolgen Sie die Verfahren in diesem Handbuch.

# **V O R S I C H T**

#### **GEFAHR BEI EINEM INTERNEN FEHLER**

Ein interner Fehler im Frequenzumrichter kann zu schweren Verletzungen führen, wenn der Frequenzumrichter nicht ordnungsgemäß geschlossen wird.

- Stellen Sie vor dem Anlegen von Netzspannung sicher, dass alle Sicherheitsabdeckungen angebracht und ordnungsgemäß befestigt sind.

<u>Danfoss</u>

**Status der Änderung des Produktlebenszyklus**

# <span id="page-8-0"></span>**3 Status der Änderung des Produktlebenszyklus**

### 3.1 Wichtige Informationen

Danfoss Das Modell Lebenszyklus-Management wurde entwickelt, um unsere geschätzten Kunden umfassend zu unterstützen und sicherzustellen, dass sie kontinuierlich Zugang zu Lifecycle-Services haben. Wenn ein Produkt in die inaktive Phase des Lebenszyklus eintritt, befindet es sich nicht mehr in der Produktion, und Ersatzteile und Serviceoptionen sind nicht mehr verfügbar. Wenn ein Produkt in der aktiven Produktion das Ende seiner Nutzungsdauer erreicht, ist die Umrüstung auf einen neuen Frequenzumrichter in der aktiven Produktion die einzige Option. Danfoss hat das Lebenszykluskonzept für das Antriebsprodukt- und Serviceportfolio vereinheitlicht. Der Zweck des Lebenszykluskonzepts besteht darin, die bestmögliche Rentabilität für die Installation des Kunden zu gewährleisten.

# 3.2 VLT® 2800 Nachfolgeprodukt VLT® Midi Drive FC 280

Nach etwa 20 Jahren wurde die Produktion des VLT® 2800 von Danfoss Power Electronics and Drives eingestellt, da er die folgenden Standards nicht mehr erfüllt:

EU RoHS 2.0 – **R**estriction of the use **o**f certain **H**azardous **S**ubstances in electrical and electronic equipment (Bestimmung der Verwendung bestimmter gefährlicher Stoffe in elektrischen und elektronischen Geräten).

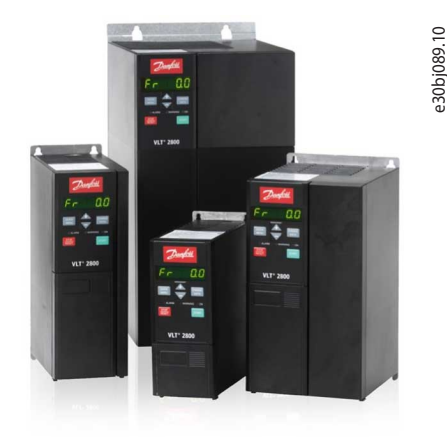

#### **Abbildung 1: VLT® 2800**

Der VLT® 2800 hat die inaktive Phase seines Lebenszyklus erreicht und befindet sich nicht mehr in der aktiven Produktion. Das letzte Kaufdatum war 21.4.2017, und gemäß der von ISO 9000 genehmigten Danfoss-Norm Nr. 501G0366 endet der Service Support Zeitraum am 21.04.2022.

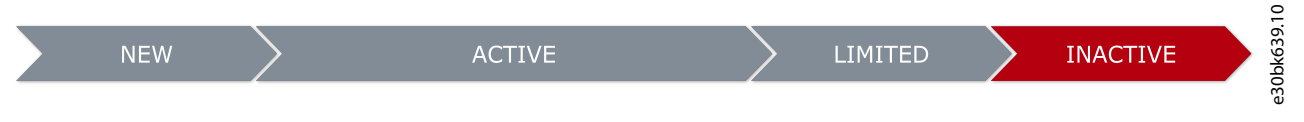

#### **Abbildung 2: VLT® 2800 Lebenszyklusphase**

**Inaktive Phase:** Der Frequenzumrichter VLT® 2800 hat die inaktive Phase seines Lebenszyklus erreicht. Das bedeutet, dass er nicht mehr zu erwerben ist und sich nicht mehr in Produktion befindet. Ersatzteile und Serviceoptionen sind nicht mehr verfügbar. Der Betrieb eines Umrichters in dieser Phase kann zu unvorhersehbaren Prozessausfällen aufgrund von Verschleiß oder Ausfall führen.

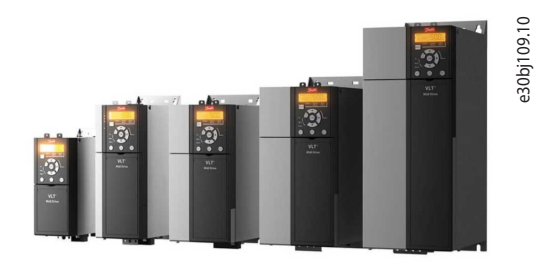

**Abbildung 3: VLT® Midi Drive FC 280**

Der VLT® Midi Drive FC 280 ist mehr als nur ein Nachfolger. Der FC 280 ist einfach die beste Alternative und bietet volle Abwärtskompatibilität. Der FC 280 bietet mehrere zusätzliche Funktionen, die diesen neuen Frequenzumrichter flexibel, kommunikativ, benutzerfreundlich und für die Anwendung am besten geeignet machen. Der Frequenzumrichter spart Platz durch sein kompaktes

<span id="page-9-0"></span>Gehäuse und sein Design für die Seite-an-Seite-Montage und bietet eine große Auswahl an leistungsstarken Standard- und Zusatzfunktionen. Für eine einfache Inbetriebnahme oder Wartung lässt er sich einfach über eine USB-Schnittstelle an einen PC anschließen.

Der VLT® Midi Drive FC 280 lässt sich mithilfe einer Adapterplatte einfach am VLT® 2800 nachrüsten.

#### **Wichtigste Eigenschaften:**

- Leistungsbereich:
	- 3 × 380–480 V 0,37–22 kW(0,5–30 PS).
	- 3 x 200–240 V: 0,37–3,7 kW (0,5–5,0 PS).
	- 1 × 200–240 V 0,37–2,2 kW (0,5–3,0 PS).
- Stromüberlast 160 %/60 s, bis zu 180 %/1 s.
- Externer Optionsbausatz IP20, IP21/NEMA1.
- Integrierter EMV-Filter (VLT® 2800-kompatible Kabellänge).
- Steckbare Steuerklemmen.
- Steckbare Leistungsklemmen bis 7,5 kW (10 PS).
- Funktionale Sicherheit: STO Zweikanal (SIL 2 IEC 61508 & IEC 62061/PLd ISO 13849-1).
- Memory Modul (Firmware und Paramter).
- Kommunikationsschnittstelle USB-Anschluss und Modbus RTU (integriert).
- Feldbusse als Steuerkartenvarianten: CANopen, PROFIBUS DP, PROFINET, EtherCAT, POWERLINK und FC-Profil.
- CE/UL/EAC-Zulassung.

# 3.3 Vorteile und Unterschiede zwischen VLT® 2800 und VLT® Midi Drive FC 280

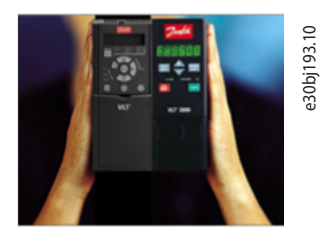

**Abbildung 4: VLT® 2800 und VLT® Midi Drive FC 280**

Nicht alle VLT® 2800 können umgerüstet werden (Frequenzumrichter in ungewöhnlichen Konfigurationen). Die Verwendung der *Antriebskonfigurator*-Tools (in [4.1.2 Konvertierungskonfiguration mit MyDrive® Assistant\)](#page-14-0) schlägt das Ersatzprodukt vor, das dem zu ersetzenden Antrieb am nächsten kommt, wenn es keine exakte Übereinstimmung gibt. Aus diesem Grund müssen alle mit den Werkzeugen erhaltenen Bestellnummern überprüft werden, um eine angemessene Auswahl zu gewährleisten. Wenden Sie sich diesbezüglich an einen Danfoss Partner.

#### **VLT® Midi Drive FC 280 – Vorteile**

Die erweiterten Funktionen des VLT® Midi Drive FC 280 sind wie folgt:

- Entwickelt, um den VLT® 2800 mit der gleichen Breite oder kleiner zu ersetzen.
- Adapterplatte zur Befestigung von Ersatzantrieben, die über vorhandene Bohrungen passen.
- Alle Frequenzumrichter des Leistungsbereichs FC 280 verfügen über integrierte Zwischenkreisdrosseln zur Reduzierung des THDi <48 % gemäß EN 61000-3-2.
- Alle 3-phasigen VLT® Midi Drive FC 280-Frequenzumrichter mit Leistungsbereich verfügen über einen integrierten Bremschopper.
- Wahlweise können Sie die Bedieneinheit LCP 102 mit grafischer Anzeige oder LCP 21 mit numerischer Anzeige bestellen.
- C1/C2- und C3-Varianten gemäß EN 61800-3.
- Eingebauter EMV-Schalter für Kompatibilität mit IT-Netz.
- Alle Steuer- und Leistungsklemmen sind steckbar, um Verdrahtungsfehler zu vermeiden.
- Kabellängen und Konfigurationssoftware sind abwärtskompatibel.
- PROFIBUS-Frequenzumrichter über MCM 103 Speicher- und Sicherungsmodul.
- Automatisches Parameterkonvertierungstool mit MCT 10-Software.

<u> Danfoss</u>

- Einrichtung mit Assistent für Anwendungen.
- Integrierte Feldbusse, Modbus RTU und Danfoss FC-Profil.
- Kommunikationsschnittstelle RS485 und USB.

#### **Optionale Feldbusoptionen**

• Feldbusse als Steuerkartenvarianten: CANopen, PROFIBUS DP, PROFINET, EtherCAT, POWERLINK und FC-Profil.

# O R S I C H T A

Beachten Sie bei der Bestellung des VLT® Midi Drive FC 280 folgende Unterschiede:

- VLT® 2800 mit DeviceNet-Kommunikationsoption kann nicht durch einen FC 280 ersetzt werden, da diese Option nicht verfügbar ist.
- Die Montageadapterplatte ist als externes Zubehör erhältlich, das zu den vorhandenen Befestigungsbohrungen des VLT® 2800 passt.
- Die LCP-Displays sind als externes Zubehör erhältlich. Sie gehören nicht zum Standard-Lieferumfang.
- Das externe Zubehör des IP21/NEMA1-Gehäuses kann nicht direkt nebeneinander angebracht werden, während das IP20- Gehäuse direkt nebeneinander angebracht werden kann.
- Das Zubehör des VLT® 2800 ist nicht für FC 280 geeignet.
- Die Leistungsoptionen (externes Stromversorgungszubehör) des VLT® 2800 sind nicht immer kompatibel und können nicht immer in Kombination mit dem neuen VLT® Midi Drive FC 280 verwendet werden. Prüfen Sie die Kompatibilität immer mit Hilfe des Projektierungshandbuchs für VLT® Midi Drive FC 280.
- Der einphasige VLT® 2800 mit Bremschopper kann nicht ausgetauscht werden, da es keinen passenden VLT® Midi Drive FC 280 mit dieser Option gibt (der Bremschopper ist bei den 3-Phasen-Ausführungen standardmäßig immer vorhanden).

Eine Liste der Zubehörteile und Leistungsoptionen finden Sie in Kapitel [6 Auswahl von Zubehör und Optionen für FC 280.](#page-22-0)

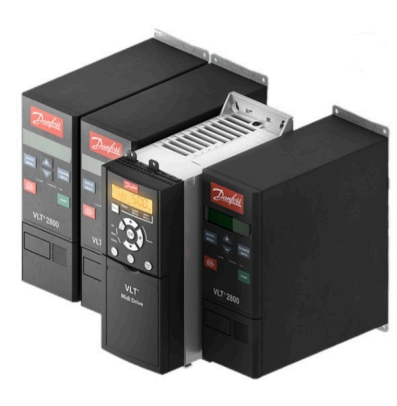

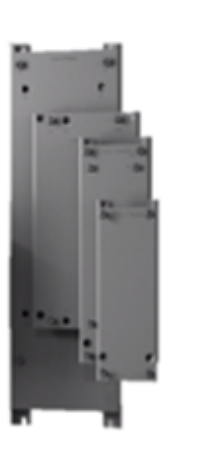

e30bj194.11

**Abbildung 5: Vergleichbare Abmessungen (VLT® Midi Drive FC 280 und VLT® 2800) und einfache Installation mit Adapterplatten**

# <span id="page-11-0"></span>**4 Überlegungen zur Umrüstung des VLT® 2800 auf den VLT® Midi Drive FC 280**

### 4.1 Mögliche Konfigurationen für VLT® Midi Drive FC 280

Die folgende Abbildung zeigt die im Lieferumfang des Frequenzumrichters enthaltenen konfigurierbaren Optionen und das Zubehör, das Sie bei der Konfiguration des VLT® Midi FC 280 separat bestellen müssen.

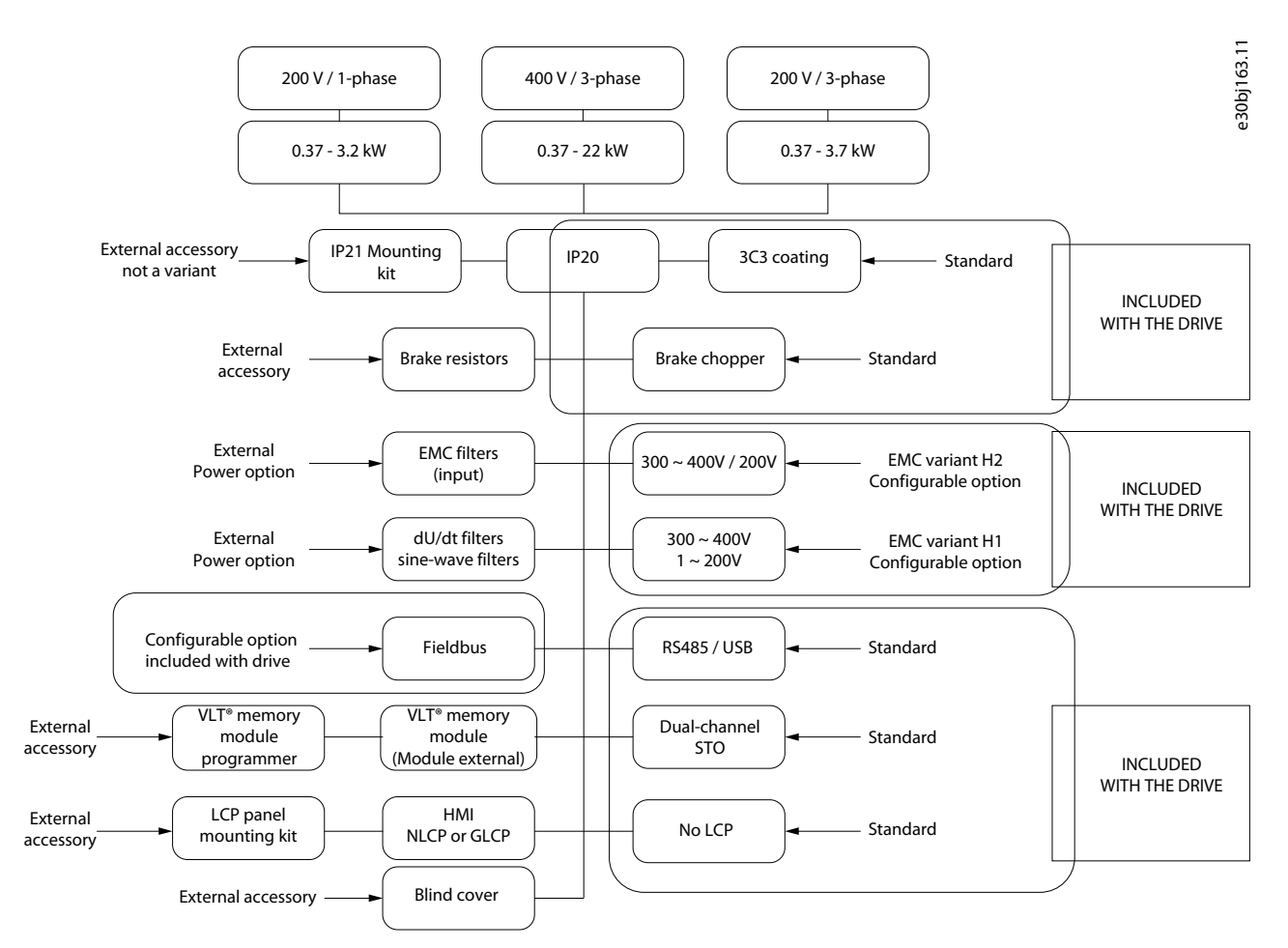

#### **Abbildung 6: Mögliche konfigurierbare Optionen für VLT® Midi Drive FC 280**

Beispiele für separat zu bestellendes Zubehör:

- Für eine einfache und schnelle Montage des VLT® Midi Drive FC 280 ohne neue Befestigungsbohrungen sind Adapterplatten erhältlich.
- Vorgefertigter Bausatz zur Umrüstung von Schutzart IP20 auf IP21.
- Steuer- und Bedienfeld-Kits, grafische Anzeige LCP 102 oder numerische Anzeige LCP 21 oder Blindabdeckung.

Beispiele für Optionen, bei denen es sich um konfigurierbare Varianten handelt, die im Frequenzumrichter enthalten sind, und konfigurierbare Zeichen im Produkttypencode:

- EMV (H1 oder H2).
- Modbus RTU ist standardmäßig enthalten.
- Feldbus-Optionen als Steuerkartenvarianten
	- ProfiNet mit Dual-Port.
	- EtherNet/IP mit Dual-Port.
	- PROFIBUS.
	- CANopen.
	- EtherCAT.
	- POWERLINK.

<span id="page-12-0"></span>Eine Liste der zusätzlich zum VLT® Midi Drive FC 280 zu bestellenden Zubehörteile finden Sie in Kapitel [6 Auswahl von Zubehör und](#page-22-0) [Optionen für FC 280](#page-22-0).

Siehe 4.1.1 Manuelle Konvertierungskonfiguration VLT® Midi Drive FC 280 und [4.1.2 Konvertierungskonfiguration mit MyDrive® As](#page-14-0)[sistant](#page-14-0) , um auswählbare Optionsvarianten zu bestellen, die im Lieferumfang des Frequenzumrichters enthalten sind.

# 4.1.1 Manuelle Konvertierungskonfiguration VLT® Midi Drive FC 280

# **H I N W E I S**

Die Beschreibung des Typenschilds des VLT® 2800 Frequenzumrichters mit alphanumerischen Codeinformationen, die sich auf den neuen VLT® Midi Drive FC 280 beziehen, unterscheidet sich.

- VLT® 2800 Terminologie:
- VLT® 2800 Typencode. Alphanumerische Zeichenfolge, die die Einstellung für Nennleistung, Funktion und Eigenschaften der Hard- und Software darstellt.
- VLT® 2800 Bestellnummer. Ist die eindeutige Bestellnummer für die Bestellung eines Frequenzumrichters mit einer bestimmten Typencode-Konfiguration.
- VLT® Midi Drive FC 280 Terminologie:
- VLT® Midi Drive FC 280 Typencode. Alphanumerische Zeichenfolge, die die Einstellung für Nennleistung, Funktion und Eigenschaften der Hard- und Software darstellt.
- VLT® Midi Drive FC280 Bestellnummer. Ist die eindeutige Bestellnummer für die Bestellung eines Frequenzumrichters mit einer bestimmten Typencode-Konfiguration.

Um den neuen Modellcode des VLT® Midi Drive FC 280 autonom ohne Verwendung der Online-Tools zu erhalten, müssen Sie mit der Auslegung des Konfigurationsmodellcodestrangs beginnen, um den entsprechenden Modellcode für den VLT® Midi Drive FC 280 zu erhalten.

Wenden Sie sich an eine Danfoss-Vertretung, um Hilfe bei der Konfiguration des Frequenzumrichters zu erhalten. Nicht alle Kombinationen sind möglich.

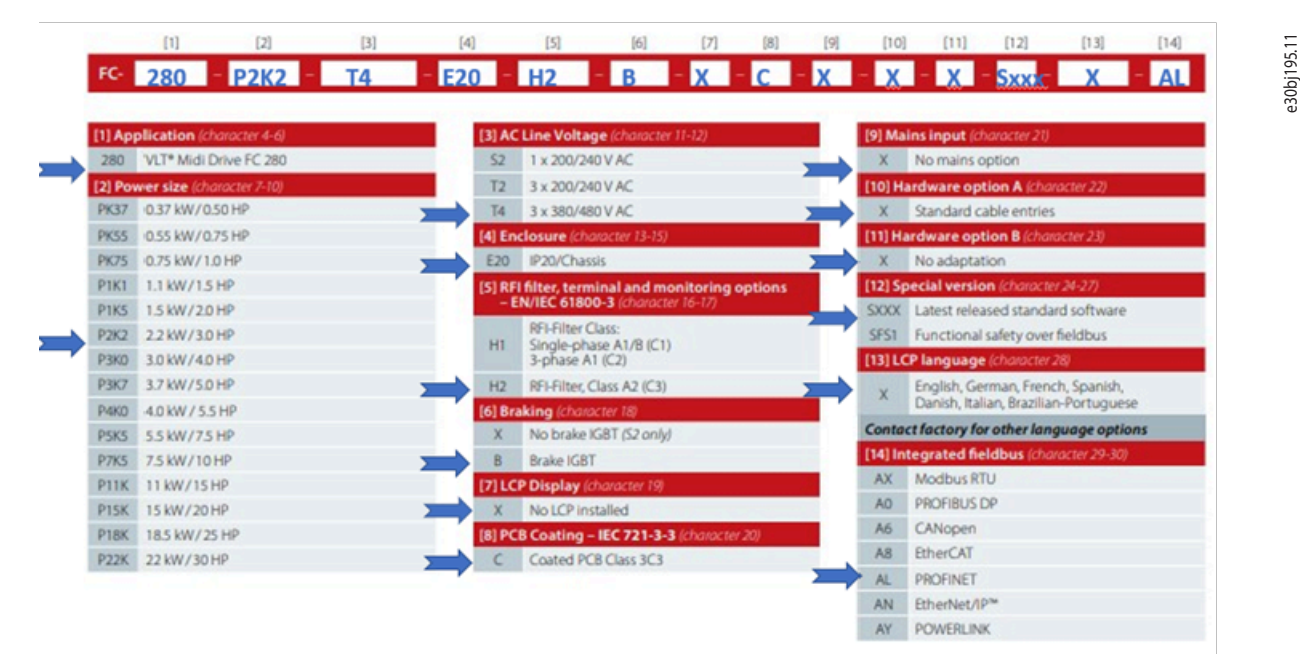

**Abbildung 7: Beispiel für Auswahloptionen unter Verwendung der Vorlage für die manuelle Konfiguration zur Erstellung eines neuen Typencodes**

Das Beispiel der obigen Bildauswahl ergibt eine Zeichenfolge, die die Konfiguration des Frequenzumrichters wie folgt beschreibt:

- Neuer Typencode: FC-280P2K2T4E20H2BXCXXXSXXXXAL.
- P2K2 2,2 kW/3,0 PS.
- T4: 3-phasig, 380–480 V AC.

- E20: IP20/Gehäuse.
- H2: EMV-Kat. C3 (200/400 V).
- B: Bremschopper.
- X: Fehlende Displayanzeige.
- C: Beschichtete Platine.
- AL: Integriertes PROFINET.
- Die Gehäusegröße wird im neuen Typencode nicht angezeigt.

Eine Liste der zu bestellenden Zubehörteile sowie der VLT® Midi Drive FC 280 finden Sie in Kapitel [6 Auswahl von Zubehör und](#page-22-0) [Optionen für FC 280](#page-22-0).

#### **Bestellbeispiel**

Kontaktieren Sie einen Danfoss Partner mit dem ausgewählten Typencode: FC-280P2K2T4E20H2BXCXXXSXXXXAL. oder

Geben Sie den Typencode im Suchbrowser auf der Startseite des *Produkt-Stores* ein und folgen Sie den Anweisungen, um Zubehör hinzuzufügen, das für die vollständige Umrüstung erforderlich ist.

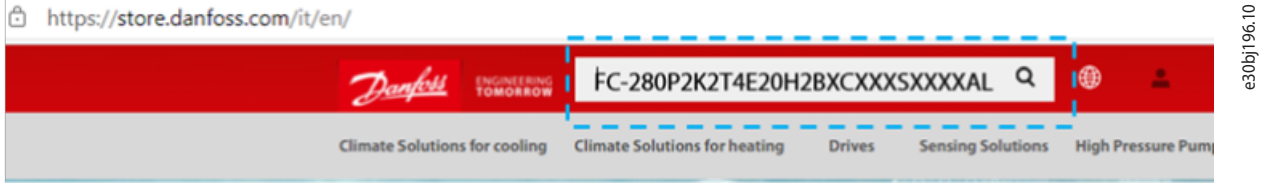

**Abbildung 8: Suchfeld im Danfoss Product Store**

# <span id="page-14-0"></span>4.1.2 Konvertierungskonfiguration mit MyDrive® Assistant

Der MyDrive® Assistant hilft Ihnen dabei, Informationen zu finden, häufig gestellte Fragen zu beantworten und Fehler in Ihren Antrieben und Leistungsumwandlern zu beheben. Das Online-Konvertierungstool MyDrive® Assistant ist auf der Danfoss Website verfügbar. Melden Sie sich ohne Zugangsdaten auf<https://mydrivechatbot.danfoss.com> an.

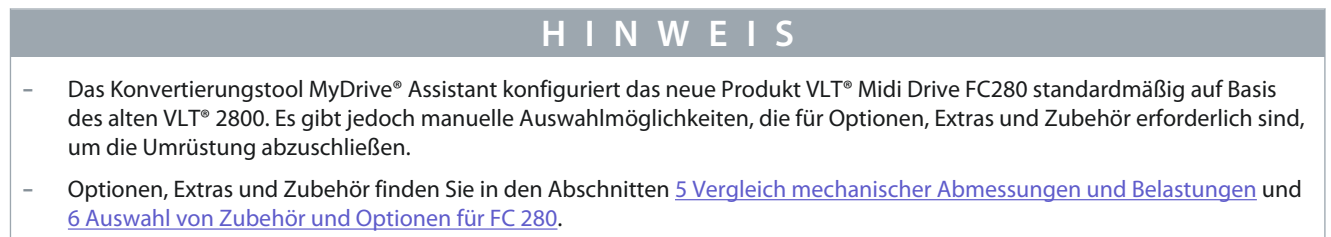

**Verfahrensweise: Schritte für den Austausch von Antrieben, die nicht mehr in Produktion sind, durch den am besten geeigneten Nachfolgeantrieb.**

**1.** Rufen Sie<https://mydrivechatbot.danfoss.com> ohne Zugangsdaten auf.

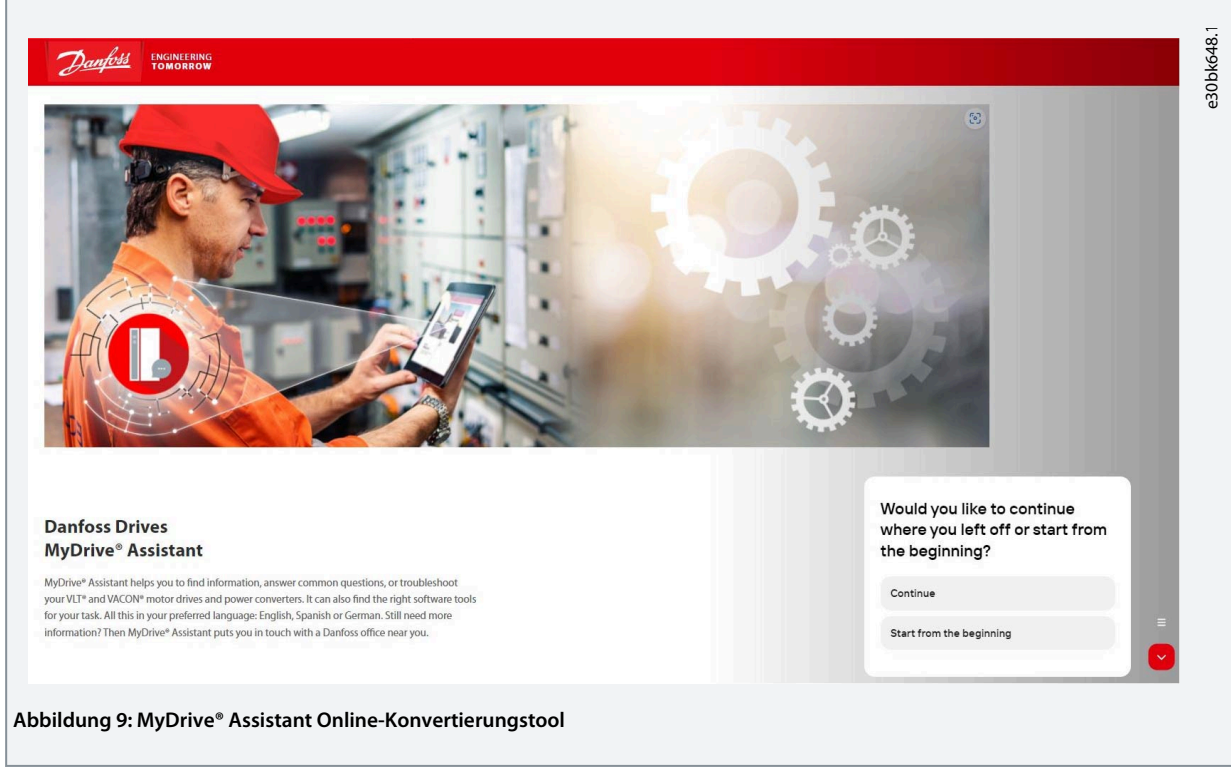

**2.** Wählen Sie *Start von Anfang* im Menü.

**3.** Wählen Sie *DrivePro® Retrofit*.

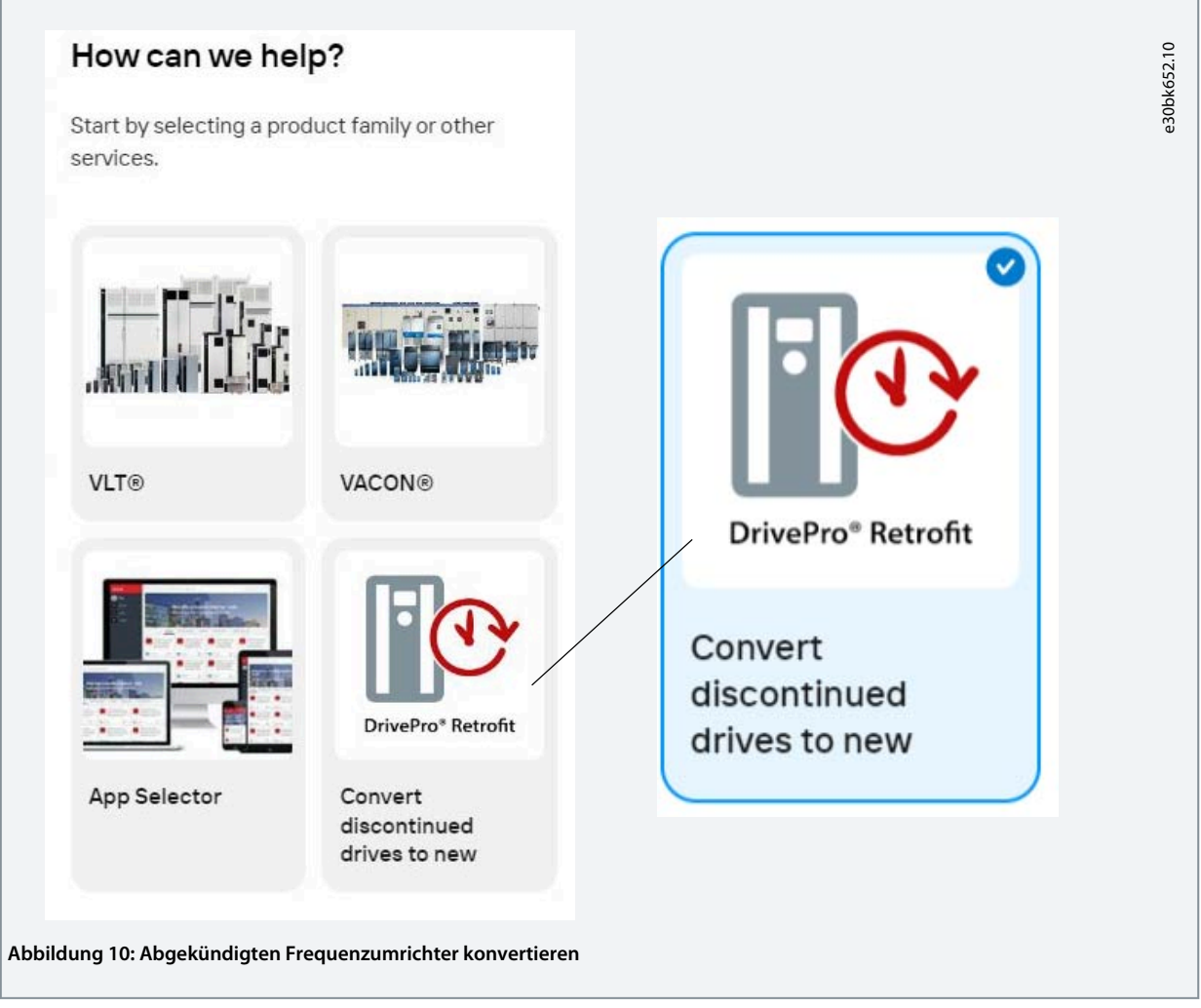

- **4.** Wählen Sie *Finden Sie ein Austauschgerät für VLT® 2800*.
- **5.** Wählen Sie *Suche nach Typencode* oder *Suche nach Materialnummer*. Verwenden Sie das Suchfeld, um entweder den Typencode oder die Materialnummer für den VLT® 2800 einzugeben.

Befolgen Sie die Anweisungen, um die Optionen und Zubehörteile auszuwählen, die für die Umrüstung auf den neuen VLT®Midi Drive FC 280 erforderlich sind.

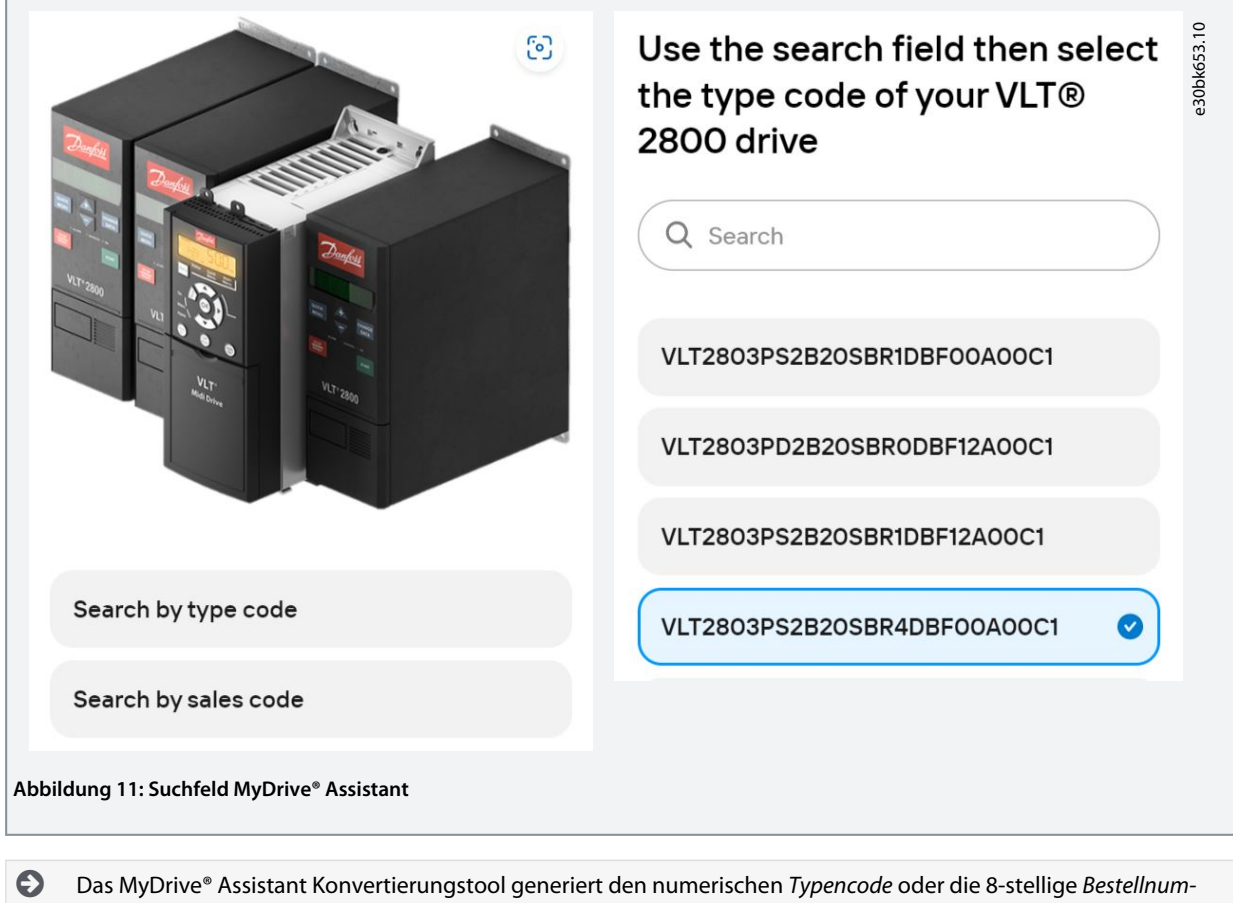

*mer* für die Bestellung.

**6.** Konfiguration überprüfen

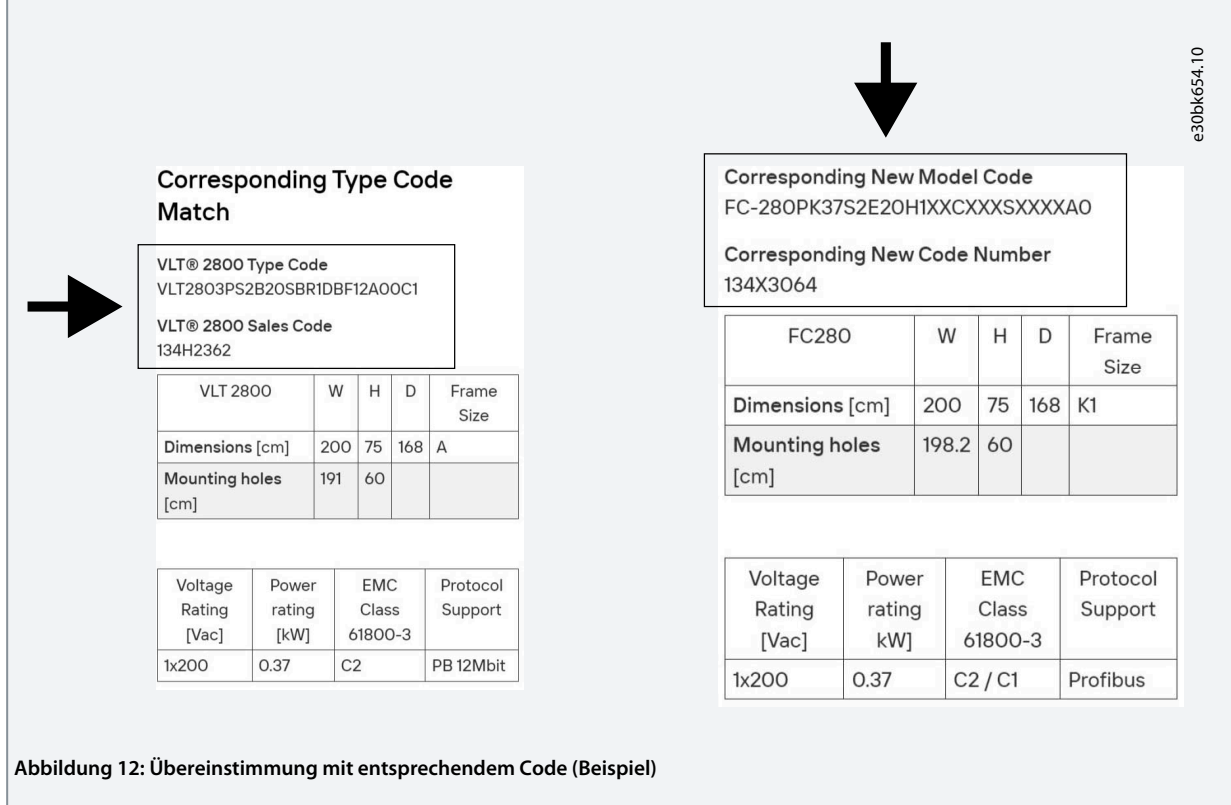

- **7.** Überprüfen Sie den *neuen Typencode* für den neuen VLT®Midi Drive FC 280.
- **8.** Überprüfen Sie die *neue Bestellnummer* für den neuen VLT®Midi Drive FC 280.
- **9.** Vom MyDrive® Assistant Konvertierungstool gelangen Sie direkt zum Danfoss Produkt-Store für die Bestellung.

Für die Bestellung von Produkten unter <https://store.danfoss.com>sind Anmeldedaten erforderlich. Es ist auch möglich, eine Projektliste mit mehreren Produkten zu erstellen und die Bestellung an das lokale Danfoss Vertriebsbüro zu senden. Nicht registriert im Danfoss Store? Wenden Sie sich an den Danfoss Kundenservice.

# <span id="page-18-0"></span>**5 Vergleich mechanischer Abmessungen und Belastungen**

### 5.1 Baugrößen, Nennleistungen und Abmessungen

Der VLT® Midi Drive FC 280 hat maximal dieselbe Breite wie der VLT® 2800.

Der VLT® 2800 ist in vier Gehäusegrößen und mechanischen Abmessungen erhältlich. Der VLT® Midi Drive FC 280 ist in fünf Gehäusegrößen und mechanischen Abmessungen erhätlich, wie in der folgenden Abbildung dargestellt.

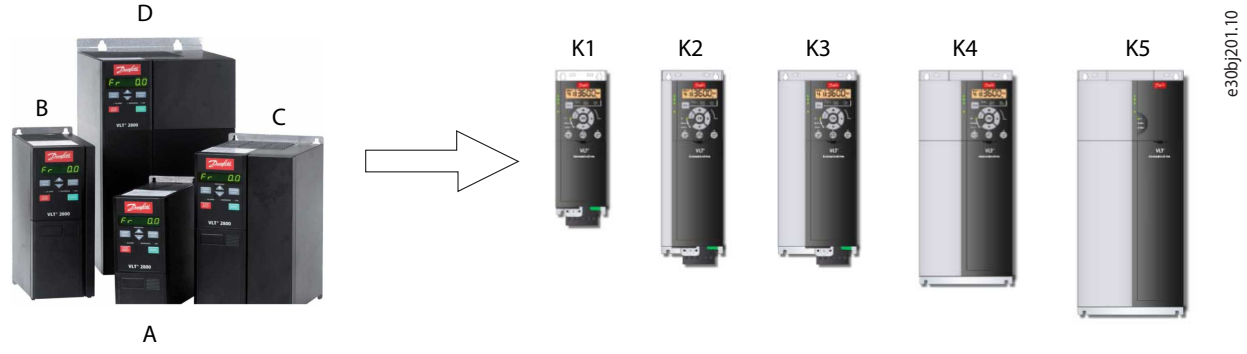

VLT® 2800 VLT® Midi Drive FC 280

**Abbildung 13: Vergleich der Gehäusegrößen**

#### **Tabelle 2: VLT® 2800 Gehäusegrößen und Abmessungen**

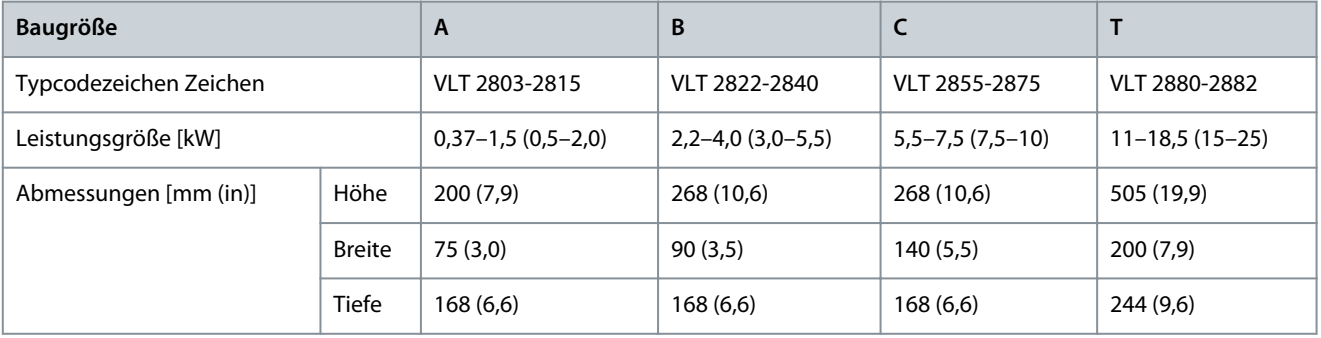

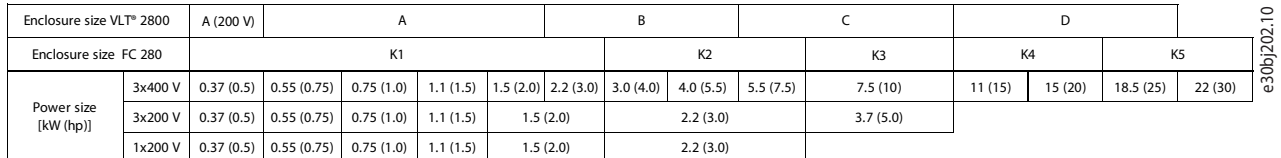

#### **Abbildung 14: Vergleich von Baugrößen und Nennleistungen**

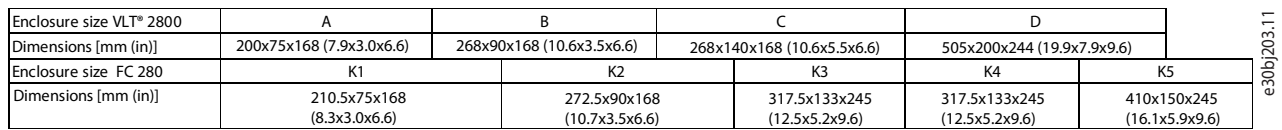

#### **Abbildung 15: Vergleich von Gehäusegrößen und mechanischen Abmessungen (Höhe/Breite/Tiefe)**

**H I N W E I S**

Adapterplatten vereinfachen die Installation des VLT® Midi Drive FC 280 ohne neue Befestigungsbohrungen, siehe [6.1 Zubehör](#page-22-0) [für Adapterplatten](#page-22-0).

Danfoss

<span id="page-19-0"></span>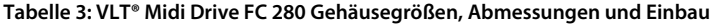

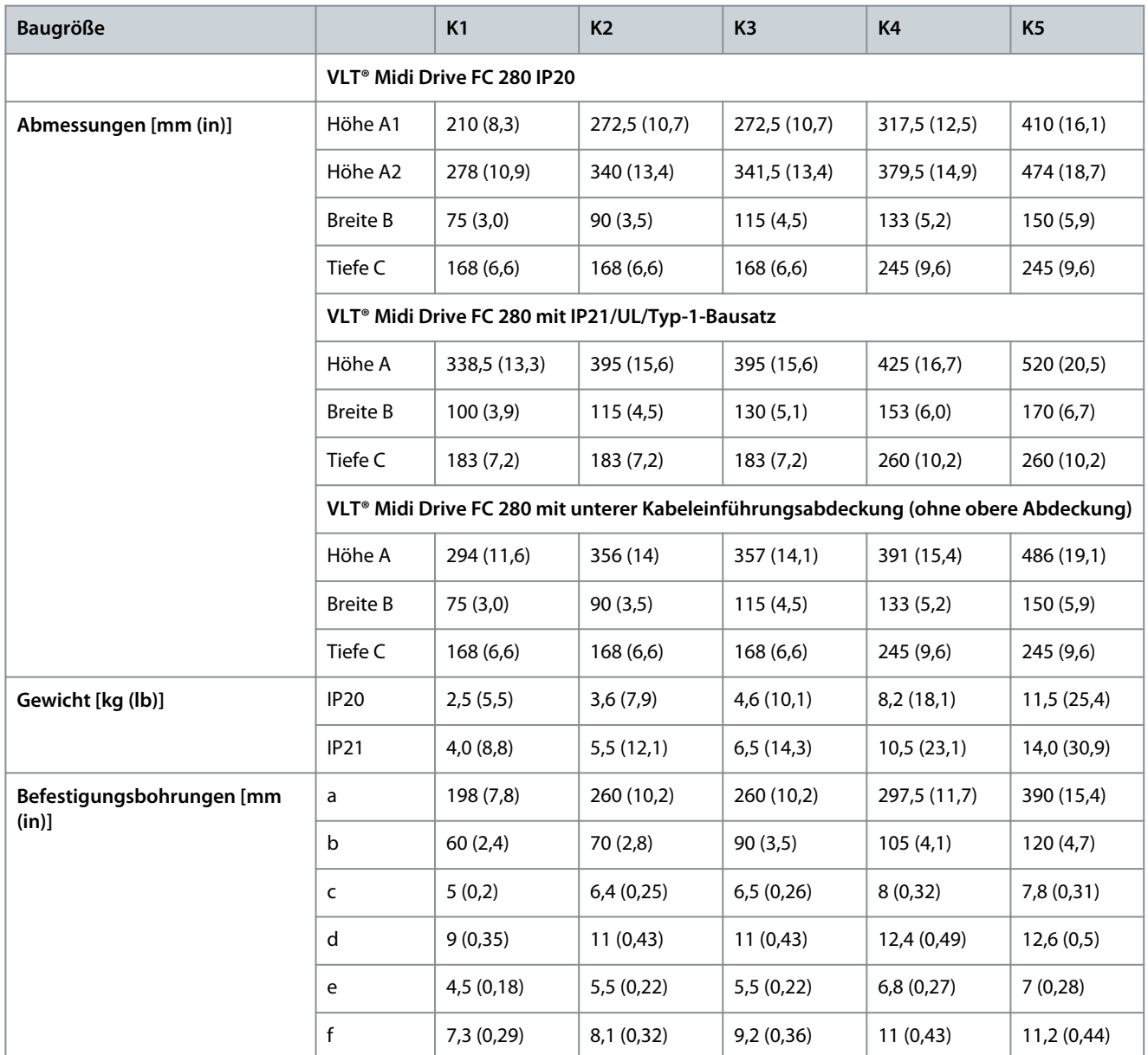

<u>Danfoss</u> **Vergleich mechanischer Abmessungen und Belastungen**

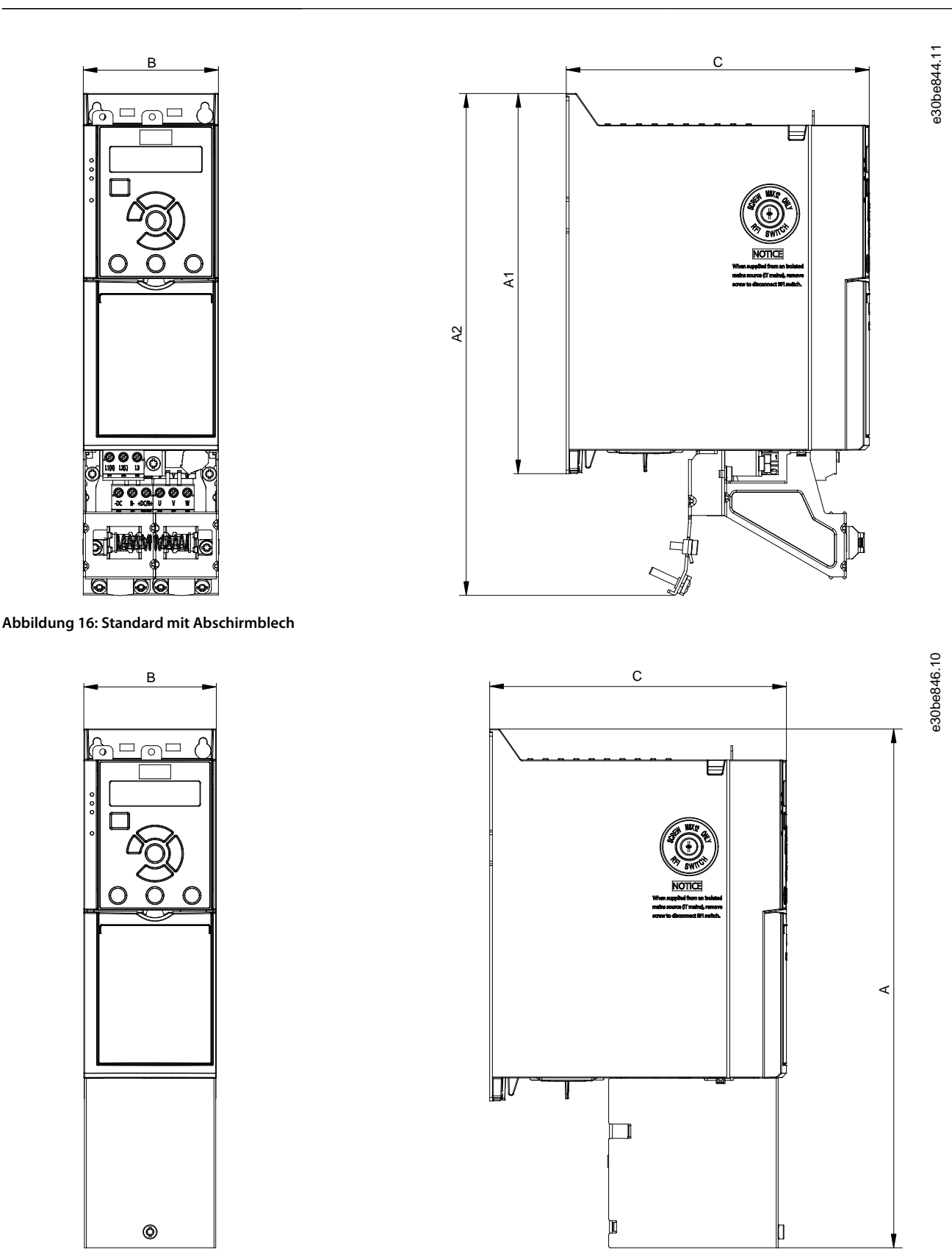

**Abbildung 17: Standard mit unterer Kabeleinführungsabdeckung (ohne obere Abdeckung)**

**Projektierungshandbuch**

)<br>anto<sup>ss</sup>

**Vergleich mechanischer Abmessungen und Belastungen**

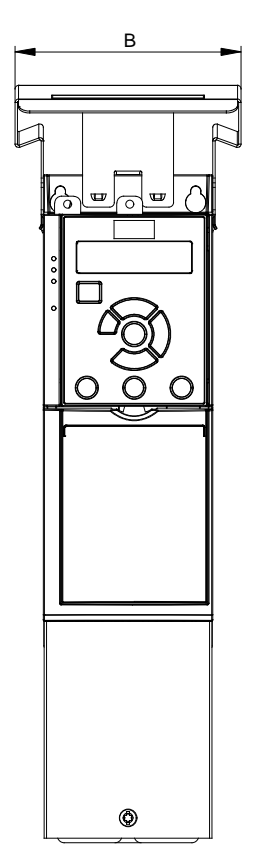

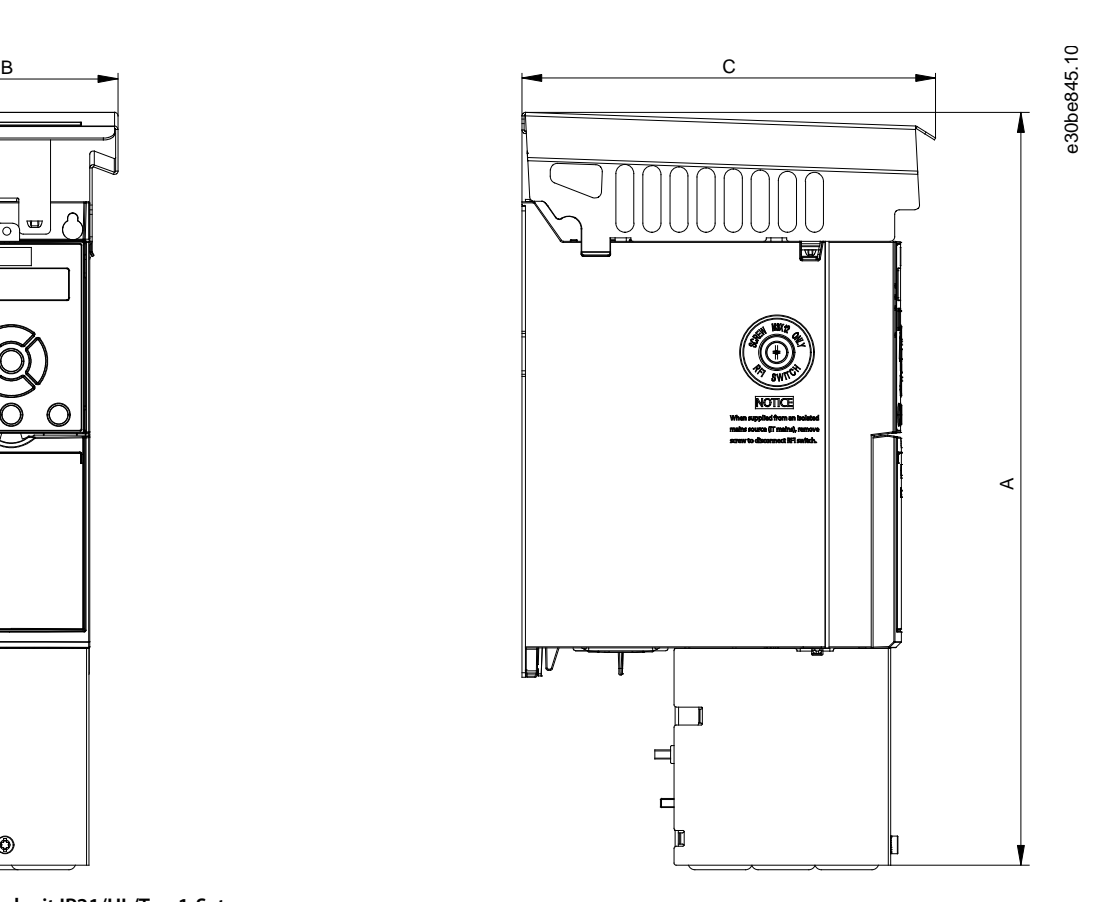

**Abbildung 18: Standard mit IP21/UL/Typ 1-Satz**

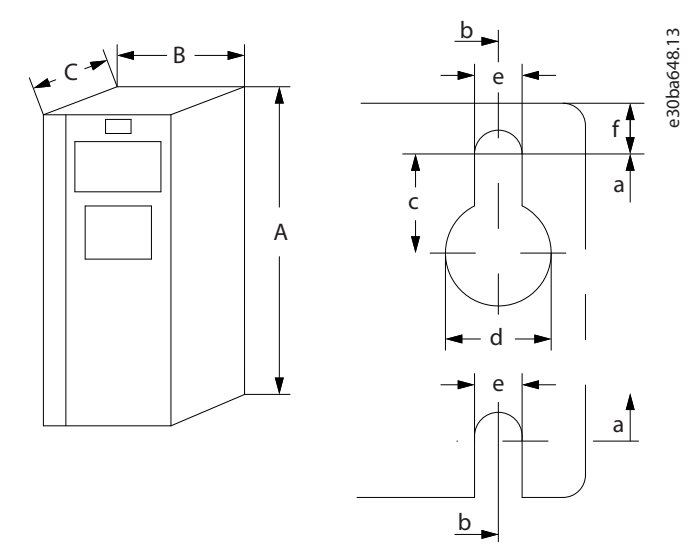

**Abbildung 19: Befestigungsbohrungen oben und unten**

Siehe [Tabelle 3](#page-19-0) für Abmessungen der Befestigungsbohrungen.

# <span id="page-22-0"></span>**6 Auswahl von Zubehör und Optionen für FC 280**

### 6.1 Zubehör für Adapterplatten

Adapterplatten vereinfachen die Montage des neuen VLT® Midi Drive FC 280 als Ersatz für den VLT® 2800, ohne dass neue Befestigungsbohrungen gebohrt werden müssen.

Siehe [1.3 Zusätzliche Materialien](#page-4-0) für das Produkthandbuch, das Informationen zur Befestigung der Adapterplatten enthält.

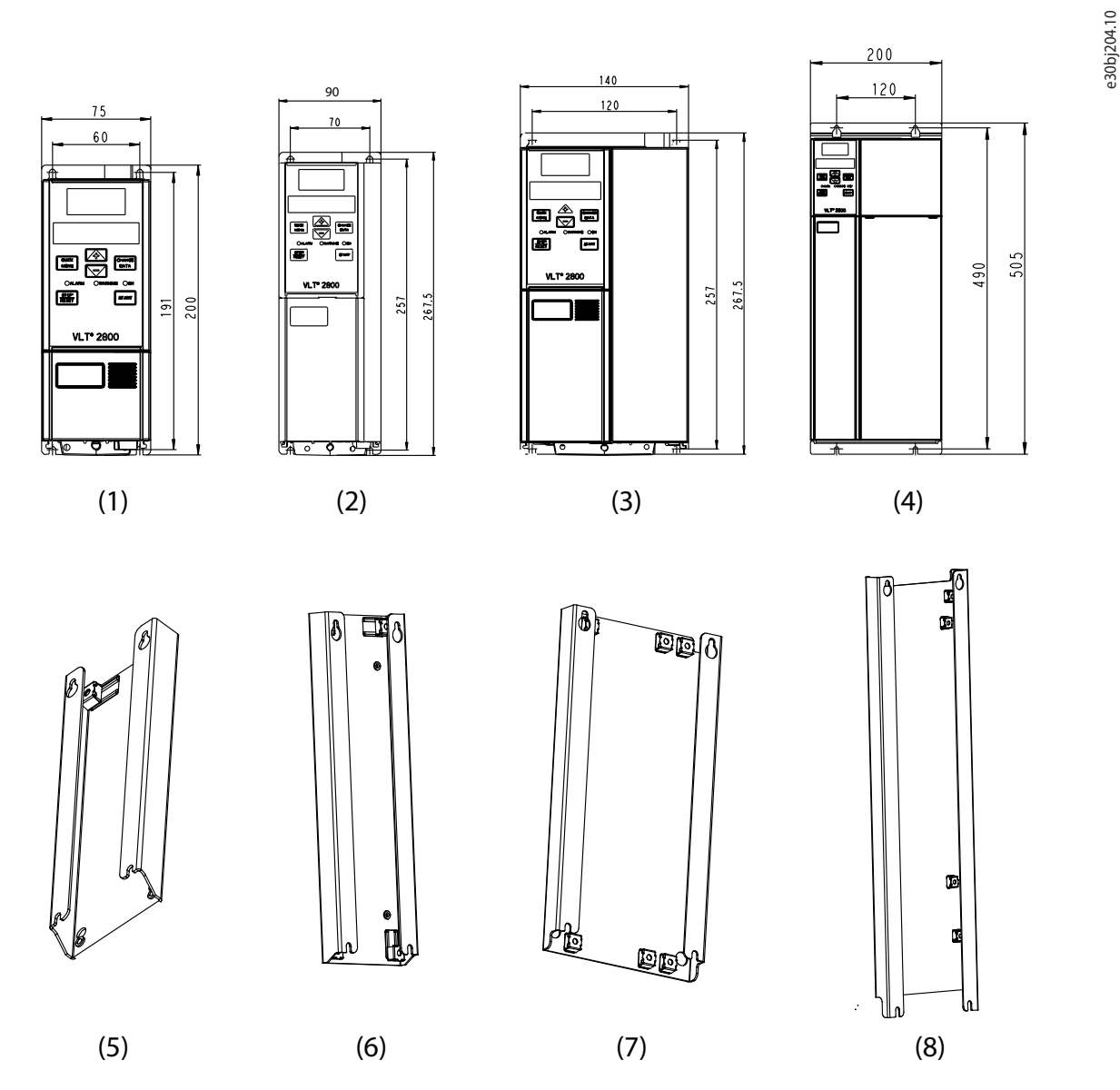

**Abbildung 20: VLT® 2800 Gehäusegrößen und passende Adapterplatte für einfachen Umbau**

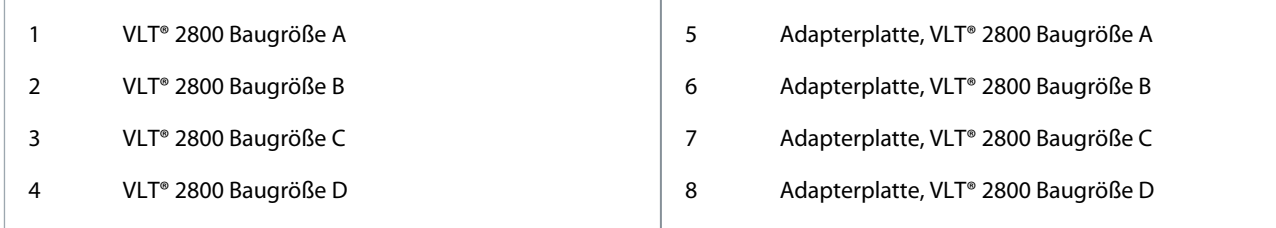

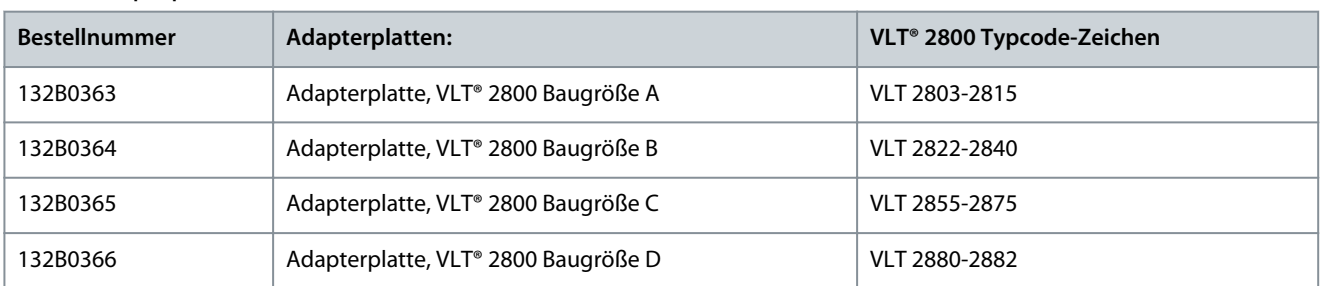

#### <span id="page-23-0"></span>**Tabelle 4: Adapterplatten mit dem Bestellnummer**

### 6.2 VLT® Numerische Bedieneinheit LCP 21

Diese Anzeige ist eine Alternative zur grafischen Anzeige. Dieses einfachere und kostengünstigere Display benötigt keine Adapter für den Anschluss an den Frequenzumrichter.

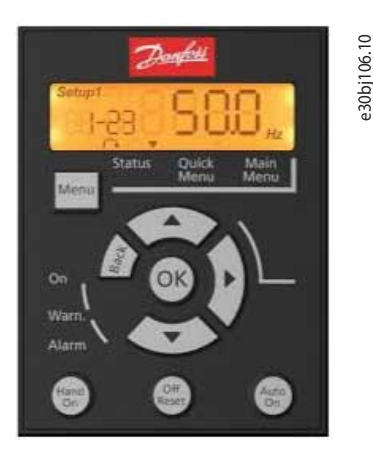

**Abbildung 21: VLT® Numerische Bedieneinheit LCP 21 (Bestellnummer 132B0254)**

# 6.3 Option grafische Anzeige und LCP-Adapter für LCP 102

Die LCP-Bedieneinheit ist standardmäßig nicht in den Frequenzumrichter integriert und muss daher separat bestellt werden. Zum Anschluss der grafischen Anzeige LCP 102 an den VLT® Midi Drive FC 280 wird bei Verwendung der grafischen Anzeige LCP 102 immer das folgende Zubehör benötigt:

• Grafischer Bedieneinheitadapter

Die grafische Anzeige LCP 102 und der LCP-Adapter sind separat zu bestellen. Siehe [1.3 Zusätzliche Materialien](#page-4-0) für die Installationsanleitung des LCP-Adapters für detaillierte Informationen.

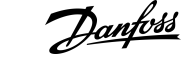

<span id="page-24-0"></span>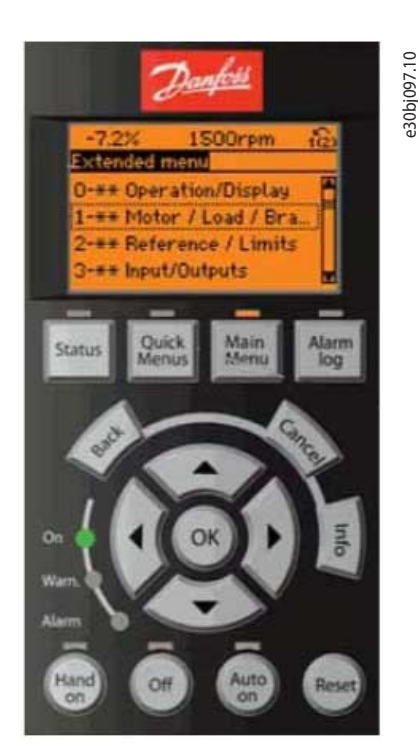

**Abbildung 22: Grafisches LCP-Display (Bestellnummer 132B1107)**

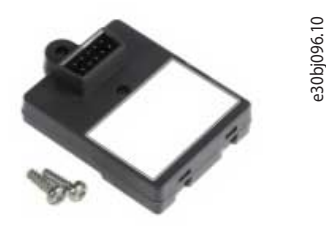

**Abbildung 23: Grafischer LCP-Adapter für LCP 102 (Bestellnummer 132B0281)**

### 6.4 Memory Modul und PROFIBUS Aktivierung Emulator MCM 103

Beim Austausch des VLT® 2800 durch das VLT® Midi Drive FC 280 ist es nicht möglich, die Konfigurationsparameter (GSD-Datei) der Frequenzumrichter am Master (SPS) des Feldbus zu ändern.

In diesem Fall ist es erforderlich, die folgende Option zu verwenden, die Danfoss Frequenzumrichter für diese Frequenzumrichter anbieten, um die Nachrüstung des installierten VLT® 2800 Frequenzumrichters auf das VLT® Midi Drive FC 280 zu erleichtern. MCM 103 wird zur Aktivierung der Emulationsfunktion des VLT® 2800 im PROFIBUS-Netzwerk verwendet.

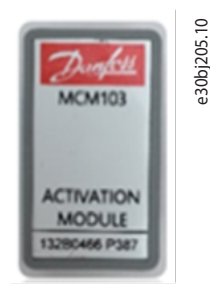

**Abbildung 24: MCM 103 (Bestellnummer 132B0466)**

#### **Funktionsprinzip**

Die Steuerkarte überträgt Daten zwischen dem Frequenzumrichter und dem Memory Modul in beide Richtungen:

- <span id="page-25-0"></span>• VLT® Midi Drive FC 280→MCM 103 zur Erstellung eines vollständigen Backups des Frequenzumrichters (Software und Parameter).
- MCM 103→VLT® Midi Drive FC 280 zur Aktivierung des PROFIBUS-Emulationswandlers des VLT® 2800 und zur Wiederherstellung aller Daten und Programmierungen des Frequenzumrichters.

Siehe [1.3 Zusätzliche Materialien](#page-4-0) für detaillierte Informationen zur Installation des Memory Modules.

# 6.5 Umbausatz für den Umsatz des IP20 auf IP21/Typ 1

Der Umbausatz erhöht die Schutzart (IP21/Typ1) des VLT® Midi Drive FC 280.

Siehe [1.3 Zusätzliche Materialien](#page-4-0) für die Installationsanweisungen für den IP21/Typ-1-Umbausatz.

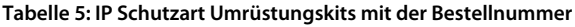

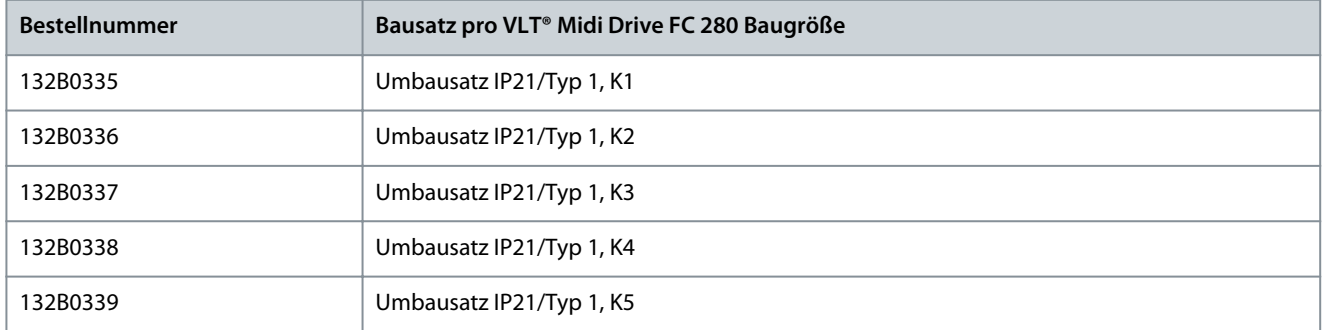

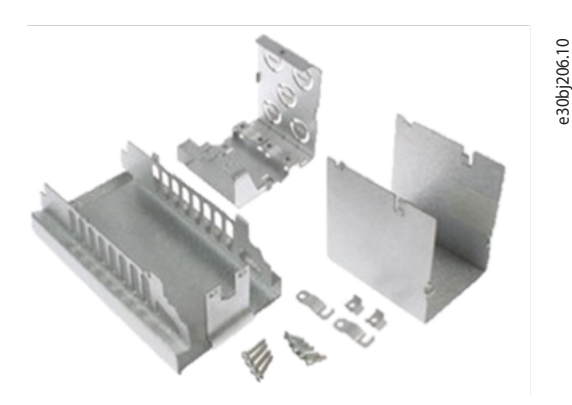

**Abbildung 25: IP21/NEMA1/Typ 1-Umbausatzkomponenten**

**Abbildung 26: Frequenzumrichter mit Umbausatzkomponenten**

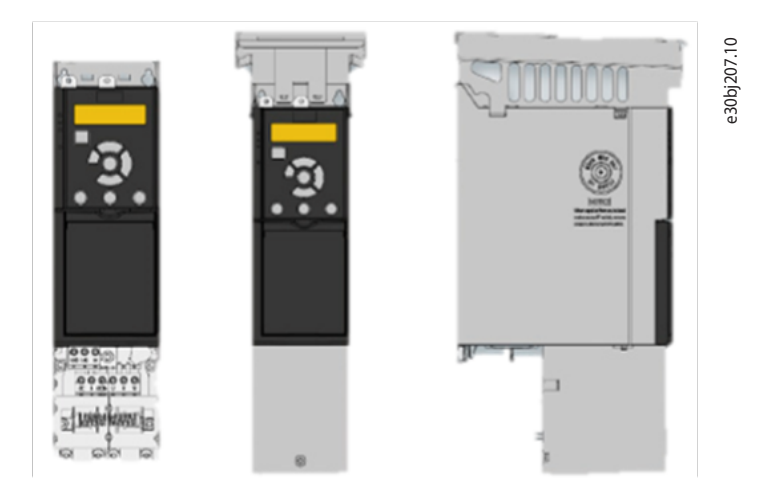

Einfache und schnelle Umrüstung von IP20 auf IP21/Typ 1

- Gebrauchsfertiger Umbausatz zur Gewährleistung der Schutzart IP21/Typ 1.
- Schnelle und einfache Anpassung.

# <span id="page-26-0"></span>6.6 Zubehörübersicht

Die folgende Tabelle zeigt die verfügbaren Bestellnummern zur Vervollständigung des Zubehörangebots für den VLT® Midi Drive FC 280, um eine vollständige Abwärtskompatibilität mit dem VLT® 2800 zu erreichen.

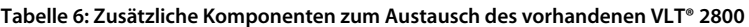

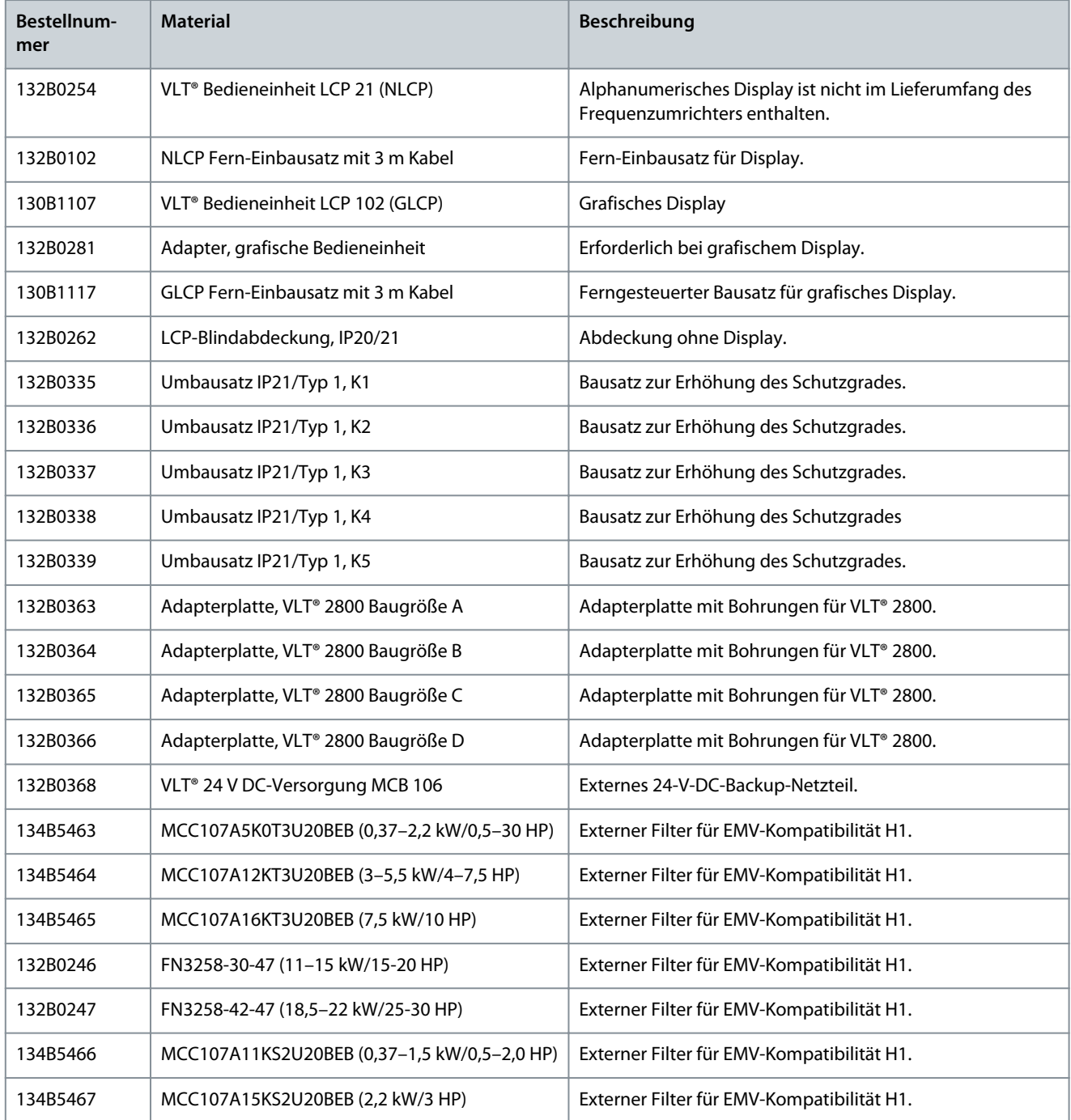

# 6.7 Empfohlene Ersatzteile

#### **Tabelle 7: Bestellnummer für Ersatzteile**

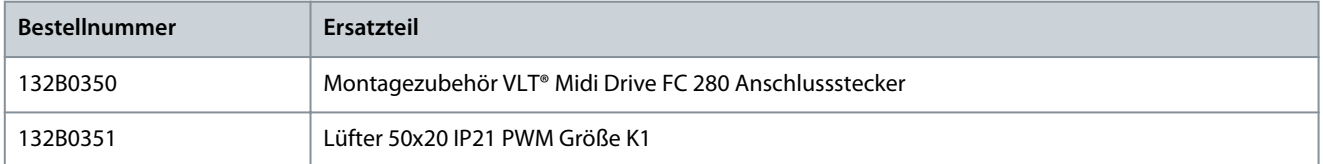

Danfoss

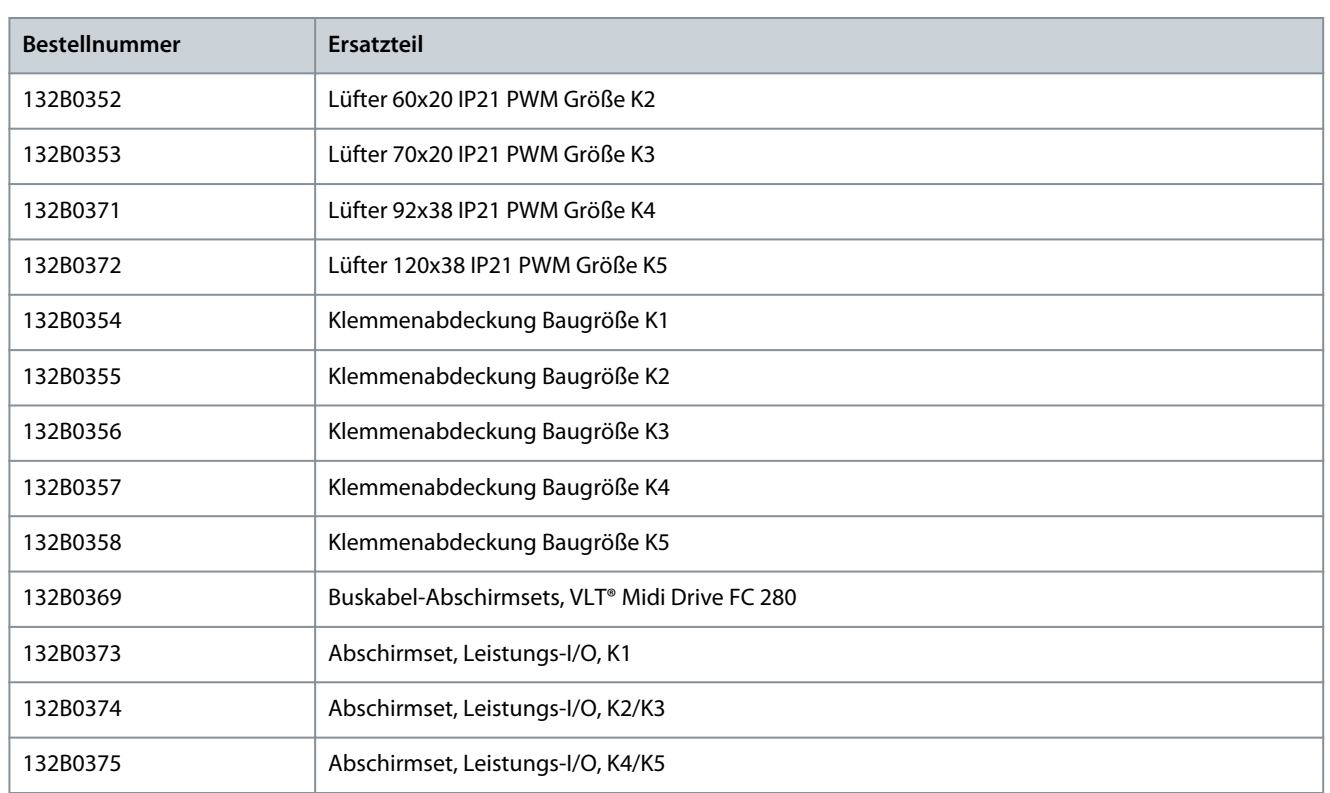

# <span id="page-28-0"></span>**7 Mechanische Installation, Verdrahtung und Kabelanschlüsse**

# 7.1 Mechanische Installation

Alle (IP20) VLT® Midi Drive FC 280-Einheiten lassen sich vertikal oder horizontal Seite an Seite einbauen. Eine zusätzliche Belüftung von der Seite ist an den Einheiten nicht erforderlich.

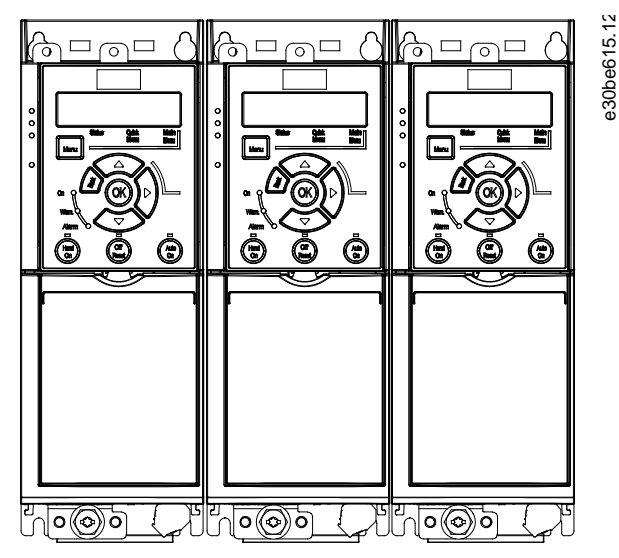

**Abbildung 27: IP20-Gehäuse – Einbau direkt nebeneinander**

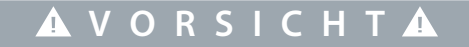

#### **GEFAHR VON ÜBERHITZUNG**

Wird eine IP21-Lösung verwendet, kann eine Montage direkt nebeneinander zu einer Überhitzung und Beschädigung der Geräte führen.

- Vermeiden Sie bei Verwendung eines IP21-Umbausatzes eine Montage direkt nebeneinander.

# 7.2 Elektrische Installation

Empfohlenes Installationsdiagramm für EMV-Überlegungen und Verdrahtung. Leistungsklemmenstecker können zwischen VLT® 2800/VLT® Midi Drive FC 280 wiederverwendet werden.

)<br>anto<sup>ss</sup>

### **Mechanische Installation, Verdrahtung und Kabelanschlüsse**

**Projektierungshandbuch**

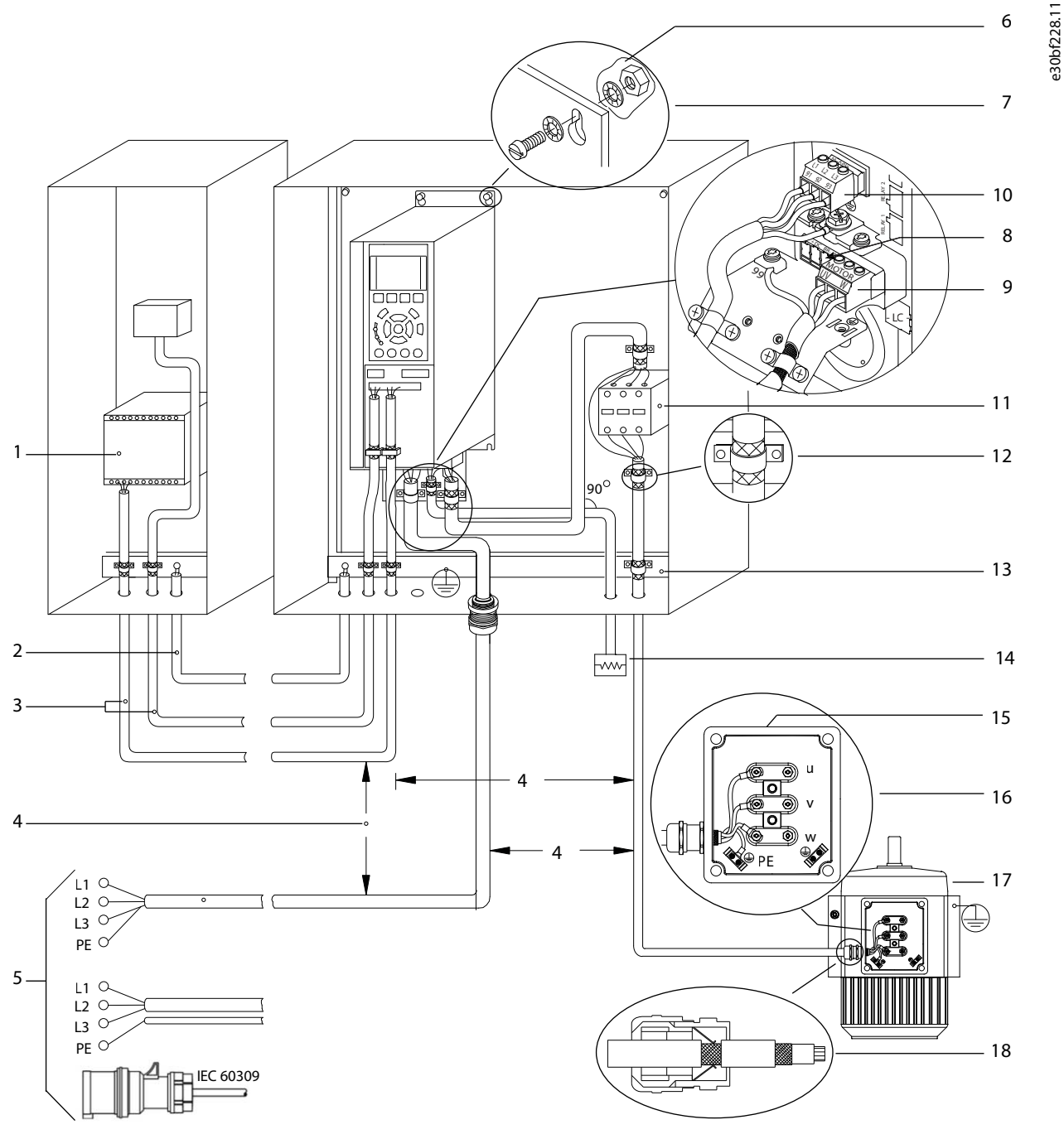

**Abbildung 28: Typische elektrische Verbindung**

<span id="page-30-0"></span>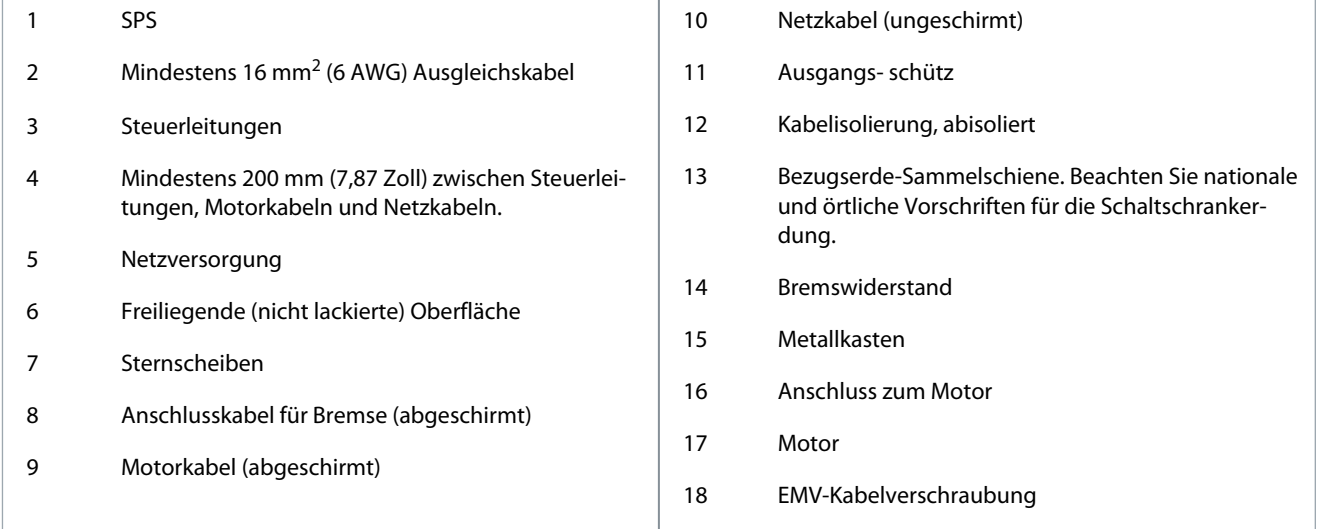

# 7.2.1 Erdung für eine EMV-gerechte Installation

Es besteht die Gefahr von Interferenzen, wenn zwischen dem Frequenzumrichter und dem Steuersystem ein Erdpotenzialunterschied besteht. Stellen Sie einen guten elektrischen Kontakt zwischen dem abgeschirmten Kabel und dem Antriebsgehäuse sicher, indem Sie eine Kabelverschraubung aus Metall oder die mit dem Gerät mitgelieferten Kabelschellen verwenden.

- Verwenden Sie Kabel mit hoher Litzenzahl, um Schalttransienten zu vermindern.
- Verwenden Sie keine Anschlüsse wie in der folgenden Abbildung A dargestellt.
- Erden Sie jedes Gerät separat, wie in der folgenden Abbildung B gezeigt.

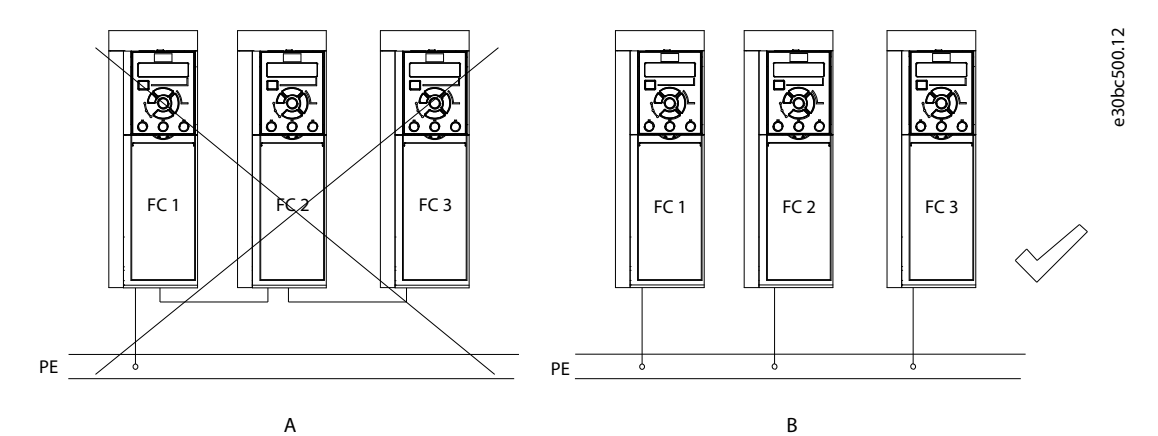

**Abbildung 29: Erdung Potenzialausgleich**

# 7.2.2 Kabelspezifikationen

**Tabelle 8: Kabellängen**

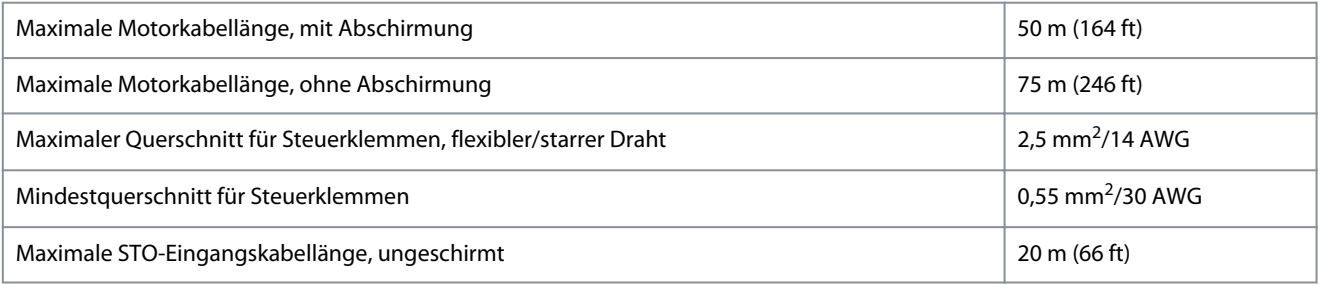

Die Querschnitte der Leistungskabel finden Sie in der Bedienungsanleitung zu VLT® Midi Drive FC 280.

# <span id="page-31-0"></span>7.2.3 Anzugsdrehmomente für Anschlüsse

Stellen Sie sicher, dass Sie beim Festziehen aller elektrischen Verbindungen die korrekten Anzugsdrehmomente verwenden.

# **V O R S I C H T**

**PROBLEME MIT DER ELEKTRISCHEN VERBINDUNG**

Ein zu geringes oder zu hohes Anzugsdrehmoment führt zu Problemen an den elektrischen Anschlüssen.

- Verwenden Sie einen Drehmomentschlüssel, um das richtige Drehmoment zu erzielen.
- Empfohlener Steckplatzschraubendrehertyp: SZS 0,6 x 3,5 mm.

#### **Tabelle 9: Anzugsdrehmomente für Anschlüsse**

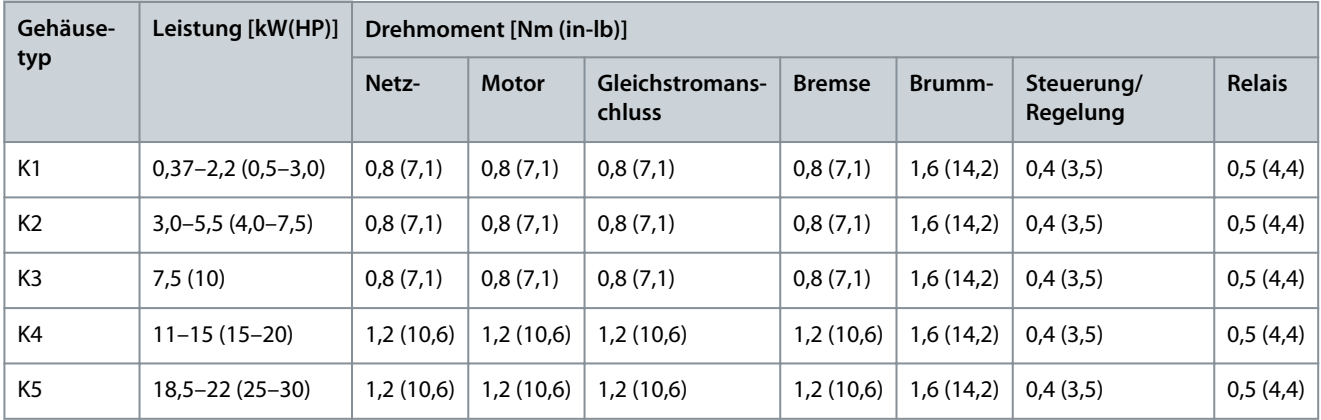

# 7.3 Motoranschluss

# **W A R N U N G**

#### **INDUZIERTE SPANNUNG**

Eine von nebeneinander verlegten Motorausgangskabeln induzierte Spannung kann die Gerätekondensatoren aufladen, selbst wenn das Gerät ausgeschaltet, gesperrt und verriegelt ist. Wenn Motorausgangskabel nicht separat verlegt oder keine abgeschirmten Kabel verwendet werden, kann dies zum Tod oder zu schweren Verletzungen führen!

- Verlegen Sie Motorkabel separat oder verwenden Sie abgeschirmte Kabel.
- Sperren/verriegeln Sie alle Frequenzumrichter gleichzeitig.
- Befolgen Sie bezüglich der Kabelquerschnitte örtliche und nationale Vorschriften. Die maximalen Kabelquerschnitte finden Sie im *Kapitel Elektrische Daten* in der VLT® Midi Drive FC 280-Bedienungsanleitung.
- Befolgen Sie die Anforderungen des Motorherstellers an die Motorkabel.
- Kabeleinführungen für Motorkabel oder Bodenplatten mit Durchführungen sind am Unterteil von Frequenzumrichtern mit Schutzart IP21 (NEMA Typ 1) vorgesehen.
- Schließen Sie keine Anlauf- oder Polumschaltung (z. B. Dahlander-Motor oder Asynchron-Schleifringläufermotor) zwischen Frequenzumrichter und Motor an.

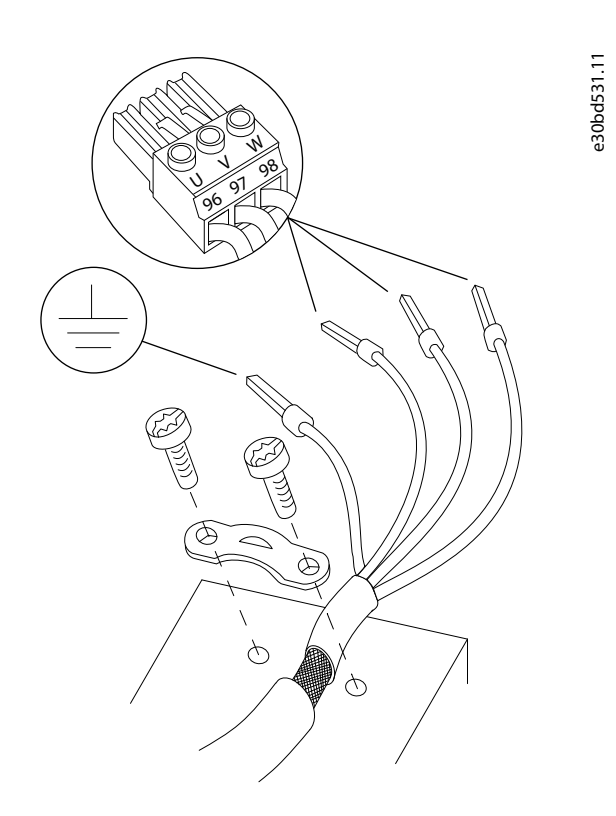

#### **Abbildung 30: Motoranschluss**

Der Netz-, Motor- und Erdungsanschluss für einphasige und dreiphasige Frequenzumrichter ist in den folgenden Abbildungen dargestellt. Die tatsächlichen Konfigurationen ändern sich je nach Gerätetypen und optionaler Ausrüstung.

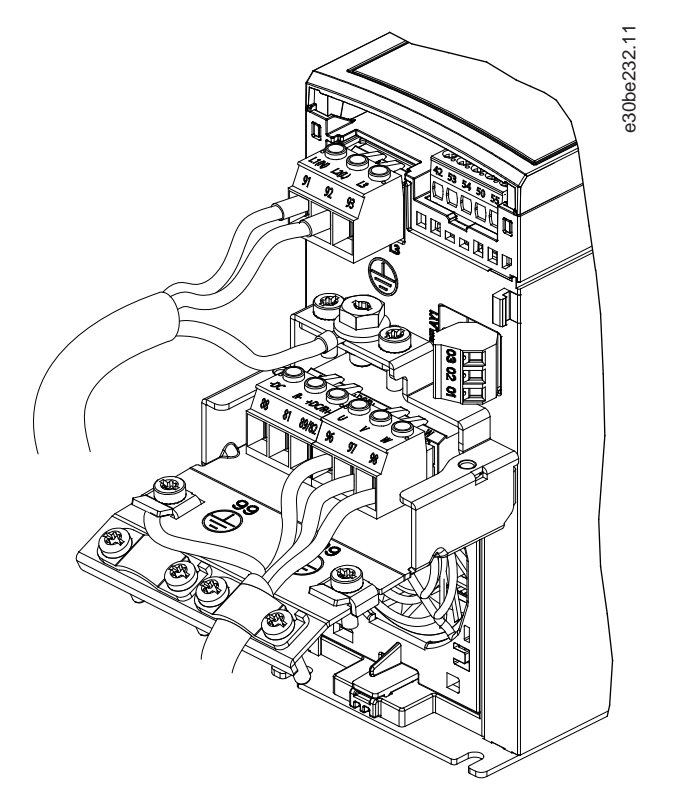

**Abbildung 31: Beispiel für Netz-, Motor- und Erdanschluss für einphasige Einheiten (K1, K2)**

**Mechanische Installation, Verdrahtung und Kabelanschlüsse**

<span id="page-33-0"></span>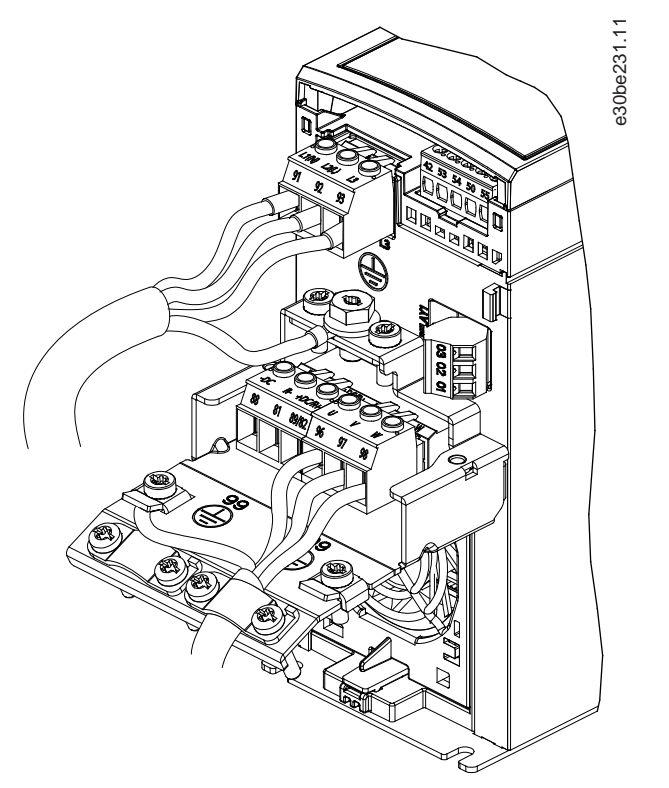

**Abbildung 32: Beispiel für Netz-, Motor- und Erdanschluss für 3-phasige Einheiten (K1, K2, K3)**

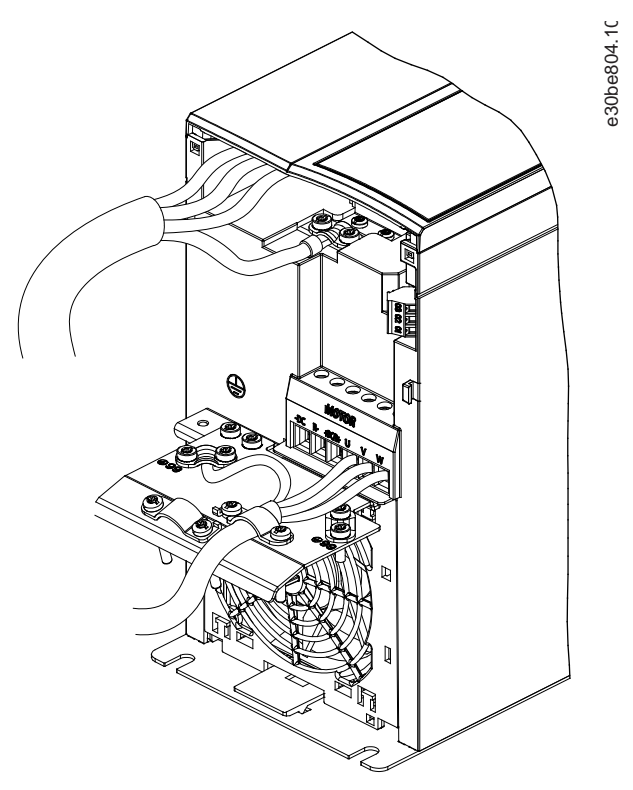

**Abbildung 33: Beispiel für Netz-, Motor- und Erdanschluss für 3-phasige Einheiten (K4, K5)**

# 7.4 Anschlussvergleich der E/A-Steuerleitungen für VLT® Midi Drive FC 280

# **H I N W E I S**

Sicherheitszertifizierte Eingänge 37 und 38, die nur am neuen Frequenzumrichter verfügbar sind, müssen immer über eine Steckbrücke an Klemme 12 oder 13 angeschlossen werden, damit der Motor laufen kann.

<u>.<br>Danfoss</u>

**Mechanische Installation, Verdrahtung und Kabelanschlüsse**

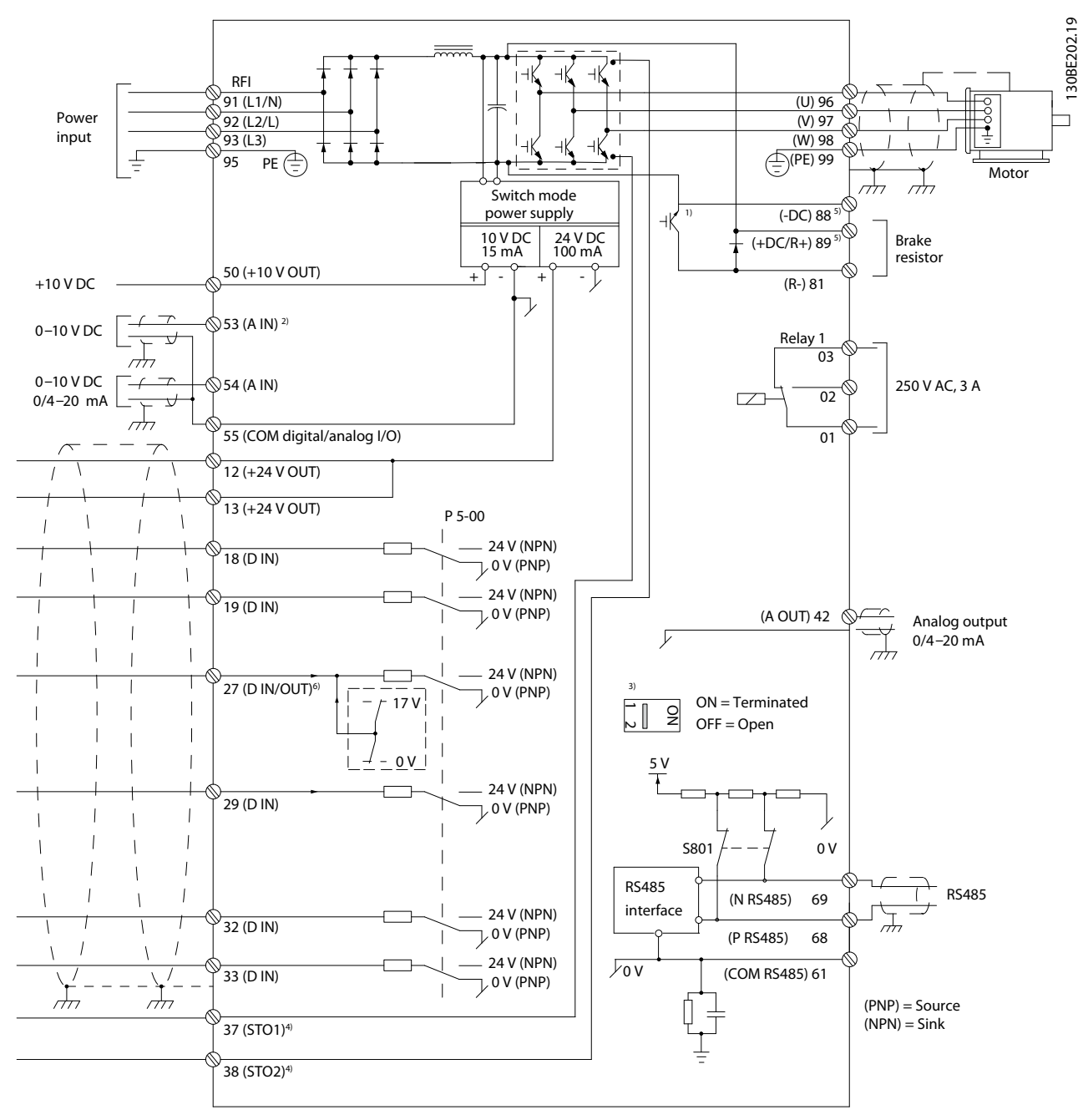

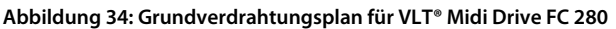

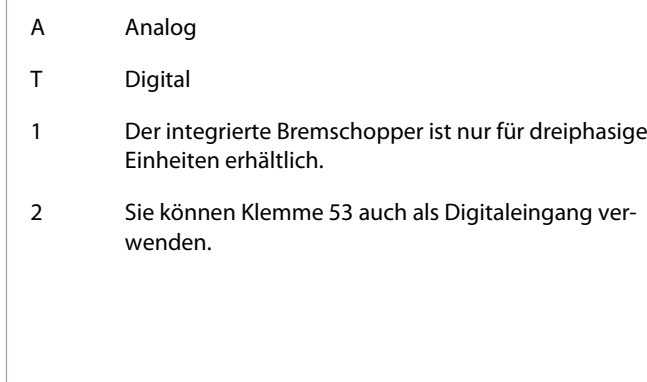

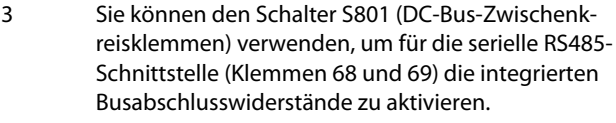

- 4 Eine Anleitung zur korrekten STO-Verdrahtung finden Sie in der Bedienungsanleitung für VLT® Midi Drive FC 280 im *Kapitel "Safe Torque Off (STO)"*.
- 5 Der S2-Frequenzumrichter (Single-Phase 200–240 V) unterstützt nicht Zwischenkreiskopplungsanwendungen.
- 6 Die maximale Spannung beträgt 17 V für Klemme 27 als Analogausgang.
- <span id="page-35-0"></span>• In Bezug auf Querschnitte und Umgebungstemperaturen müssen alle Leitungen lokale und nationale Vorschriften erfüllen.
- Die empfohlene Anschlussleitung muss für eine Nenntemperatur von mindestens 75 °C (167 °F) ausgelegt sein.
- Weitere Informationen finden Sie in der Bedienungsanleitung des VLT® Midi Drive FC 280.

**H I N W E I S**

Halten Sie Steuerleitungen möglichst kurz und verlegen Sie diese separat von den Leistungskabeln, um Störungen möglichst gering zu halten.

# 7.4.1 Klemmenbeschreibungen für VLT® Midi Drive FC 280

Steuerklemmenanschlüsse können zur einfacheren Installation vom Frequenzumrichter abgezogen werden.

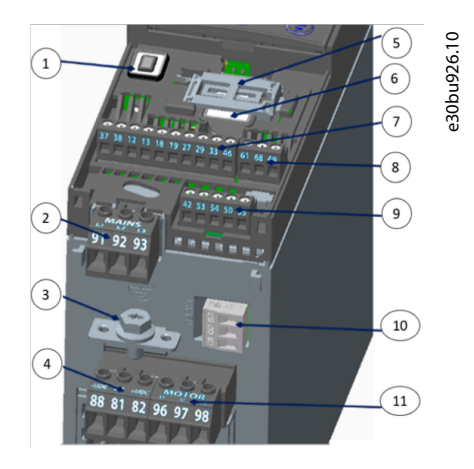

#### **Abbildung 35: Klemmennummern**

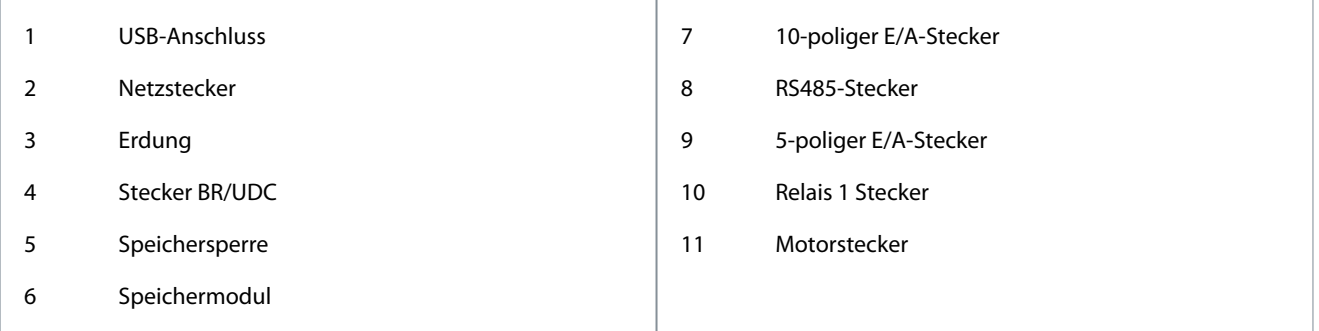

# 7.4.2 Klemmenbeschreibungen und Parametergruppe

#### **Tabelle 10: Netz- und Motorklemmen**

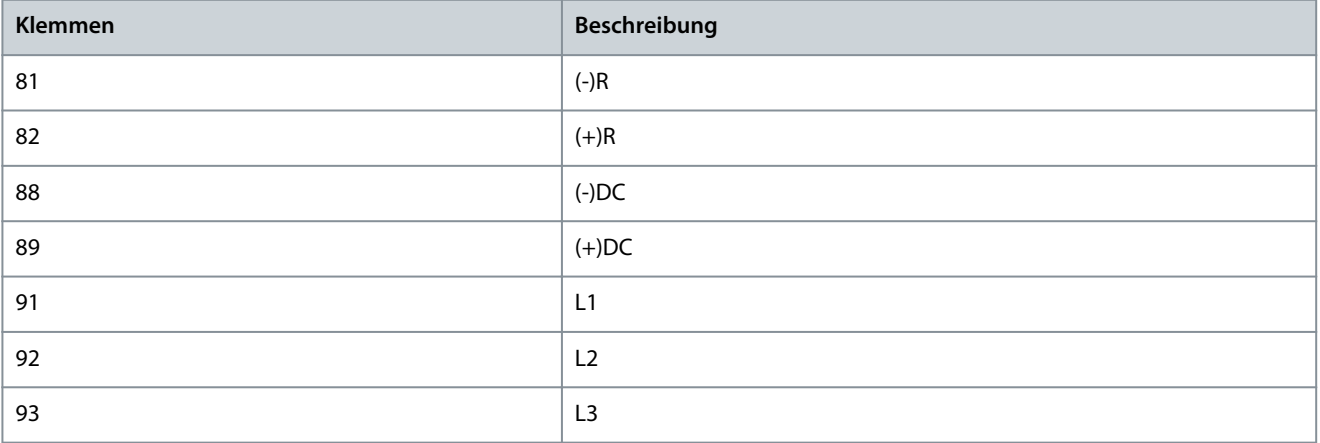
Danfoss

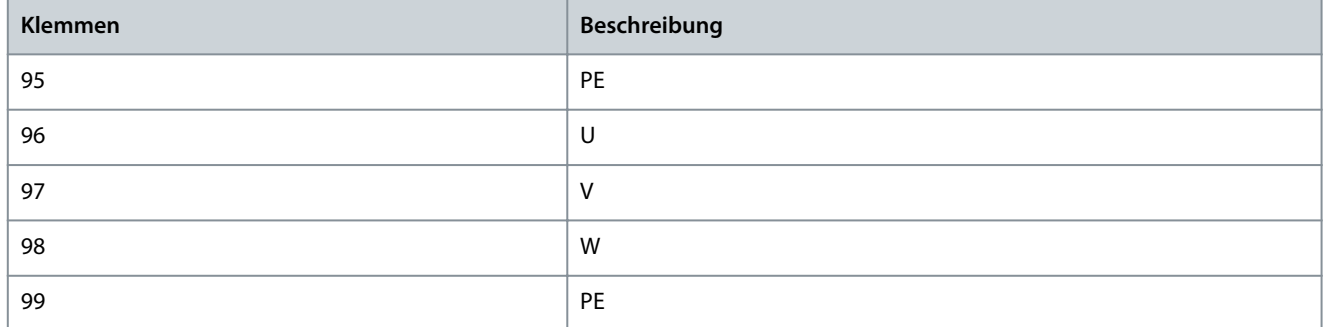

#### **Tabelle 11: Klemmenbeschreibungen**

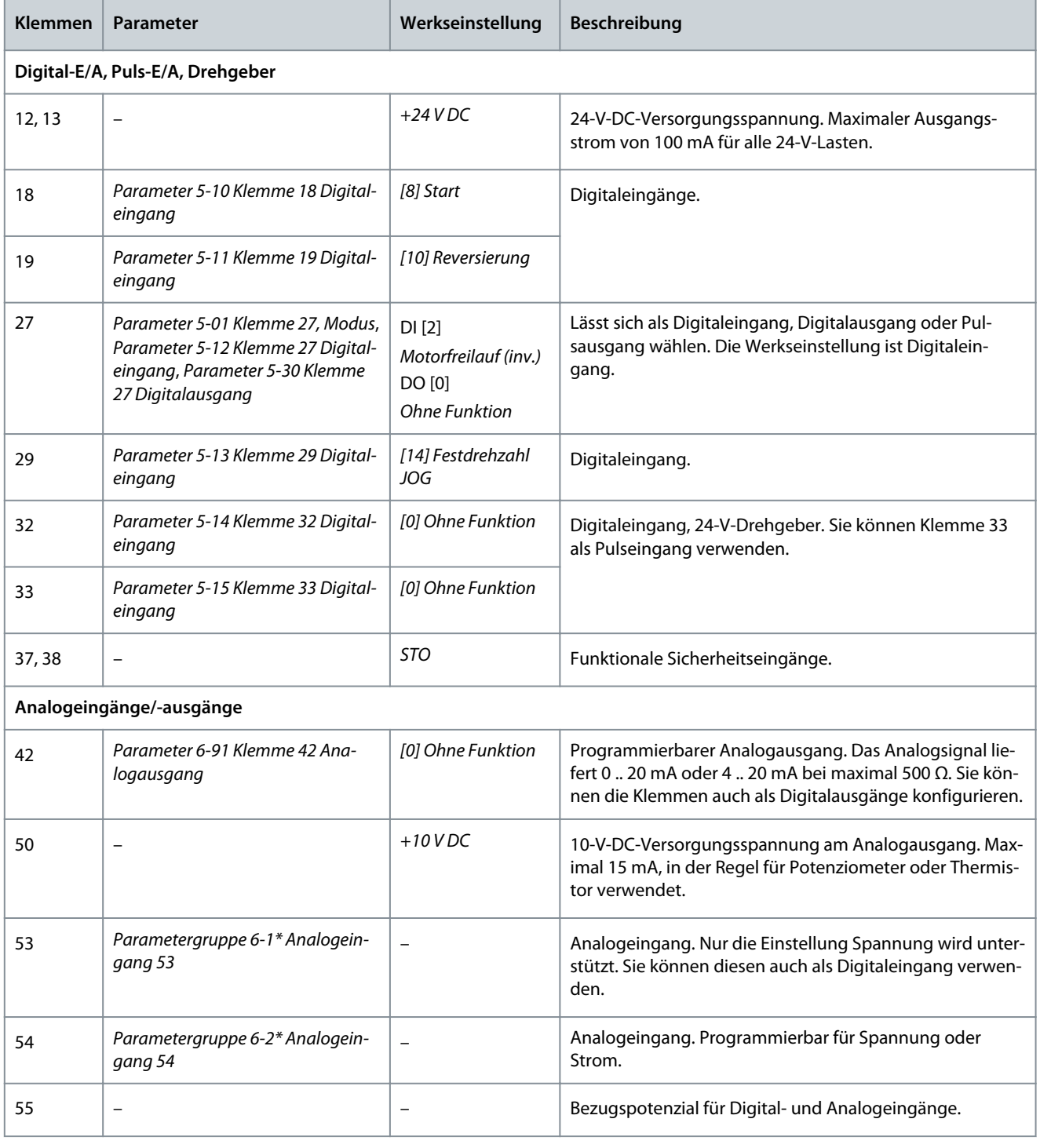

<u>Danfoss</u>

## **Mechanische Installation, Verdrahtung und Kabelanschlüsse**

#### **Projektierungshandbuch**

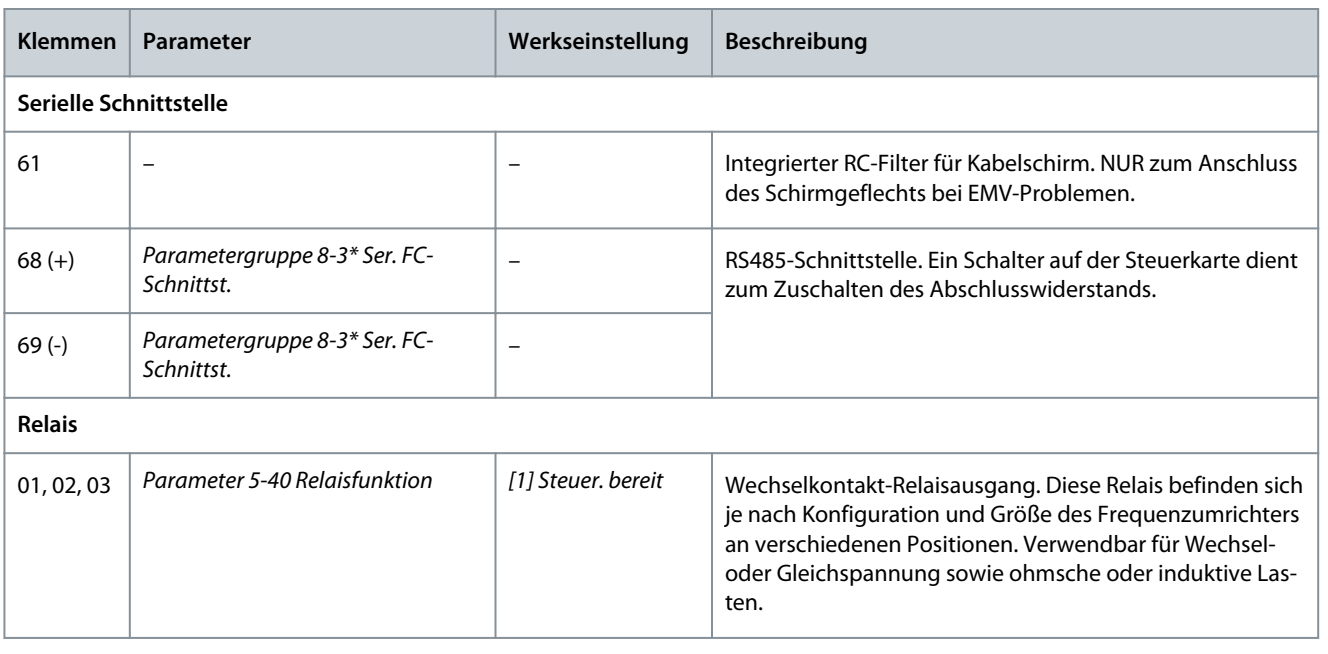

## 7.4.3 Vergleich der Klemmenfunktionen der Steuerklemmen für VLT® 2800 vs. VLT® Midi Drive FC 280

Obwohl die Anschlüsse für die Steuersignale nicht vollkommen gleich sind, können die Verdrahtungsanschlüsse auf der Steuerkarte verwendet werden, um vom Produkt VLT® 2800 auf VLT® Midi Drive FC 280 zu wechseln, ohne dass zusätzliche Anschlüsse geändert oder hinzugefügt werden müssen.

Die Leistungsklemmenanschlüsse für Leistungen bis 7,5 kW (10 HP) sind vorhanden. Sie können wiederverwendet werden, ohne dass der Stecker gezogen werden muss, da sie für die 2 Serien VLT® 2800 und VLT® Midi Drive FC 280 identisch sind. Bei größeren Gehäusegrößen werden die Leistungskabel direkt an die entsprechenden Anschlüsse am Frequenzumrichter angeschlossen.

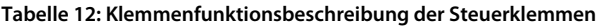

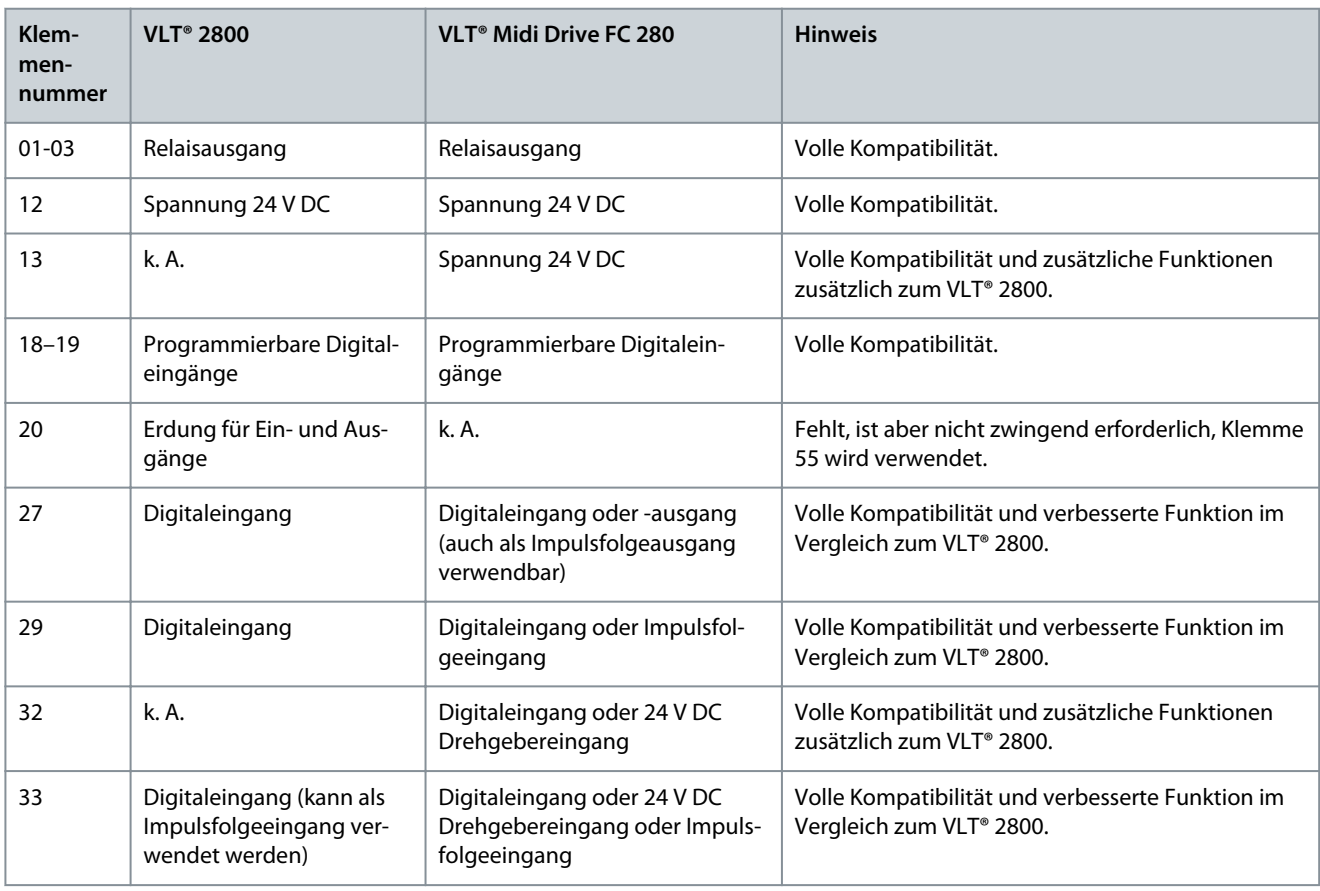

Danfoss

**Mechanische Installation, Verdrahtung und Kabelanschlüsse**

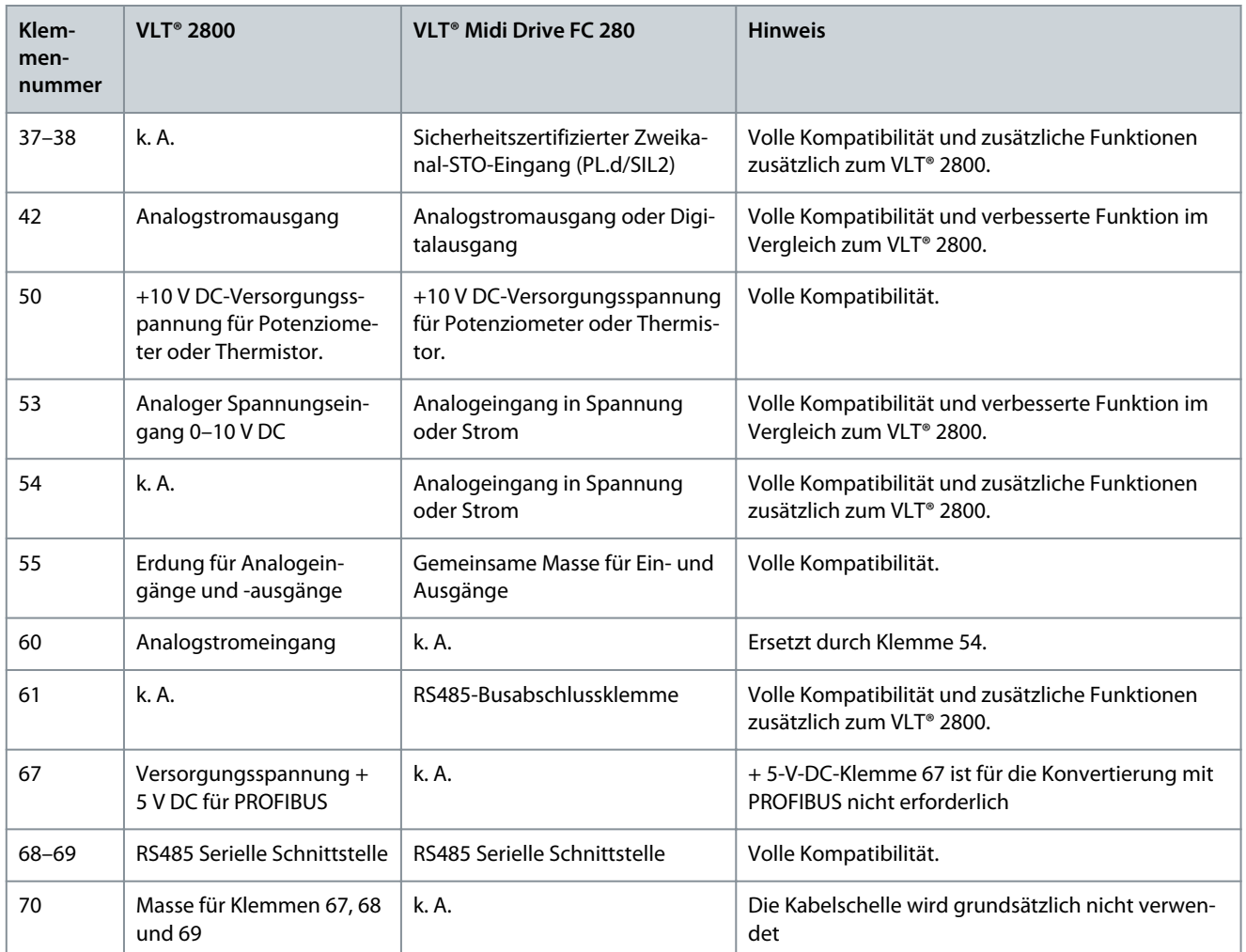

## 7.5 Anwendungsbeispiele und Verdrahtung für VLT® Midi Drive FC 280

Der Zweck dieses Abschnitts ist eine Kurzanleitung, die die Einrichtung einiger grundlegender Steuerleitungsanwendungen erleichtert.

Detaillierte Informationen zu Anwendungs- und Parametereinstellungen sowie ein Beispiel für eine PID-Prozessregelung finden Sie in der Bedienungsanleitung zu VLT® Midi Drive FC 280.

Um den Frequenzumrichter in Werkseinstellung zu betreiben, benötigen Sie ggf. Drahtbrücken zwischen Klemme 12 (oder 13) und Klemme 27. Weitere Informationen finden Sie in der Bedienungsanleitung zu VLT® Midi Drive FC 280 im *Kapitel Motorbetrieb aktivieren (Klemme 27).*

# 7.5.1 Anwendungsbeispiele

## 7.5.1.1 AMA

## **Tabelle 13: AMA mit angeschlossener Kl. 27**

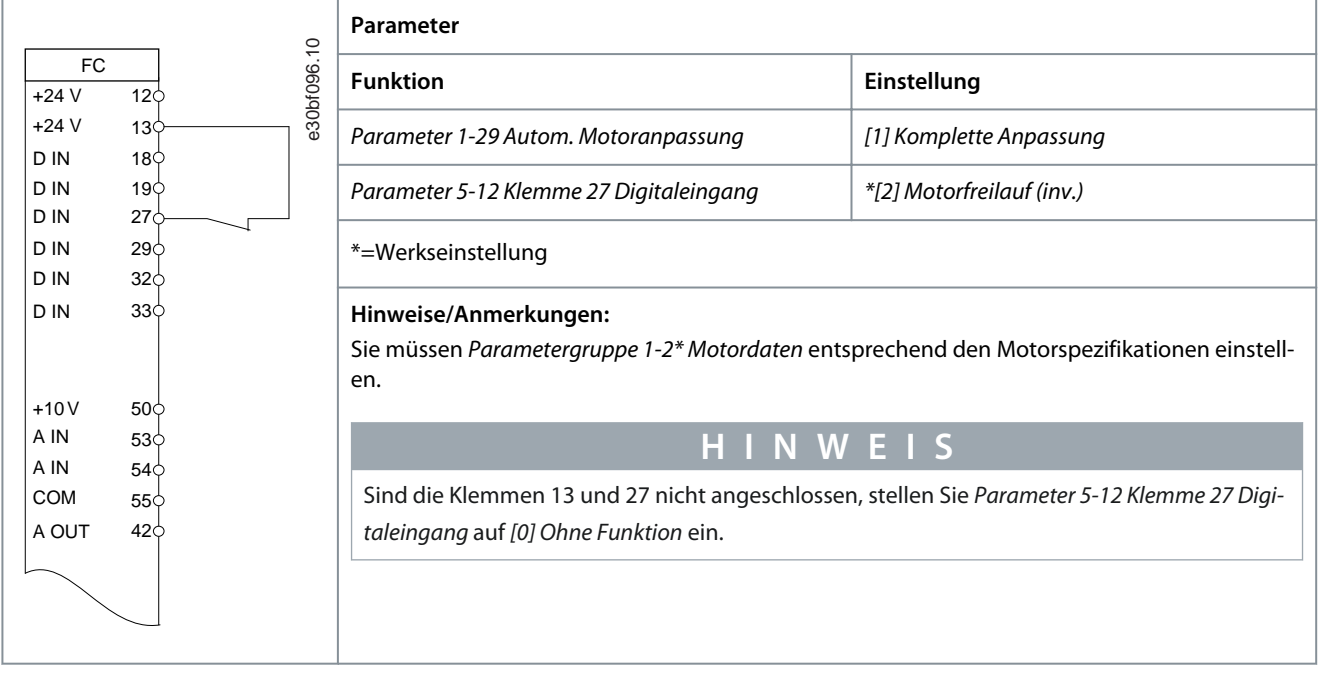

## 7.5.1.2 Drehzahl

#### **Tabelle 14: Analoger Drehzahlsollwert (Spannung)**

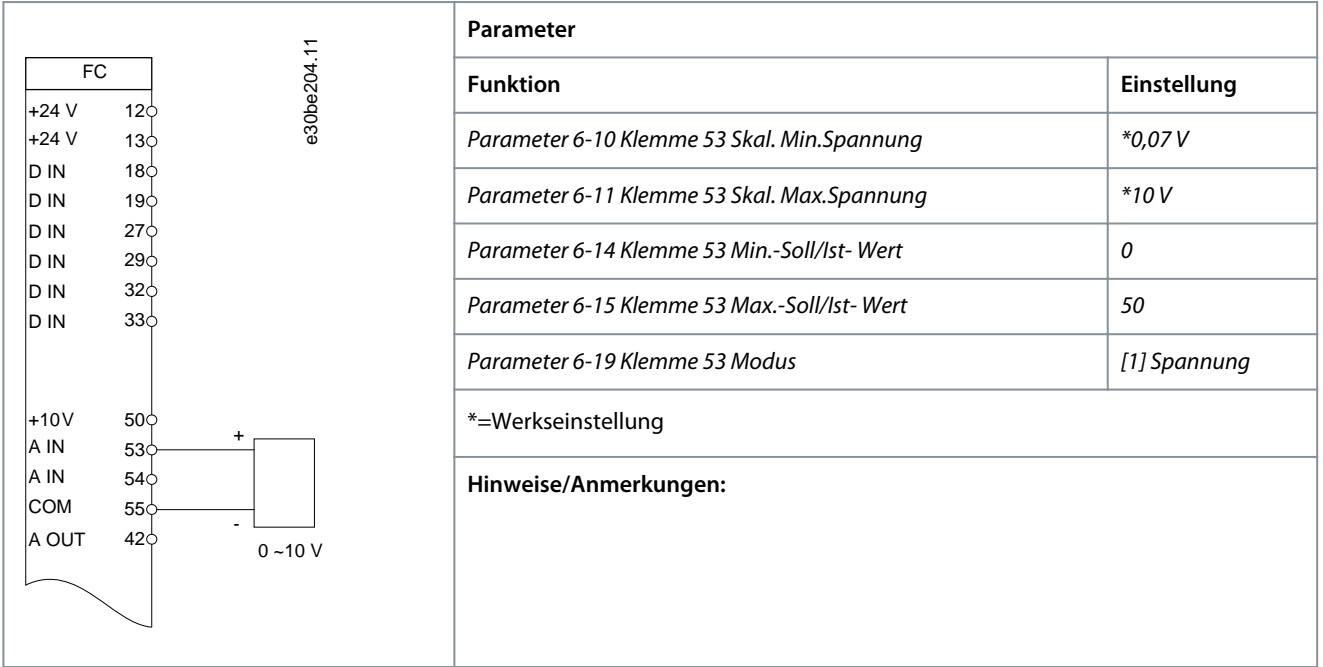

# <u>Danfoss</u> **Mechanische Installation, Verdrahtung und Kabelanschlüsse**

#### **Tabelle 15: Analoger Drehzahlsollwert (Strom)**

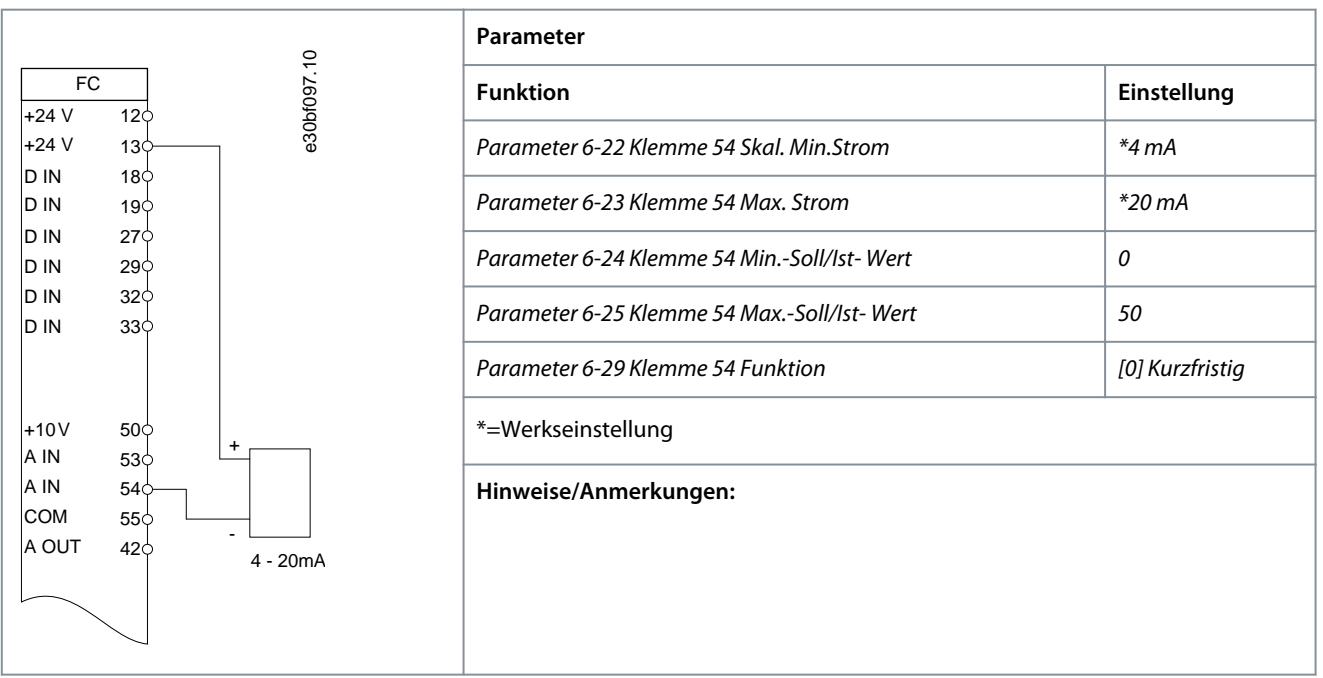

**Tabelle 16: Drehzahlsollwert (Verwendung eines manuellen Potenziometers)**

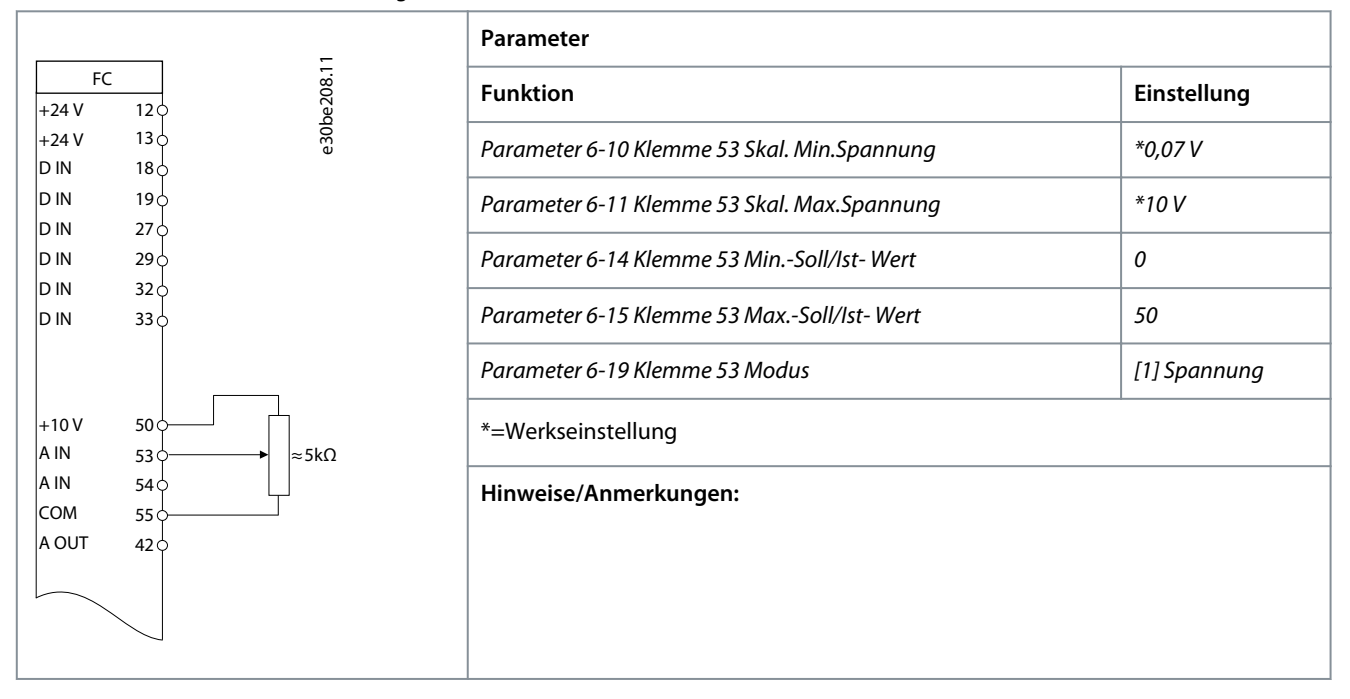

**Mechanische Installation, Verdrahtung und Kabelanschlüsse**

 $\mathcal{D}_{ant}$ oss

#### **Tabelle 17: Drehzahl auf/Drehzahl ab**

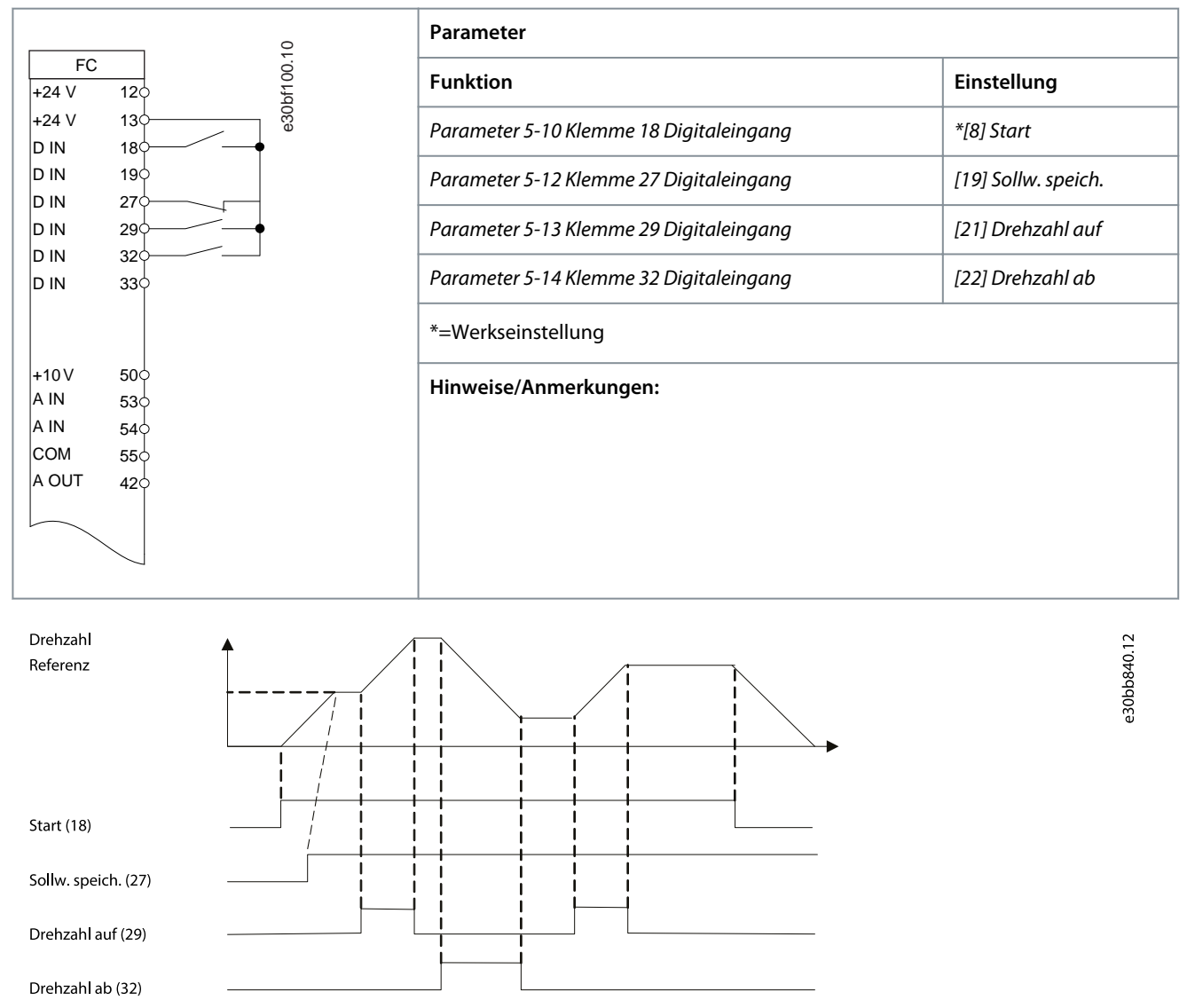

**Abbildung 36: Drehzahl auf/Drehzahl ab**

<u>Danfoss</u> **Mechanische Installation, Verdrahtung und Kabelanschlüsse**

## 7.5.1.3 Start/Stopp

**Tabelle 18: Start/Stopp mit Reversierung und 4 Festdrehzahlen**

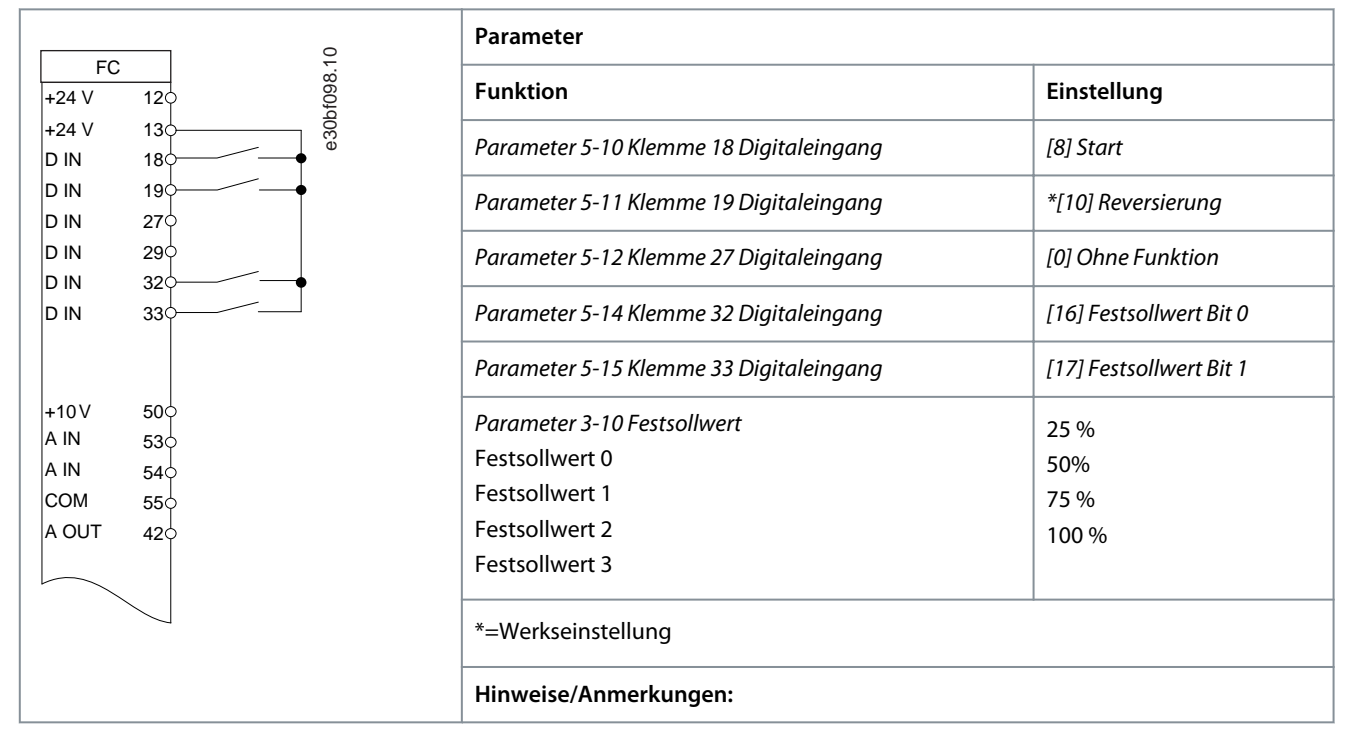

## 7.5.1.4 Externe Alarmquittierung

#### **Tabelle 19: Externe Alarmquittierung**

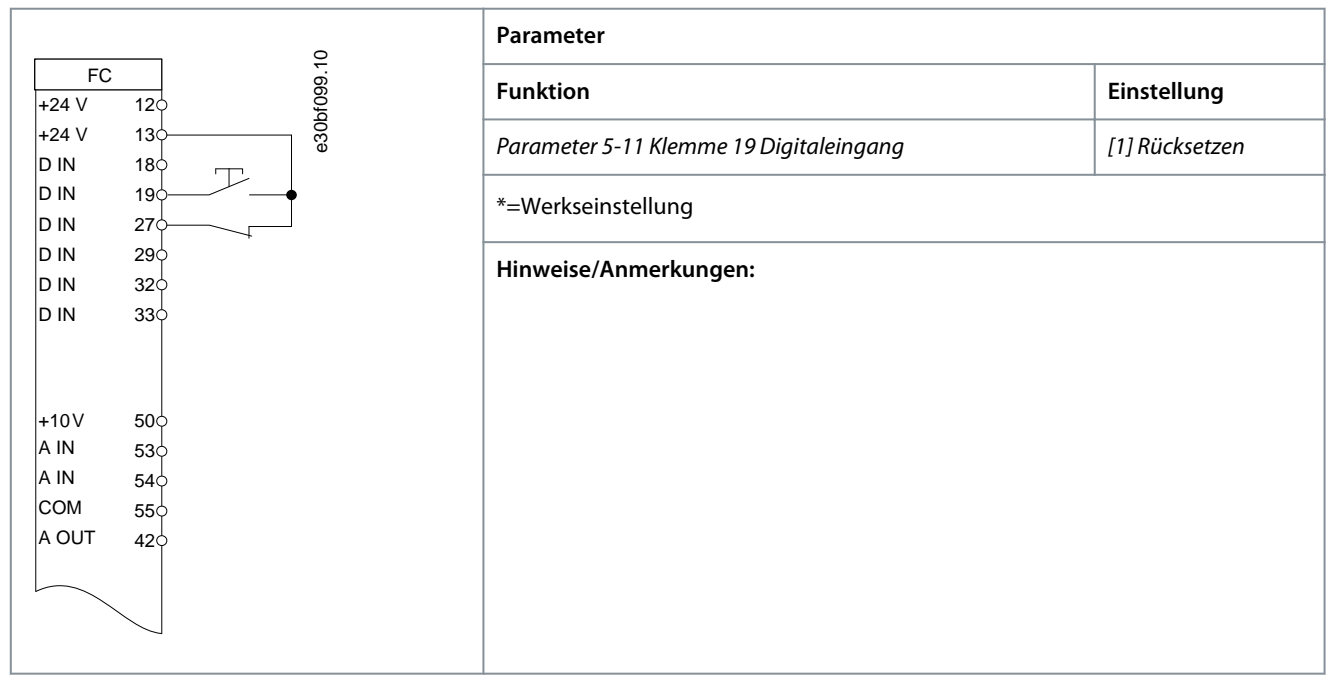

 $\Omega$ ank $\delta$ b $\delta$ **Mechanische Installation, Verdrahtung und Kabelanschlüsse**

## 7.5.1.5 Motorthermistor

**Tabelle 20: Motorthermistor**

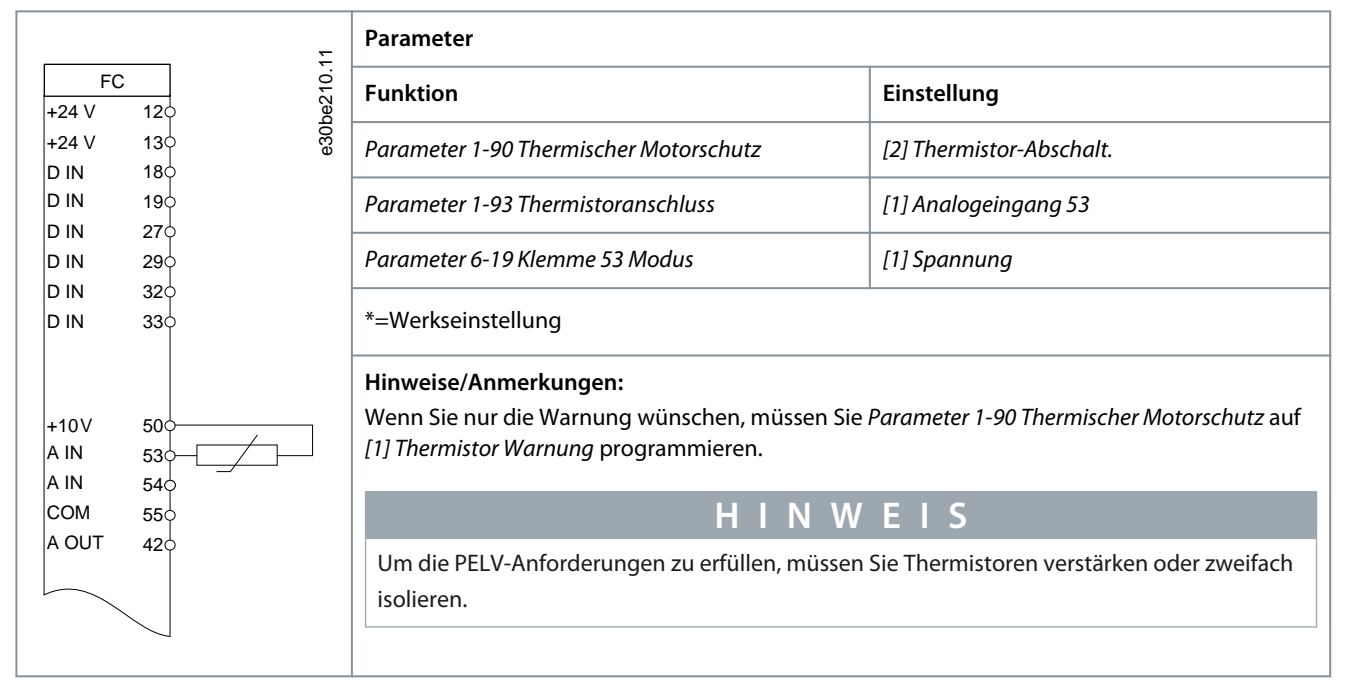

## 7.5.1.6 SLC

#### **Tabelle 21: Verwendung von SLC zur Einstellung eines Relais**

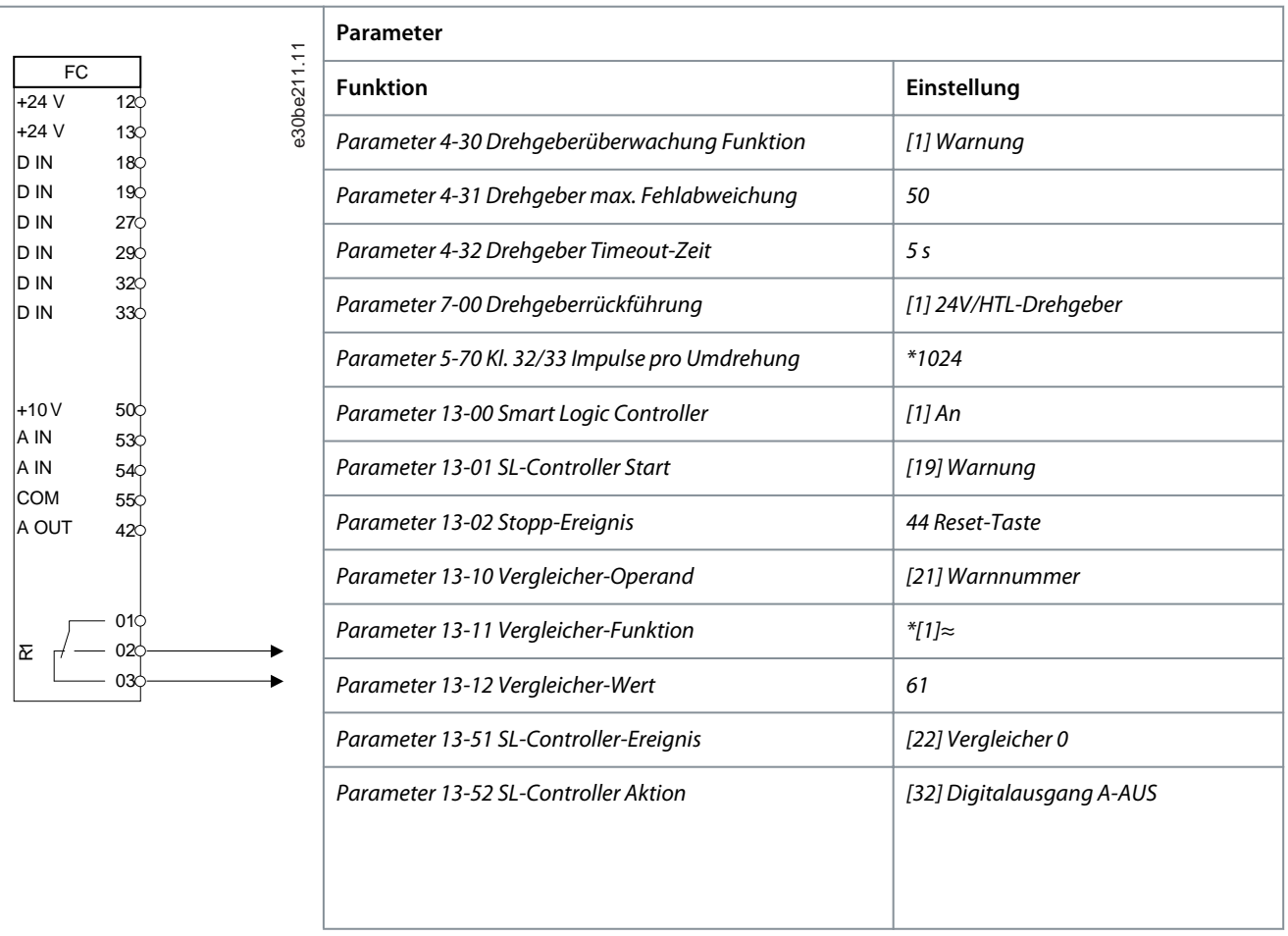

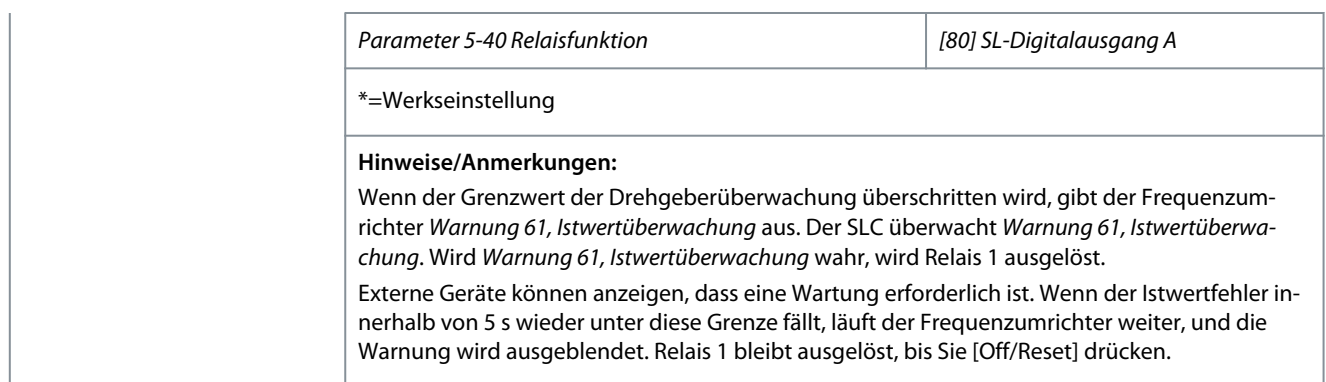

## 7.5.1.7 Safe Torque Off (STO)

Die Funktion Safe Torque Off (STO) ist ein Bestandteil des sicherheitsbezogenen Steuerungssystems. STO verhindert, dass der Frequenzumrichter das Drehfeld erzeugt, das der Motor zum Drehen benötigt. Auf diese Weise stellt die Funktion in Notfällen Sicherheit her.

Die STO-Funktion ist für folgende Anforderungen ausgelegt und als dafür geeignet zugelassen:

- IEC/EN 61508: SIL2
- IEC/EN 61800-5-2: SIL2
- IEC/EN 62061: SILCL von SIL2
- EN ISO 13849-1: Kategorie 3 PL d

Wählen Sie die Komponenten aus und legen Sie sie im sicherheitsbezogenen Steuerungssystem richtig an, um die erforderliche Betriebssicherheitsstufe zu erreichen. Vor der Nutzung der Funktion "Safe Torque Off" müssen Sie eine umfassende Risikoanalyse der Anlage durchführen. Dies dient dazu, zu ermitteln, ob die Funktion "Safe Torque Off" und die Sicherheitsstufen des Frequenzumrichters für die Anlage und Anwendung angemessen und ausreichend sind.

Weitere Informationen zur Funktion Safe Torque Off (STO) finden Sie in Kapitel *Safe Torque Off (STO)* in der Bedienungsanleitung für VLT® Midi Drive FC 280.

## 7.6 Sicherungen und Leistungsschalter

## 7.6.1 Introduction

Use fuses and/or circuit breakers on the supply side to protect service personnel and equipment from injuries and damage if there is component breakdown inside the drive (first fault).

#### **Branch circuit protection**

Protect all branch circuits in an installation, switchgear, and machines against short circuit and overcurrent according to national/ international regulations.

**N O T I C E**

Integral solid-state short-circuit protection does not provide branch circuit protection. Provide branch circuit protection in accordance with the national and local rules and regulations.

# **W A R N I N G**

#### **PERSONAL INJURY AND EQUIPMENT DAMAGE RISK**

Malfunction or failing to follow the recommendations may result in personal risk and damage to the drive and other equipment.

Select fuses according to recommendations. Possible damages can be limited to be inside the drive.

-

<u>Danfoss</u>

## 7.6.2 Recommendation of Fuses

**N O T I C E**

## **EQUIPMENT DAMAGE**

Failure to follow the protection recommendations can result in damage to the drive.

- Using fuses and/or circuit breakers is mandatory to ensure compliance with IEC 60364 for CE.

recommends using the fuses and circuit breakers in the following tables to ensure compliance with UL 508C or IEC 61800-5-1. For non-UL applications, design circuit breakers for protection in a circuit capable of delivering a maximum of 50000 Arms (symmetrical), 240 V/400 V maximum. The drive short-circuit current rating (SCCR) is suitable for use on a circuit capable of delivering not more than 100000 A<sub>rms</sub>, 240 V/480 V maximum when protected by Class T fuses.

The following tables list the recommended fuses that have been tested.

#### **Table 1: Non-UL Fuse and Circuit Breaker**

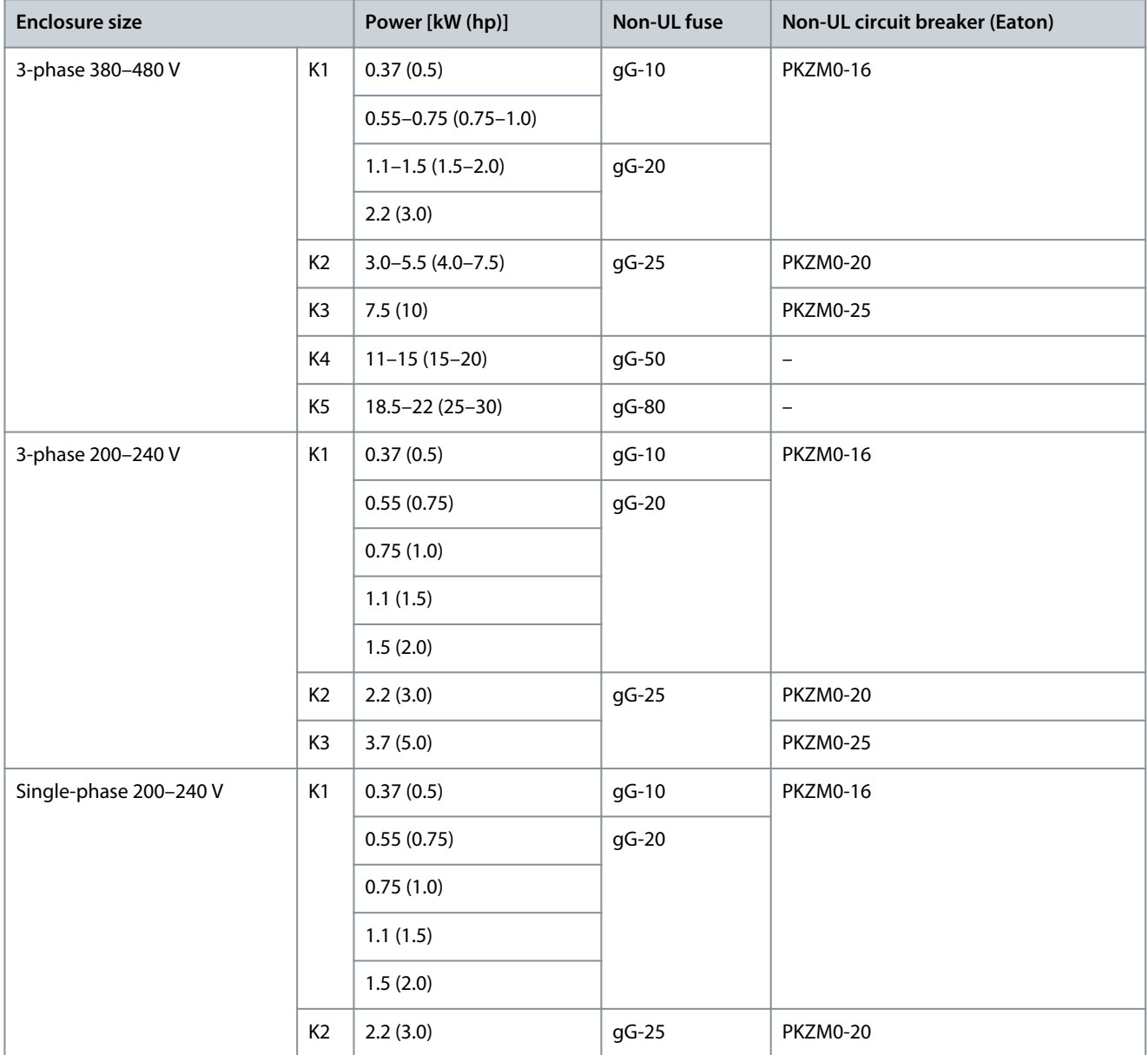

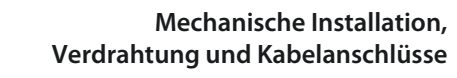

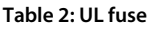

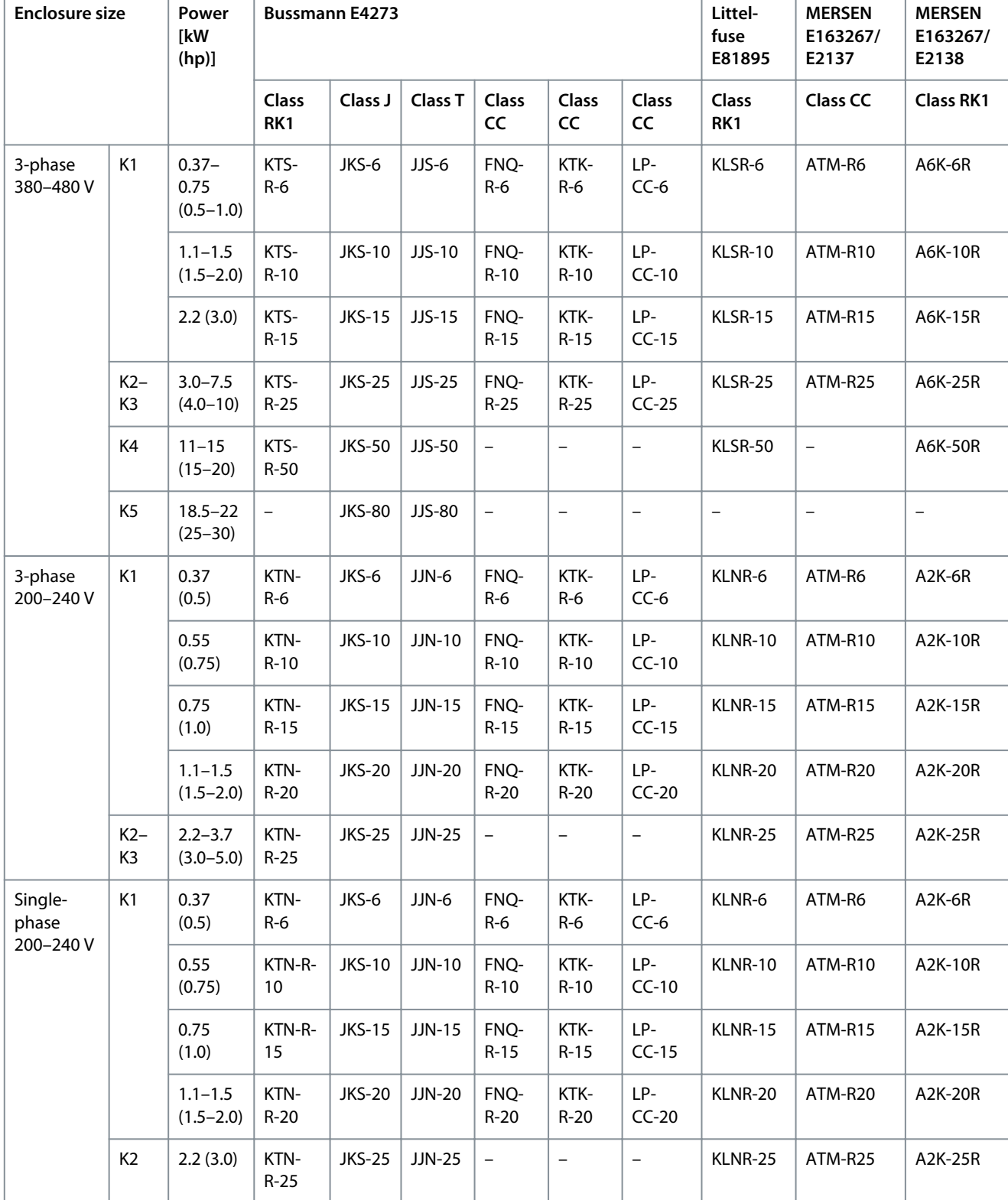

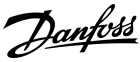

# <u>Danfoss</u> **Programmierung der Parameterumwandlung**

# **8 Programmierung der Parameterumwandlung**

## 8.1 Einleitung

Um die neue Parametereinstellung von VLT® 2800 auf VLT® Midi Drive FC 280 umzustellen, empfiehlt sich die Verwendung der automatischen Umwandlungsfunktion und des Programmiersoftware-Tools VLT® Motion Control Tool MCT 10.

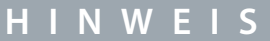

- Link zum Herunterladen der neuesten verfügbaren Version der MCT 10-Software: [https://www.danfoss.com/de-de/service](https://www.danfoss.com/de-de/service-and-support/downloads/dds/vlt-motion-control-tool-mct-10/)[and-support/downloads/dds/vlt-motion-control-tool-mct-10/](https://www.danfoss.com/de-de/service-and-support/downloads/dds/vlt-motion-control-tool-mct-10/).
- Der folgende Abschnitt gibt einen Überblick über die Verwendung des VLT® Motion Control Tool MCT 10. Weitere Informa-tionen und Anweisungen finden Sie in der VLT® Midi Drive FC 280-Bedienungsanleitung unter [1.3 Zusätzliche Materialien](#page-4-0).

## 8.2 Parameterkonvertierungsprozess

- **1.** Gehen Sie zu: <https://www.danfoss.com/de-de/service-and-support/downloads/dds/vlt-motion-control-tool-mct-10/>.
- **2.** Wählen Sie *Open MyDrive® Suite*.

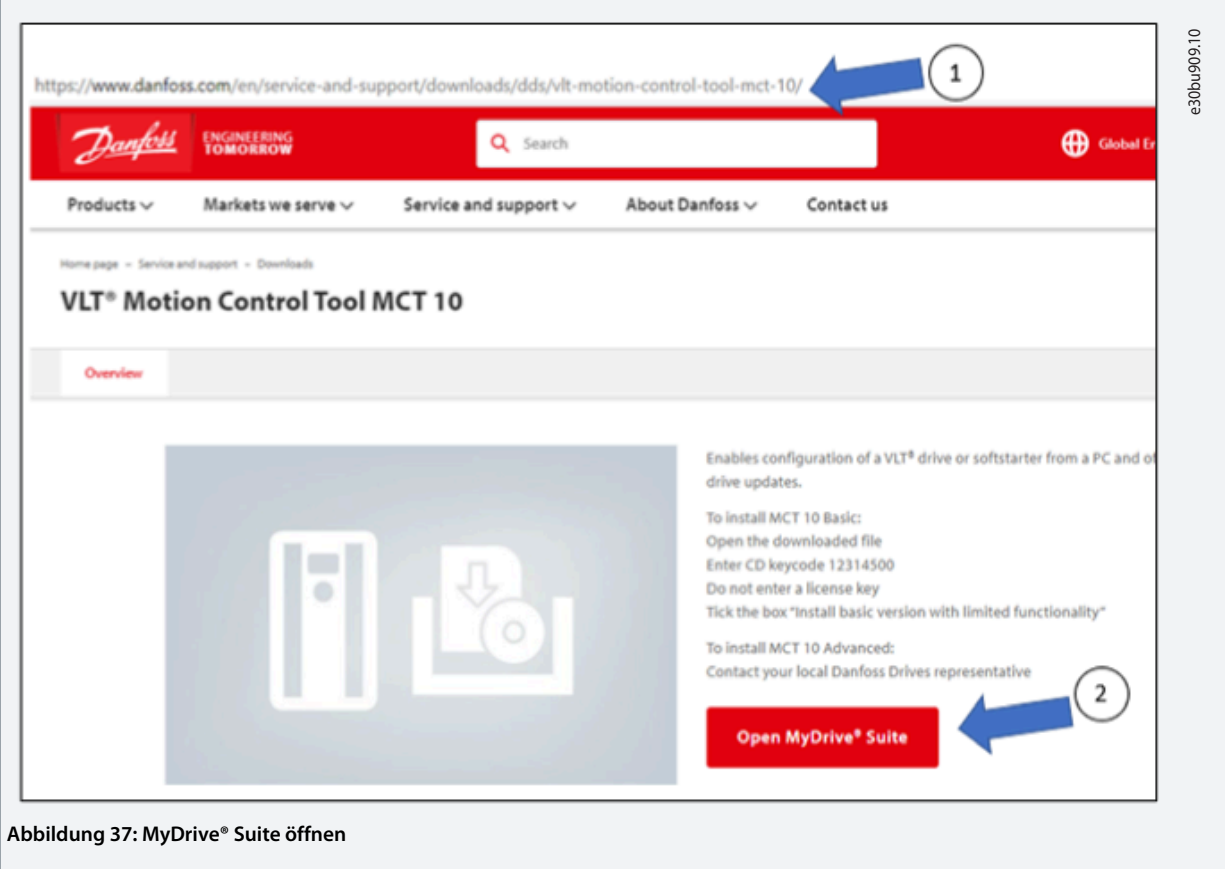

**3.** Kopieren Sie den CD-Code für den Download der Basisversion.

Danfoss

**4.** Wählen Sie *GET*, um die neueste verfügbare Version des VLT® Motion Control Tool MCT 10 herunterzuladen.

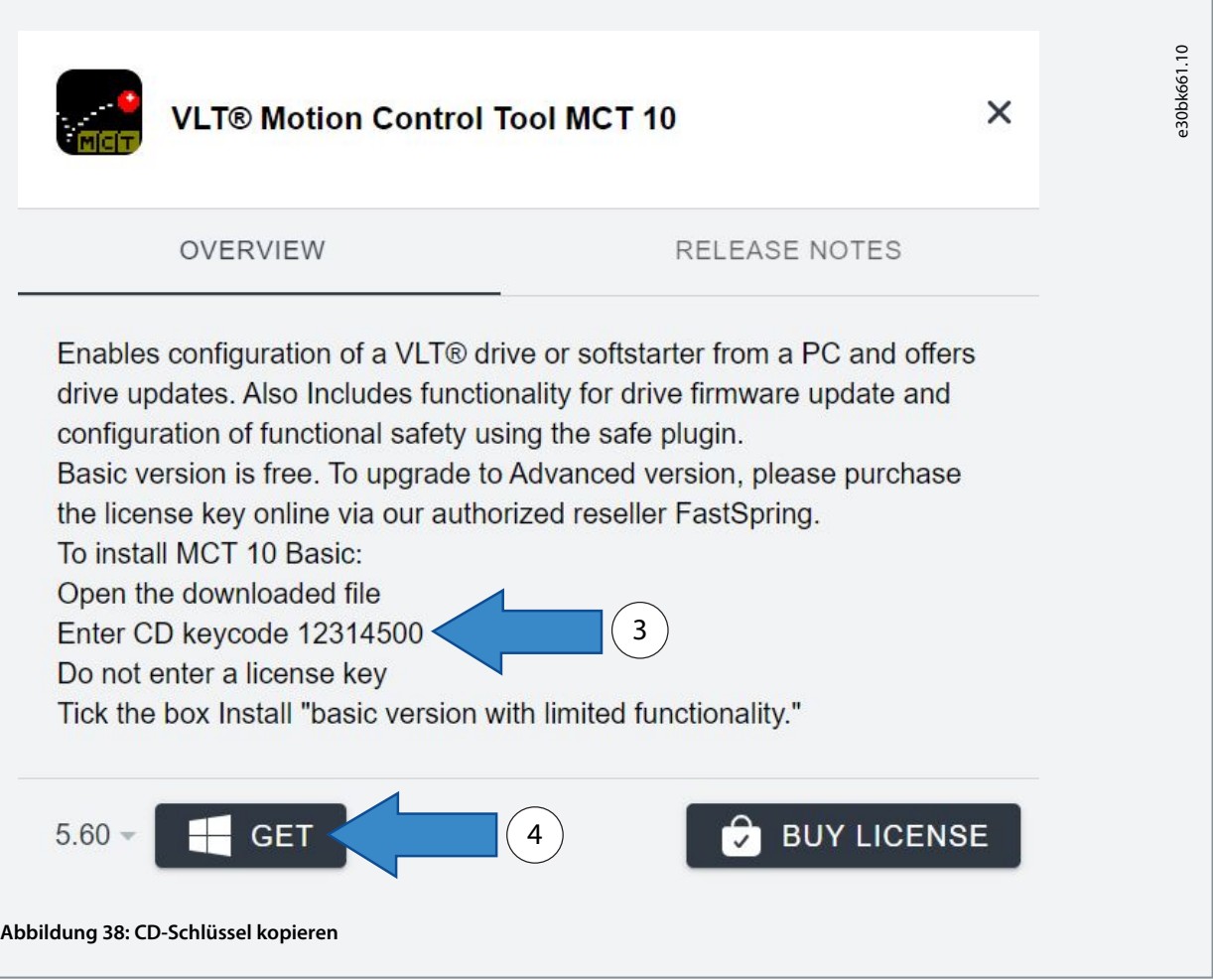

- **5.** Geben Sie den CD-Schlüssel ein.
- **6.** Setzen Sie ein Häkchen bei *Installation der Basis Version (eingeschränkte Funktionalität)* und wählen Sie *Weiter*.

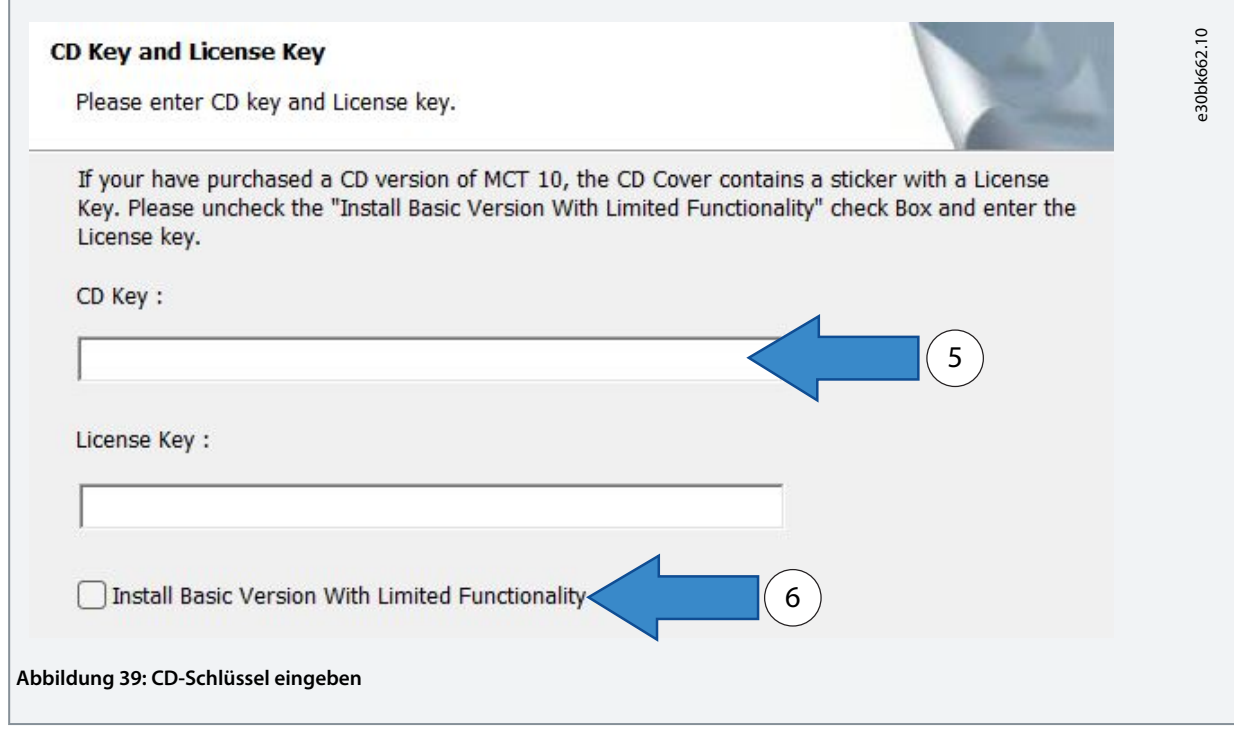

Г

**7.** Wählen Sie *Abschließen* und folgen Sie den Anweisungen, bis der Download abgeschlossen ist.

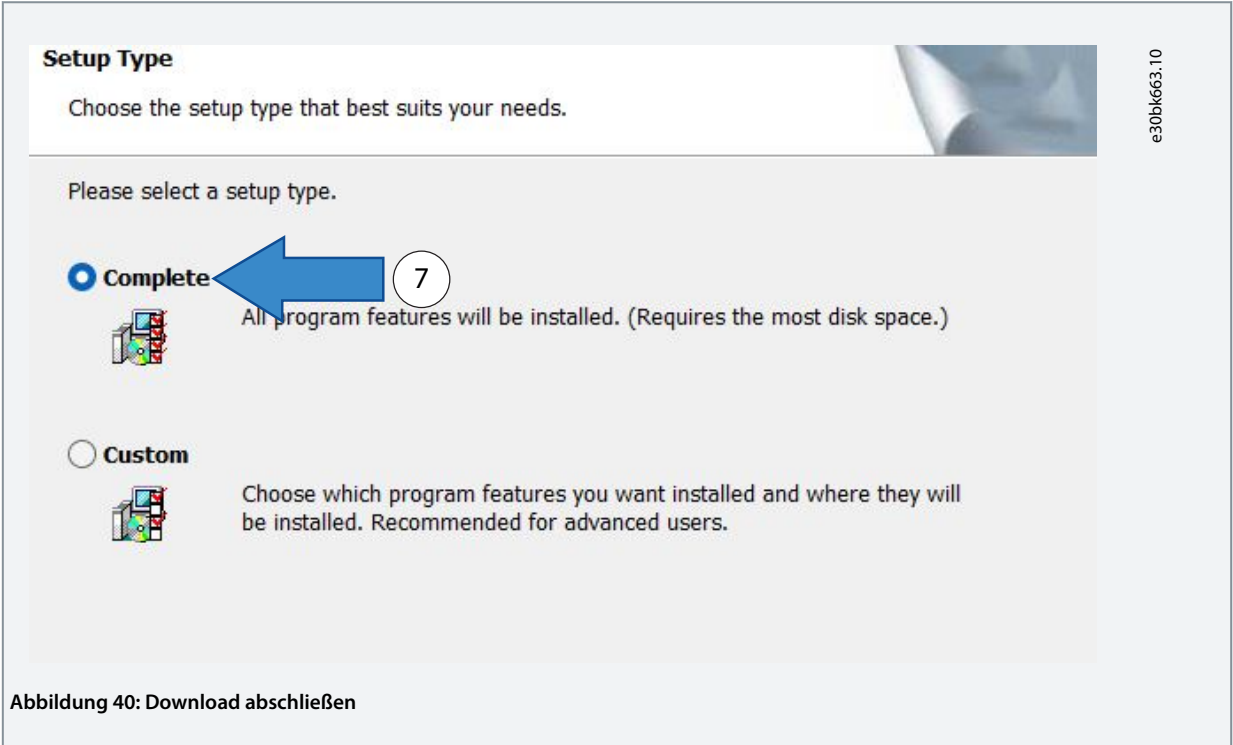

**8.** Erstellen Sie eine Sicherungsdatei mit Parametern des VLT® 2800, die mit dem MCT 10-Tool konvertiert werden müssen.

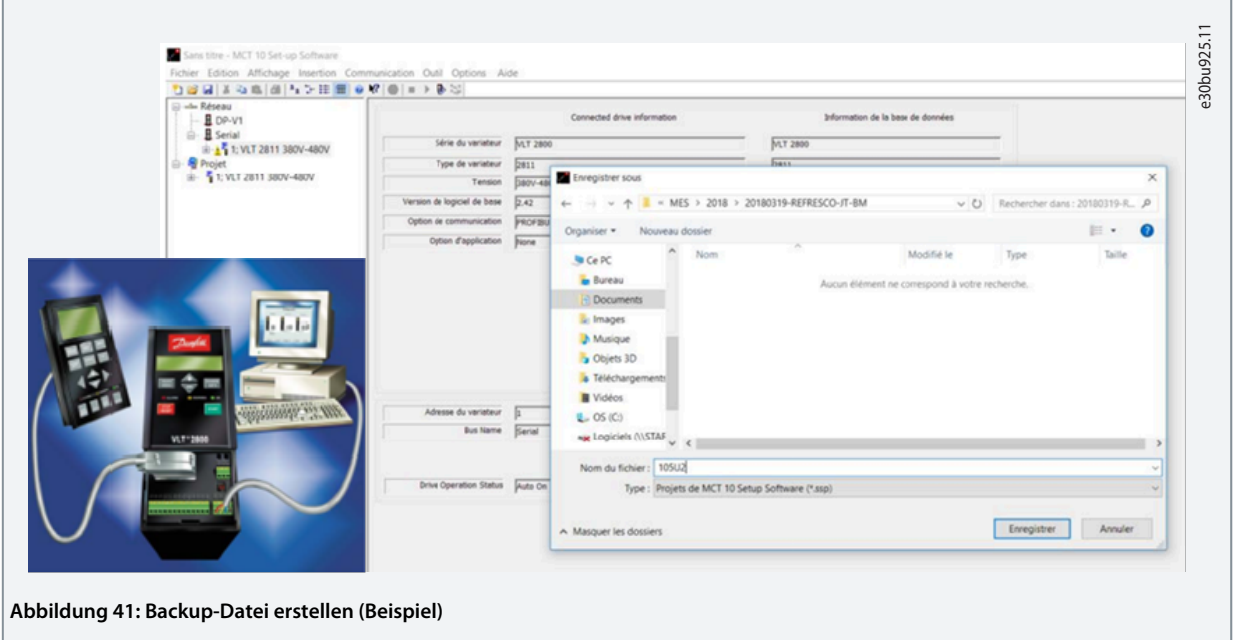

Г

**9.** Kopieren Sie das Backup-Dateiprogramm und fügen Sie es in das *Projekt* ein. Speichern Sie es mit *Speichern unter*.

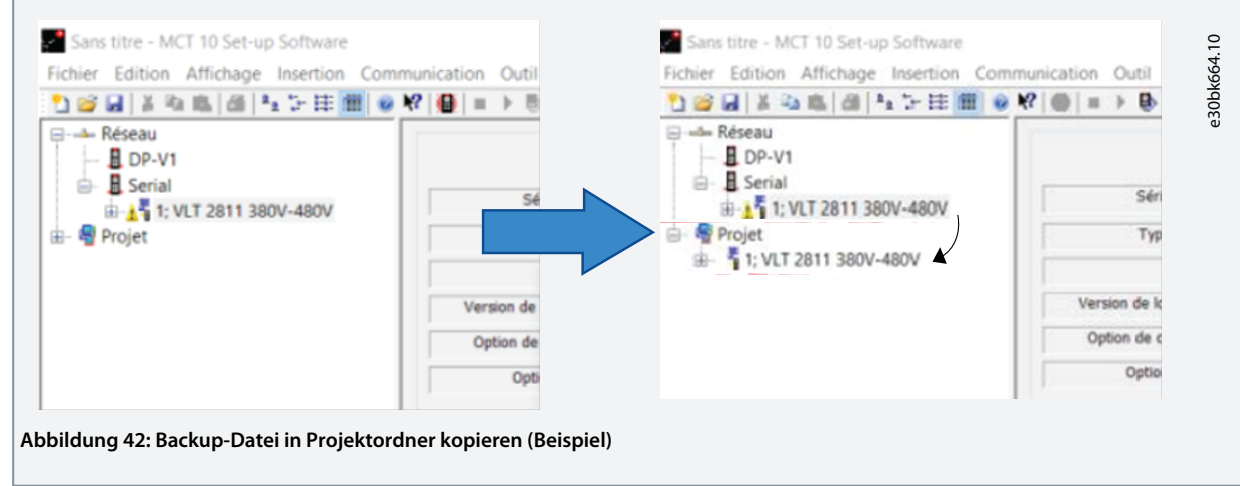

**10.** Wählen Sie die Option *VLT® 2800 Conversion Wizard* auf der Registerkarte *Tools*.

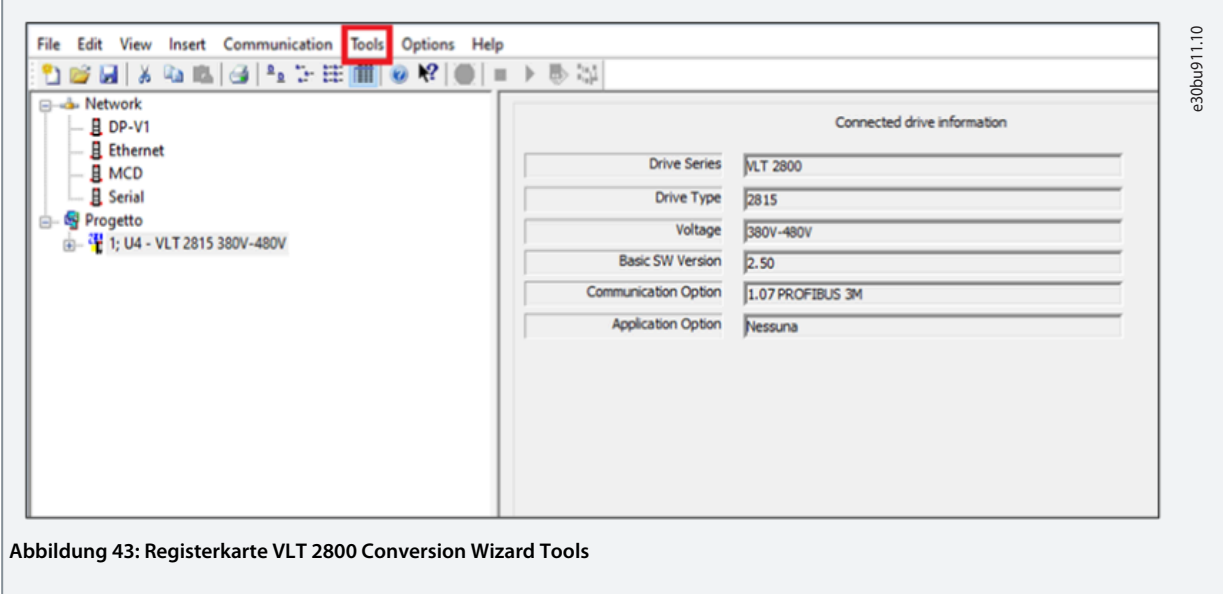

 $\Box$ 

Danfoss **Programmierung der Parameterumwandlung**

**11.** Wählen Sie *VLT® 2800* aus der Dropdown-Liste im Projektordner und die Option *VLT 2800 Conversion Wizard* auf der Registerkarte *Tools*.

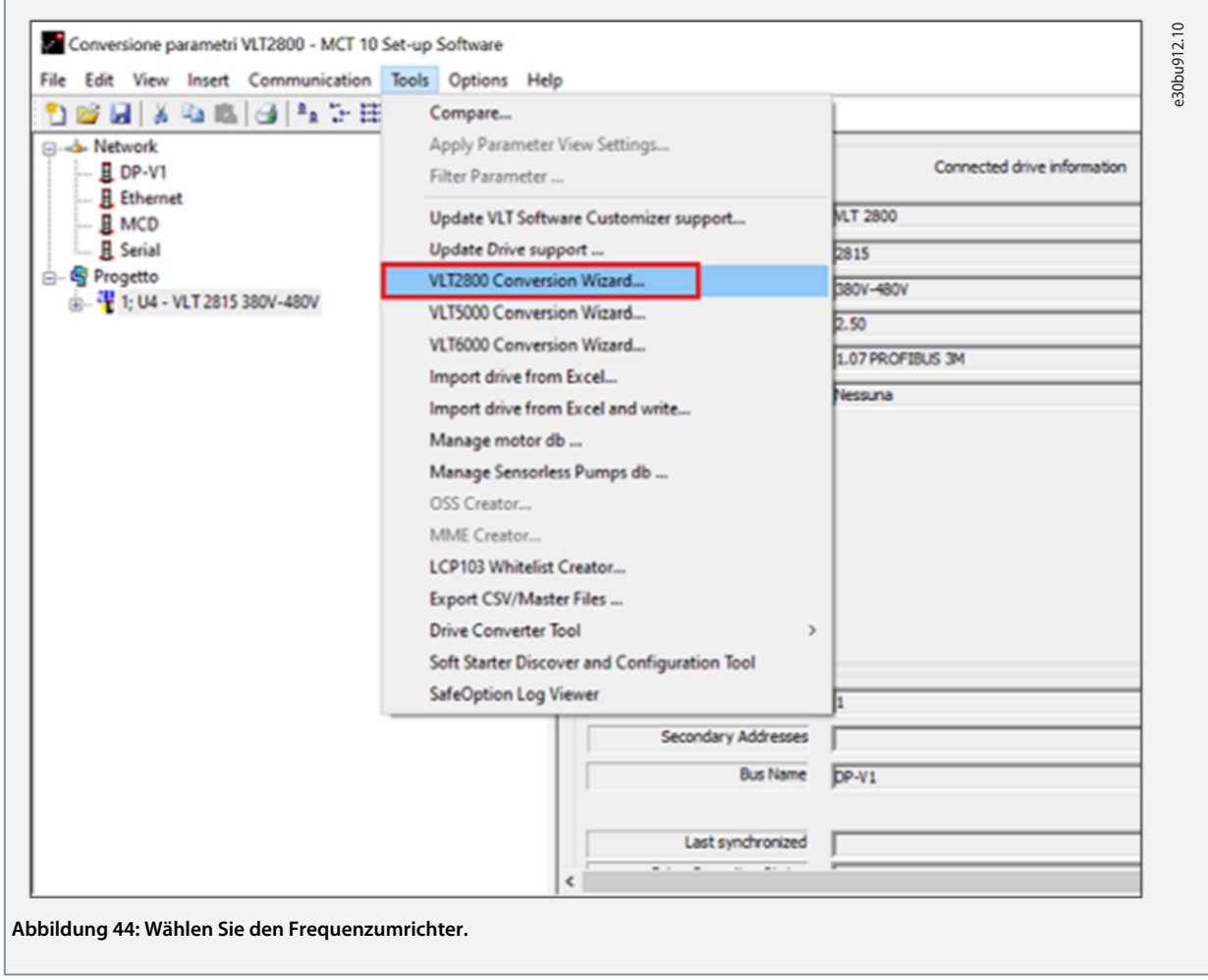

Danfoss **Programmierung der Parameterumwandlung**

**12.** Wählen Sie den zu konvertierenden VLT® 2800 Frequenzumrichter aus und klicken Sie auf *Weiter*.

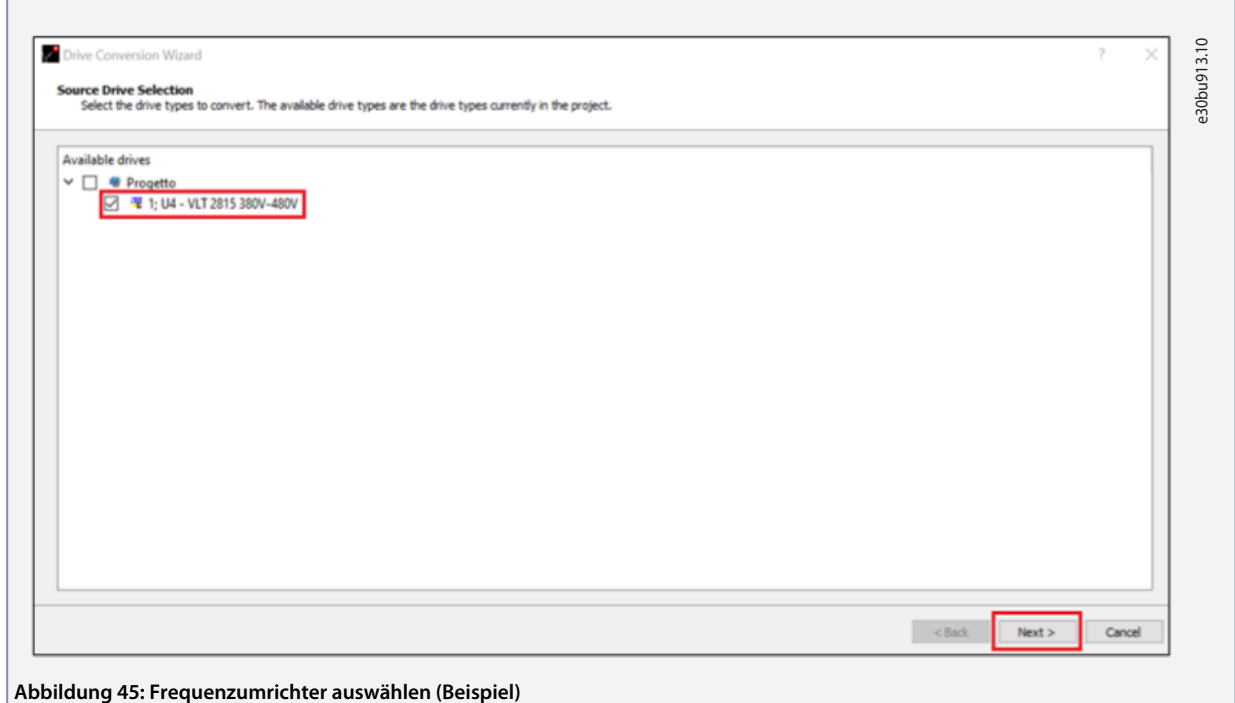

**13.** Klicken Sie auf *Weiter*, wenn Sie dazu aufgefordert werden, wie in den folgenden Fenstern gezeigt.

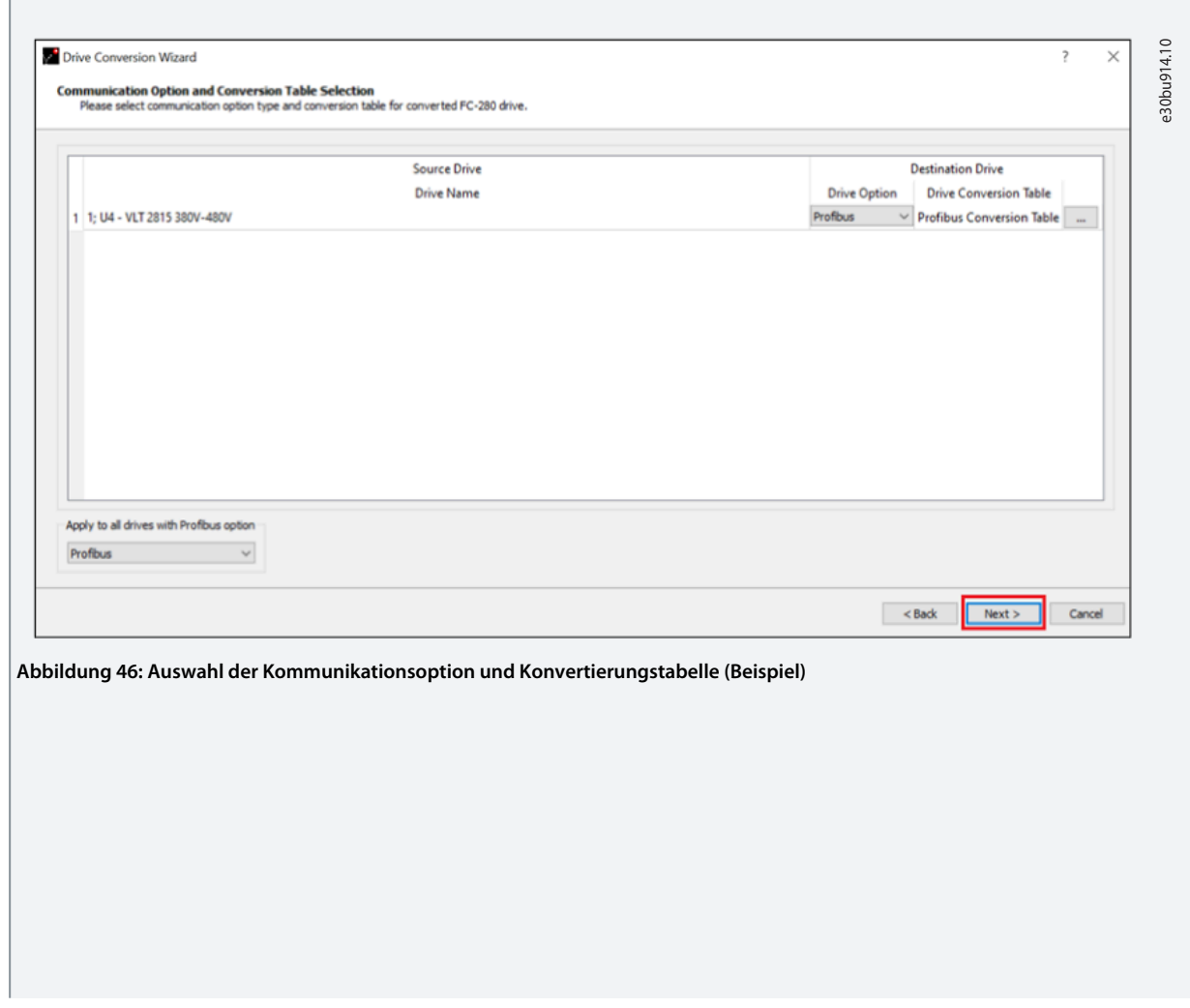

Danfoss

**Programmierung der Parameterumwandlung**

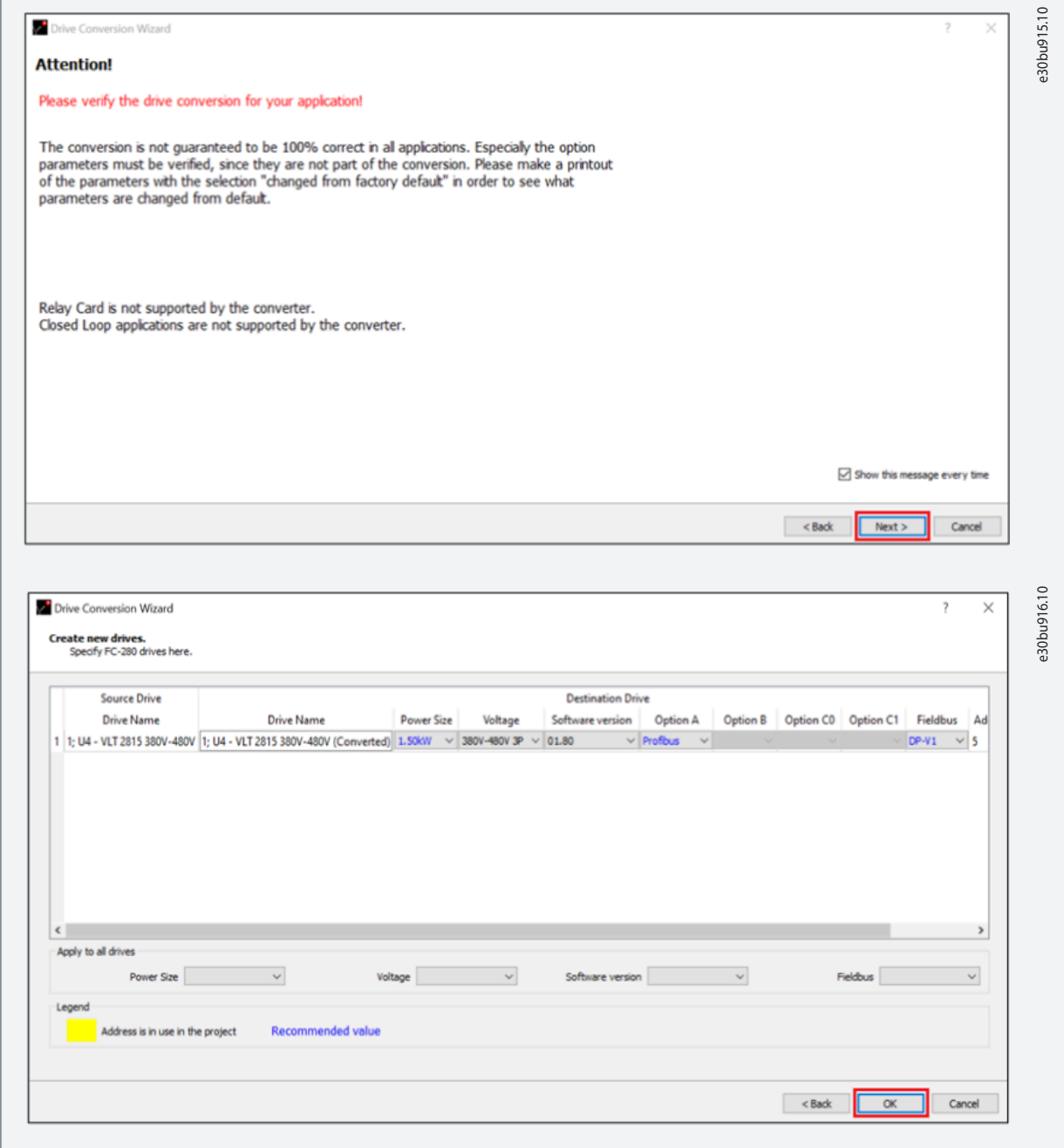

**14.** Der Konvertierungsprozess beginnt jetzt. Klicken Sie nach Abschluss auf *Fertigstellen*.

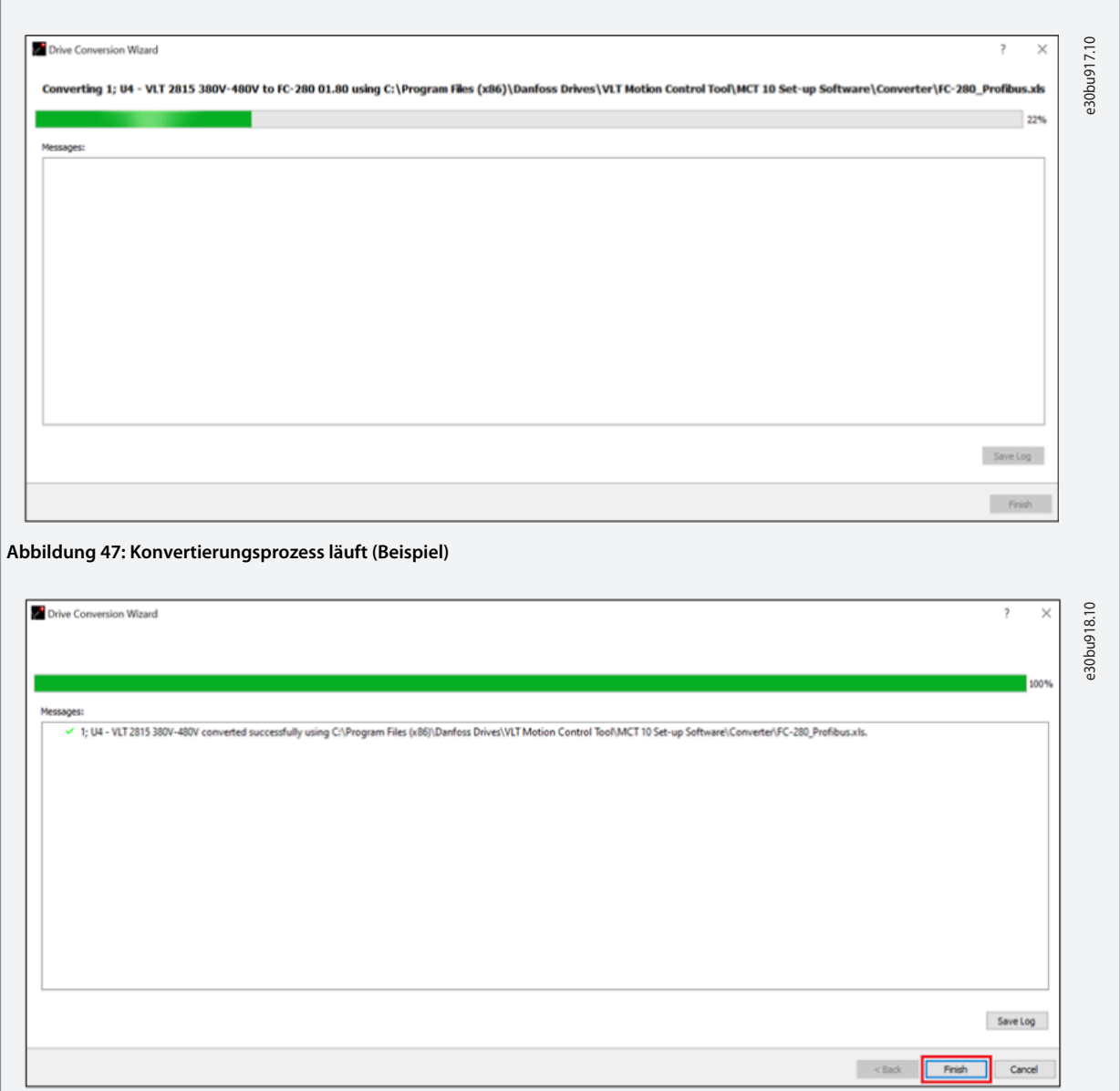

**15.** Nach Abschluss erscheint ein neuer Ordner mit dem Namen des Laufwerks, gefolgt von *konvertiert*.

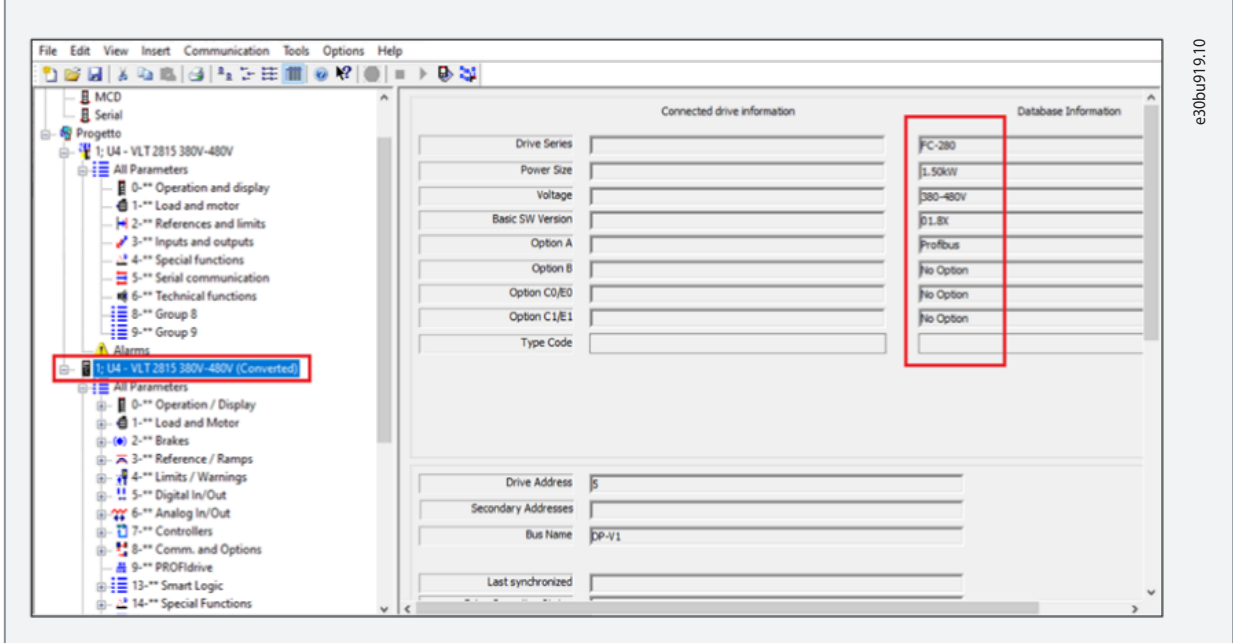

**Abbildung 48: Neuer konvertierter Frequenzumrichter (Beispiel)**

**16.** Die einzigen Parameter, die von Hand überprüft werden müssen, beziehen sich auf die Kommunikation über den Feldbus.

Siehe [8.3 Entsprechende Parametergruppen](#page-57-0) und Abschnitt [1.3 Zusätzliche Materialien](#page-4-0) für weitere Informationen. Siehe [9](#page-59-0) [Integration in die vorhandene PROFIBUS-Kommunikation](#page-59-0) für die richtige Einstellung.

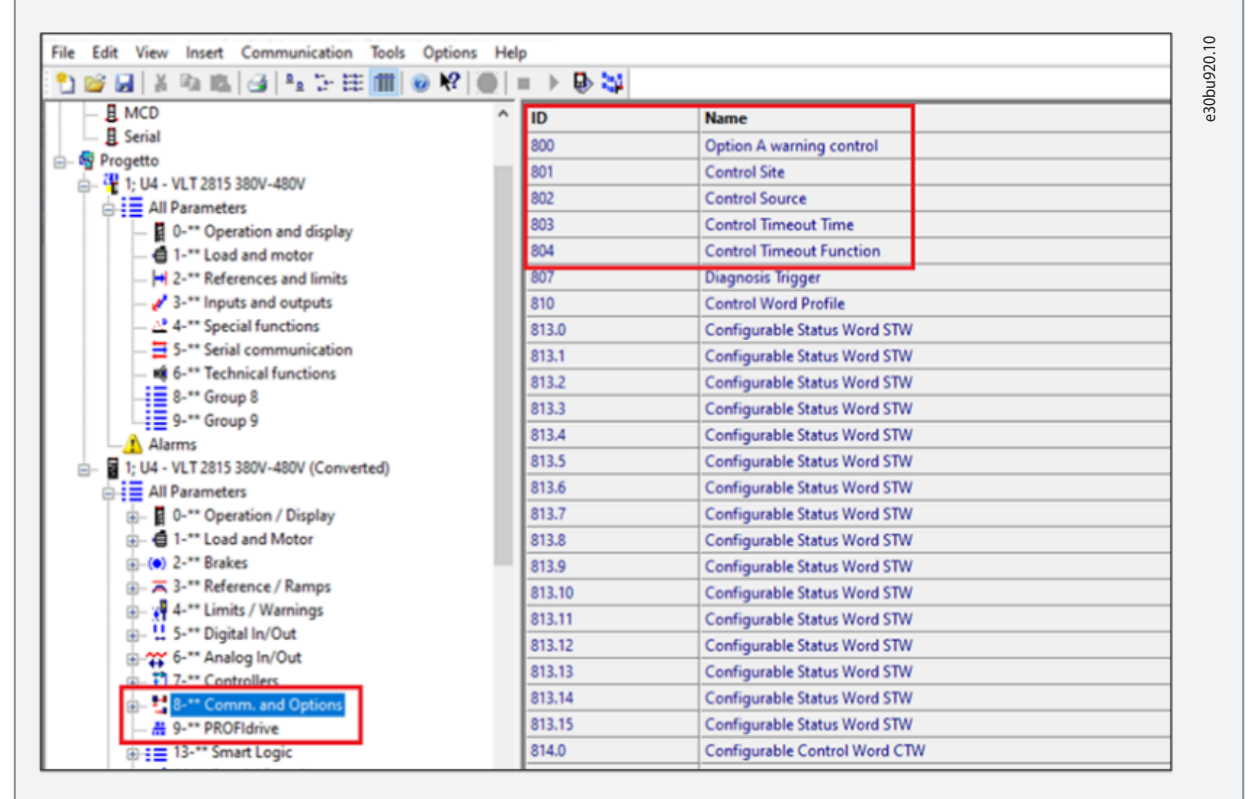

**Abbildung 49: Kommunikation und Optionen**

**17.** Sobald der Prozess ausgeführt wurde, erscheint eine neue Programmierdatei für den neuen FC 280-Austausch des VLT® 2800 im Projekt. Die Programmierdatei kann direkt auf den Frequenzumrichter FC 280 heruntergeladen werden.

Danfoss

**18.** Weisen Sie der Einheit die Feldbus-Adresse zu (wenn eine Kommunikationsoption vorhanden ist), indem Sie die DIP-Schalter an der Steuerkassette oder am LCP-Display einstellen (*Parameter 9-18 Knotenadresse*).

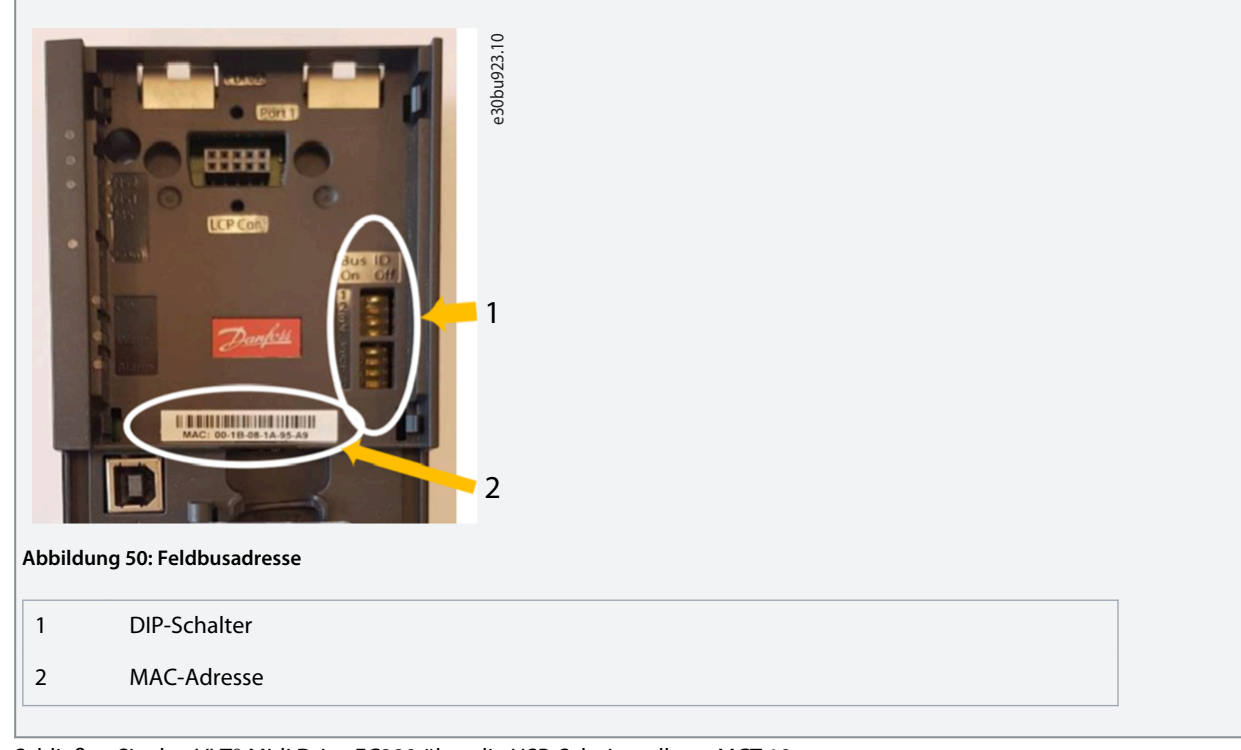

**19.** Schließen Sie den VLT® Midi Drive FC280 über die USB-Schnittstelle an MCT 10 an.

Stellen Sie sicher, dass *USB 1* unter *Anschluss* in den Eigenschaften des konvertierten Programms ausgewählt ist.

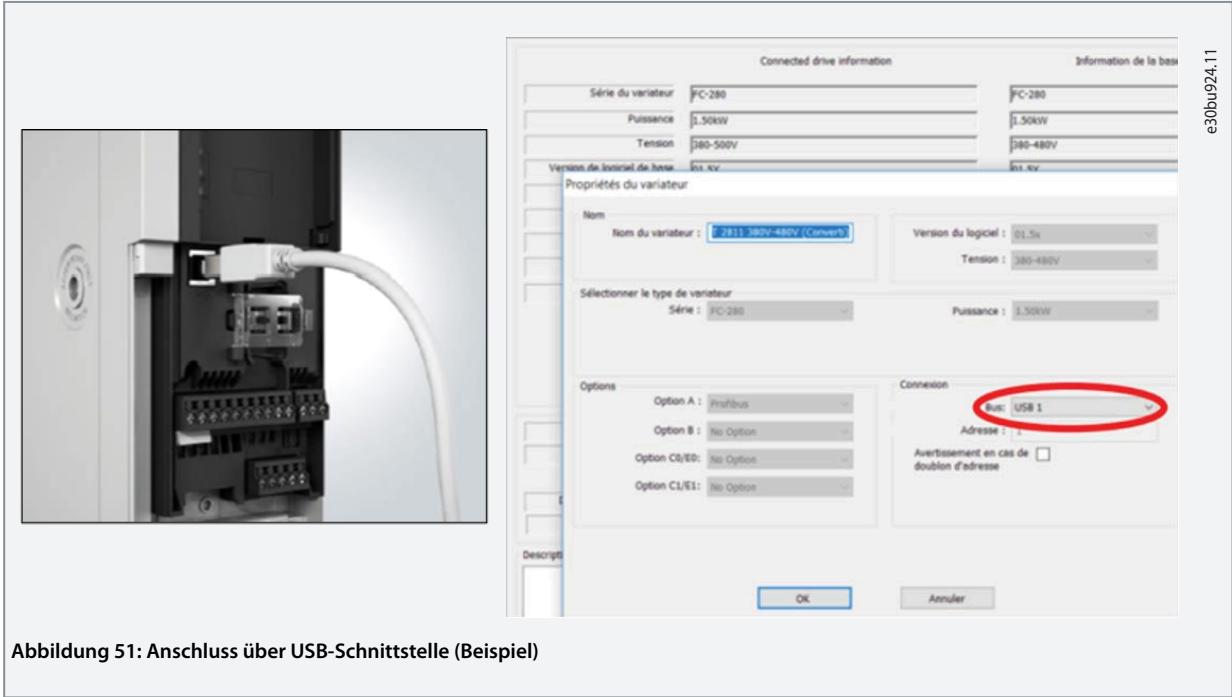

<span id="page-57-0"></span>**20.** Die MCT 10 Software erkennt das Laufwerk automatisch, wenn das USB-Kabel angeschlossen wird. Es ist keine spezielle Einstellung erforderlich.

e30bu922.10 Untitled - MCT 10 Set-up Software File Edit View Insert Communication Tools Options Help  $|\mathcal{R}|$  (b)  $|w| \to 0$  and  $\Box$ 「「「「」「」「」 ▲ 2- 田圃|  $\omega$ da Network  $\Box$ ID 且 DP-V1 21: FC-280 1.50kW 380-480V **A** Serial Е Ė 1: FC-280 1.50kW 380-480V 由-Project **Abbildung 52: Umrichter durch MCT 10 identifiziert**

**21.** Rechtsklicken Sie auf das konvertierte Laufwerk und wählen Sie *Write to Drive* (Auf Frequenzumrichter schreiben) aus dem Popup-Fenster.

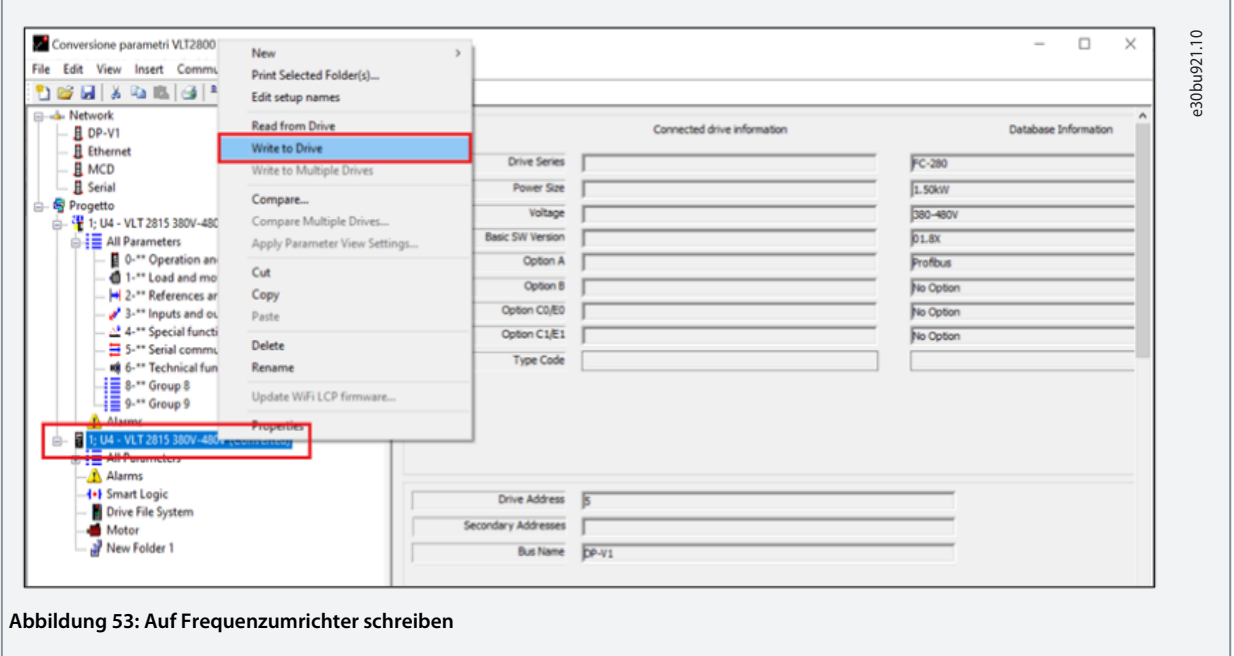

- **22.** Nach Abschluss des Prozesses ist die Anlage ordnungsgemäß programmiert und startbereit.
- **H I N W E I S** Wenn nach der Umrüstung beim Starten des Antriebs ein Alarm auftritt, wenden Sie sich an den Danfoss Service Support.

## 8.3 Entsprechende Parametergruppen

Die zugehörigen Parametergruppen zwischen den 2 Frequenzumrichterserien werden in [Abbildung 54](#page-58-0) angezeigt. Obwohl sich die Parameternummern in verschiedenen Gruppen befinden, sind die Parameterattribute gleich.

Danfoss **Programmierung der Parameterumwandlung**

#### <span id="page-58-0"></span>**Projektierungshandbuch**

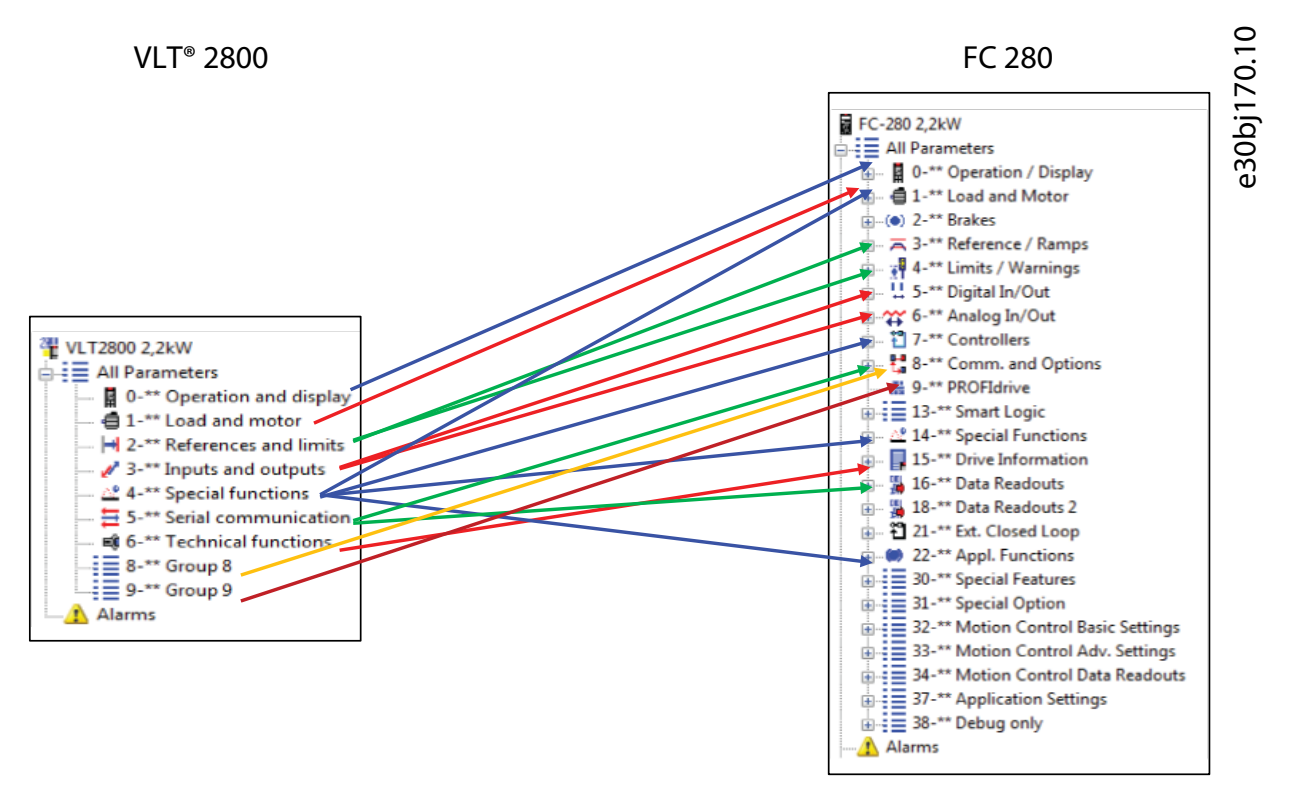

#### **Abbildung 54: Entsprechende Parametergruppen zwischen den 2 Frequenzumrichterserien**

Für weitere Informationen zu gleichwertigen Parametern wenden Sie sich bitte an den technischen Support von Danfoss Drives.

antoss

# <span id="page-59-0"></span>**9 Integration in die vorhandene PROFIBUS-Kommunikation**

## 9.1 PROFIBUS-Feldbus

ist ein Feldbussystem, das zur Verbindung von Automationsgeräten wie Sensoren und Stellgliedern mit den Steuerungen verwendet werden kann, wobei die Verbindung über ein 2-adriges Kabel erfolgt. Profibus DP ist ein schnelles Kommunikationsprotokoll, das speziell für die Kommunikation zwischen dem Automationssystem und verschiedenen Gerätetypen vorgesehen ist. PROFIBUS ist eine eingetragene Marke.

Das FC-Profil-Protokoll, das als Kommunikationsschnittstelle in VLT® 2800- und FC 280-Produkten verfügbar ist, ist nicht miteinander kompatibel. Die Produkte müssen neu programmiert und an das neue Protokoll oder PROFIdrive-Profil angepasst werden. Das MCM 103 Memory Modul muss eingebaut werden. Der Master erkennt den neuen FC 280 automatisch, als wäre es ein VLT® 2800, ohne die GSD-Datei zu ändern.

- Das VLT® Memory Modul MCM 103 ist als separate Komponente zu bestellen und nicht im Lieferumfang des FC 280 enthalten.
- Der Frequenzumrichter wandelt nur den aktuellen Wert um. Die Standardwerte und Parameterattribute werden nicht konvertiert. Die Parameter in der Liste werden nicht automatisch auf den VLT 2800 Standardwert gesetzt, wenn der Frequenzumrichter initialisiert wird.
- Weitere Einstellungen wie Knotenadresse/Baudrate finden Sie im [1.3 Zusätzliche Materialien](#page-4-0) VLT® Midi Drive FC 280 PROFIBUS DP-Programmierhandbuch.
- Der Frequenzumrichter FC 280 basiert auf der VLT 2800 Standardsoftwareversion 3.23.
- Damit das Memory Modul funktioniert, muss die Firmware des VLT® Midi Drive FC 280 mindestens Version 1.50 entsprechen.
- Eine Änderung des SPS-Programms oder das Hochladen von GSD-Dateien ist nicht erforderlich.

# **H I N W E I S**

Der PROFIBUS-Anschluss am VLT® Midi Drive FC280 befindet sich auf der Oberseite des Frequenzumrichters, während sich der PROFIBUS-Anschluss am VLT®2800 an den Klemmen 68/69 auf der Unterseite des Frequenzumrichters befindet.

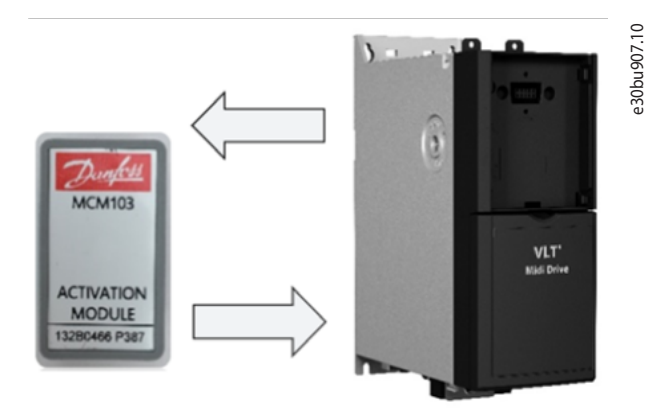

#### **Abbildung 55: FC 280 und MCM 103 Speichermodul**

Stecken Sie das MCM 103 Memory Modul in seinen Steckplatz. VLT® Memory Modul MCM 10[31.3 Zusätzliche Materialien](#page-4-0)

## 9.2 Integration in vorhandenen PROFIBUS-Feldbus

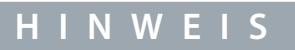

Die Parameter der PROFIBUS-Schnittstelle und -Kommunikation werden nicht automatisch vom MCT 10-Software-Setup-Tool konvertiert.

- Daher müssen die Knotennummer, die Befehlsreferenzquelle und die Emulationsaktivierung des VLT® 2800 am Feldbus von Hand eingestellt und überprüft werden.

Bei einigen spezifischen Verwendungen des VLT® 2800 über eine Feldbus-Option kann es erforderlich sein, beim Konfigurieren des neuen Frequenzumrichters den Einsatz einer 24-V-Backup-Option (132B0368) in Betracht zu ziehen, da die Bootzeit zwischen den 2 Frequenzumrichterserien unterschiedlich ist.

Eine Liste der einzustellenden und zu überprüfenden Parameter finden Sie in [Tabelle 24](#page-60-0):

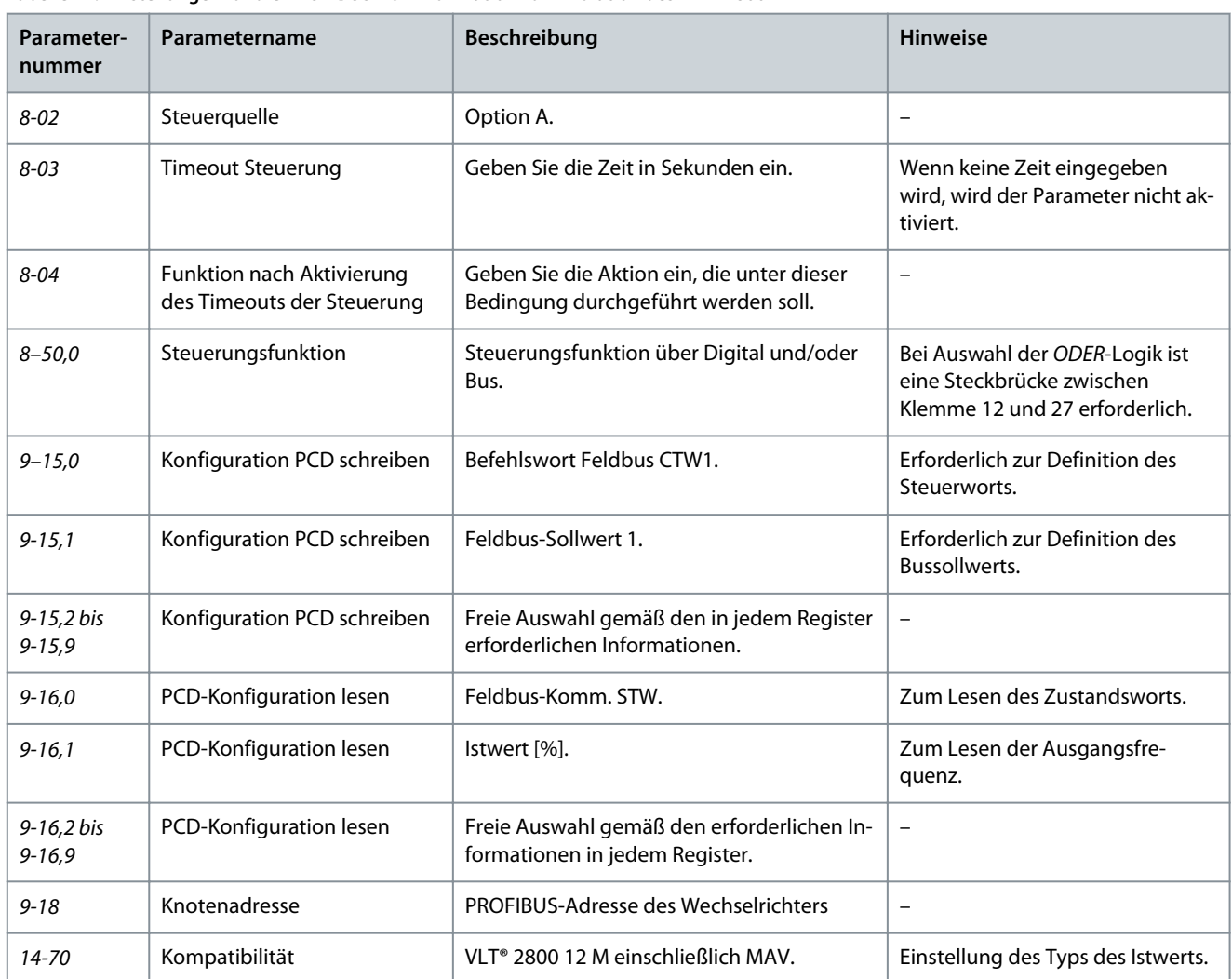

<span id="page-60-0"></span>**Tabelle 22: Einstellungen für die PROFIBUS-Kommunikation zur Emulation des VLT® 2800**

## Folgende Parameter werden unterstützt:

Mögliche Auswahl der über PROFIBUS FC 280 zu schreibenden Parameter bei aktivierter VLT® 2800-Emulationsfunktion.

Die nachstehenden Parameter sind Schreibzugriffsparameter. Im Frequenzumrichtermodus können diese Parameter in *Parameter 9-15 PCD-Schreibkonfiguration* ausgewählt werden. In *Parameter 9-15 PCD Schreibkonfiguration* ist die Optionsnummer des umgewandelten Parameters die VLT® 2800-Parameternummer plus 5000. In *Parameter 9-15 PCD-Schreibkonfiguration* wird beispielsweise VLT® 2800 *Parameter 2-06 Rampentyp* als *[5206] Rampentyp* angezeigt.

#### **Tabelle 23: Zugriff auf Schreibparameter**

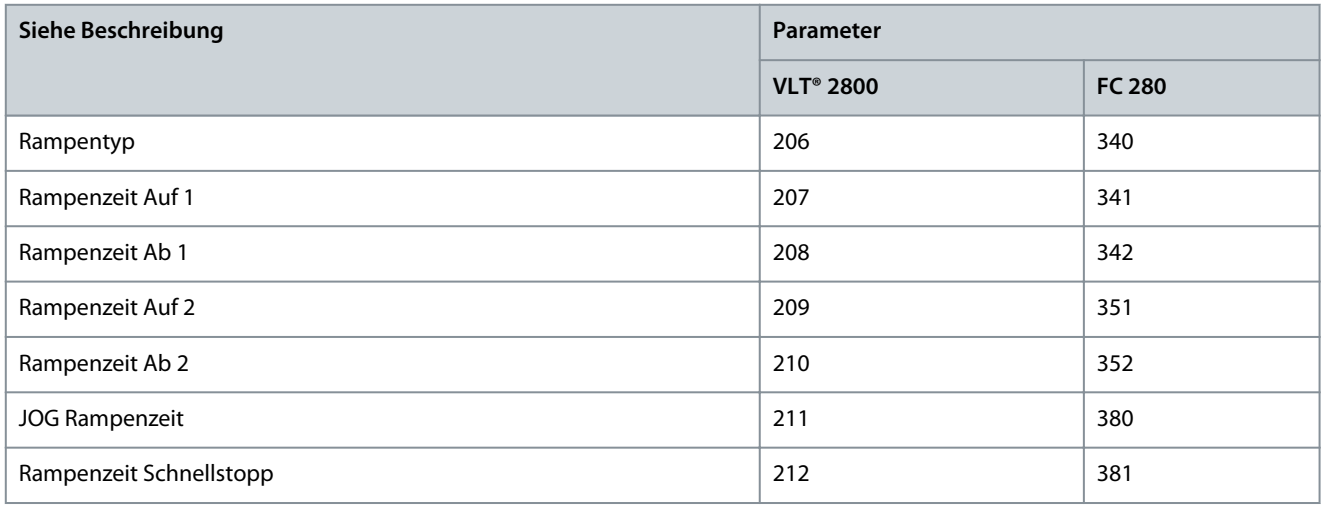

Danfoss

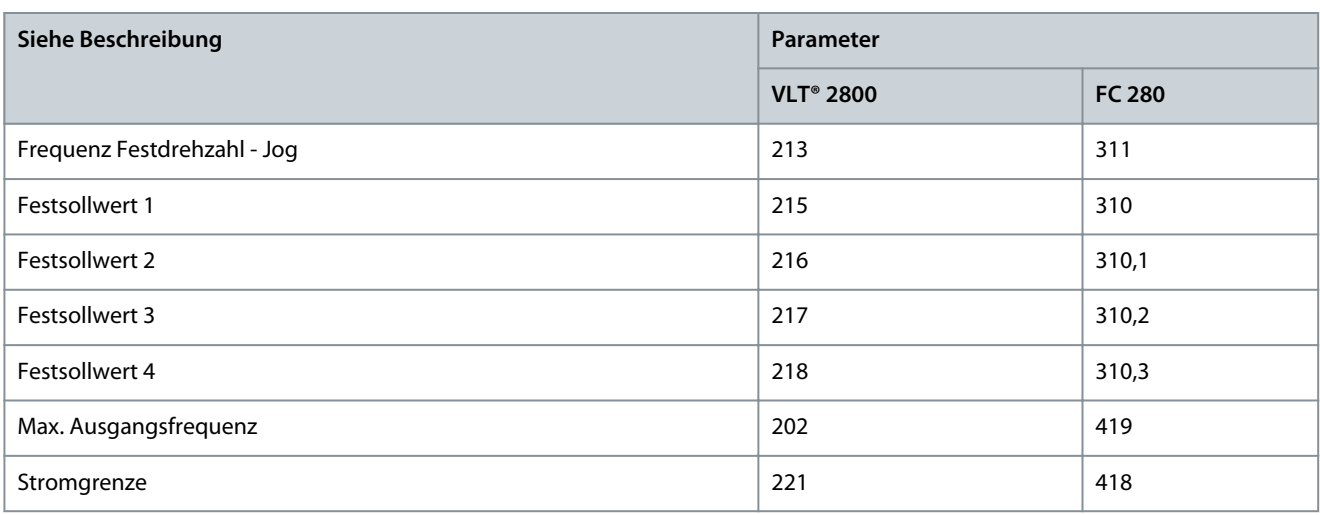

Liste möglicher Schreibparameter:

- [5201] Min. Ausgangsfrequenz
- [5202] Max. Ausgangsfrequenz
- [5204] Min. Sollwert
- [5205] Max. Sollwert
- [5206] Rampentyp
- [5207] Rampenzeit Auf 1
- [5208] Rampenzeit Ab 1
- [5209] Rampenzeit Auf 2
- [5210] Rampenzeit Ab 2
- [5211] JOG Rampenzeit
- [5212] Rampenzeit Schnellstopp
- [5213] Frequenz Festdrehzahl - Jog
- [5215] Festsollwert 1
- [5216] Festsollwert 2
- [5217] Festsollwert 3
- [5218] Festsollwert 4
- [5219] Wert für Frequenzkorrektur auf/ab
- [5221] Stromgrenze

Mögliche Auswahl von gelesenen Parametern über PROFIBUS FC 280 bei aktivierter VLT® 2800-Emulationsfunktion.

Die folgenden Parameter sind Parameter für den Lesezugriff. Im Frequenzumrichter-Modus können diese Parameter in *Parameter 9-16 PCD-Lesekonfiguration* ausgewählt werden. In *Parameter 9-16 PCD-Leseonfiguration* ist die Optionsnummer des umgewandelten Parameters die VLT® 2800-Parameternummer plus 5000. Beispielsweise wird in *Parameter 9-16 PCD-Lesekonfiguration* der VLT® 2800 *Parameter 5-22 Leistung [kW]* als *[5522] Leistung [kW]* angezeigt.

#### **Tabelle 24: Zugriff auf Leseparameter**

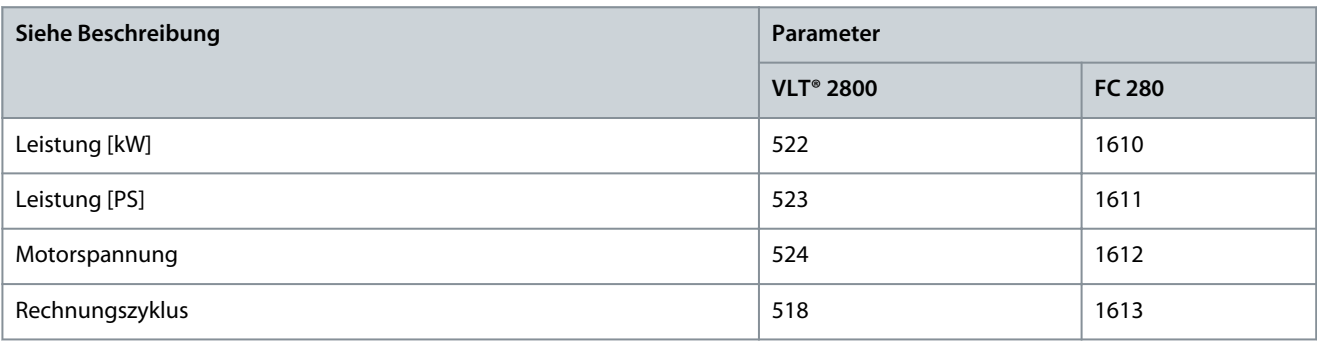

Danfoss

**Integration in die vorhandene PROFIBUS-Kommunikation**

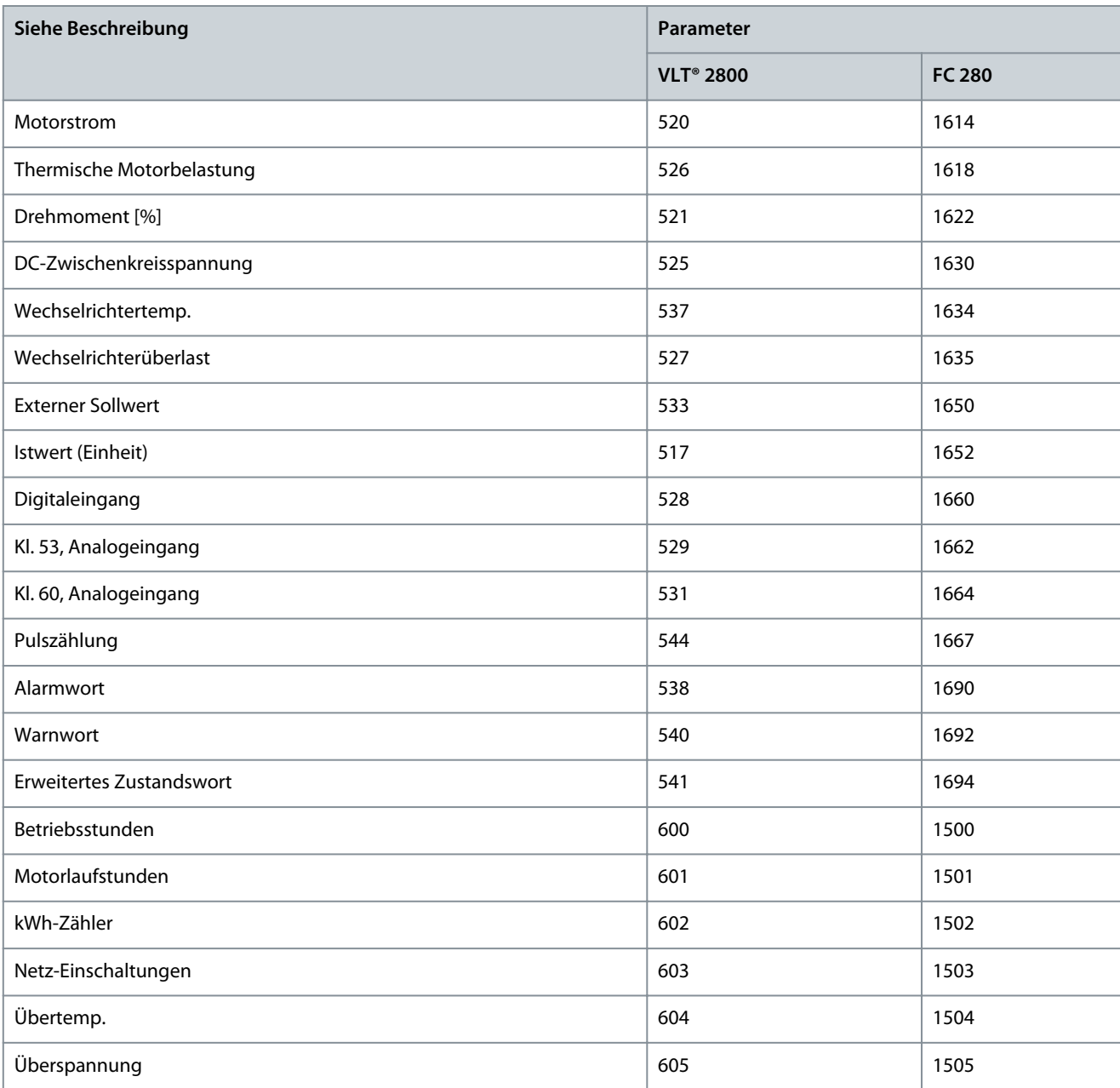

Liste der möglichen Leseparameter:

- [5517] Istwert [Einheit]
- [5518] Rechnungszyklus
- [5520] Motorstrom
- [5521] Drehmoment [%]
- [5522] Leistung [kW]
- [5523] Leistung [PS]
- [5524] Motorspannung
- [5525] DC-Zwischenkreisspannung
- [5526] Thermische Motorbelastung
- [5527] Wechselrichterüberlast
- [5528] Digitaleingang
- [5529] Kl. 53, Analogeingang
- [5531] Kl. 60, Analogeingang

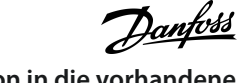

- [5533] Externer Sollw.
- [5537] Wechselrichtertemperatur
- [5538] Alarmwort
- [5540] Warnwort
- [5541] Erweitertes Zustandswort
- [5544] Pulszählung
- [5600] Betriebsstunden
- [5601] Motorlaufstunden
- [5602] kWh-Zähler
- [5603] Netz-Einschaltungen
- [5604] Anzahl Übertemperaturen
- [5605] Anzahl Überspannungen

# **H I N W E I S**

Wenn nach der Umwandlung beim Starten des Frequenzumrichters ein Alarm auftritt, z. B. Feldbus-Timeout oder Überstrom, wenden Sie sich an den Danfoss Service-Support.

## 9.3 Soft- und Firmware zur Unterstützung vorhandener Funktionen

Nach erfolgreicher Konfiguration des VLT® Midi Drive FC 280 stehen unter der *Registerkarte Software* Zip-Dateien für das Herunterladen von Software und Firmware zur Verfügung, wie in der folgenden Abbildung im Danfoss Product-Store dargestellt. Zum Herunterladen der Dateien ist keine Anmeldung im Product-Store erforderlich. Die Registerkarte Software ist für alle FC 280-Frequenzumrichterleistungsgrößen in allen Ländern gleich.

Danfoss **Integration in die vorhandene PROFIBUS-Kommunikation**

e30bk666.10

**Projektierungshandbuch**

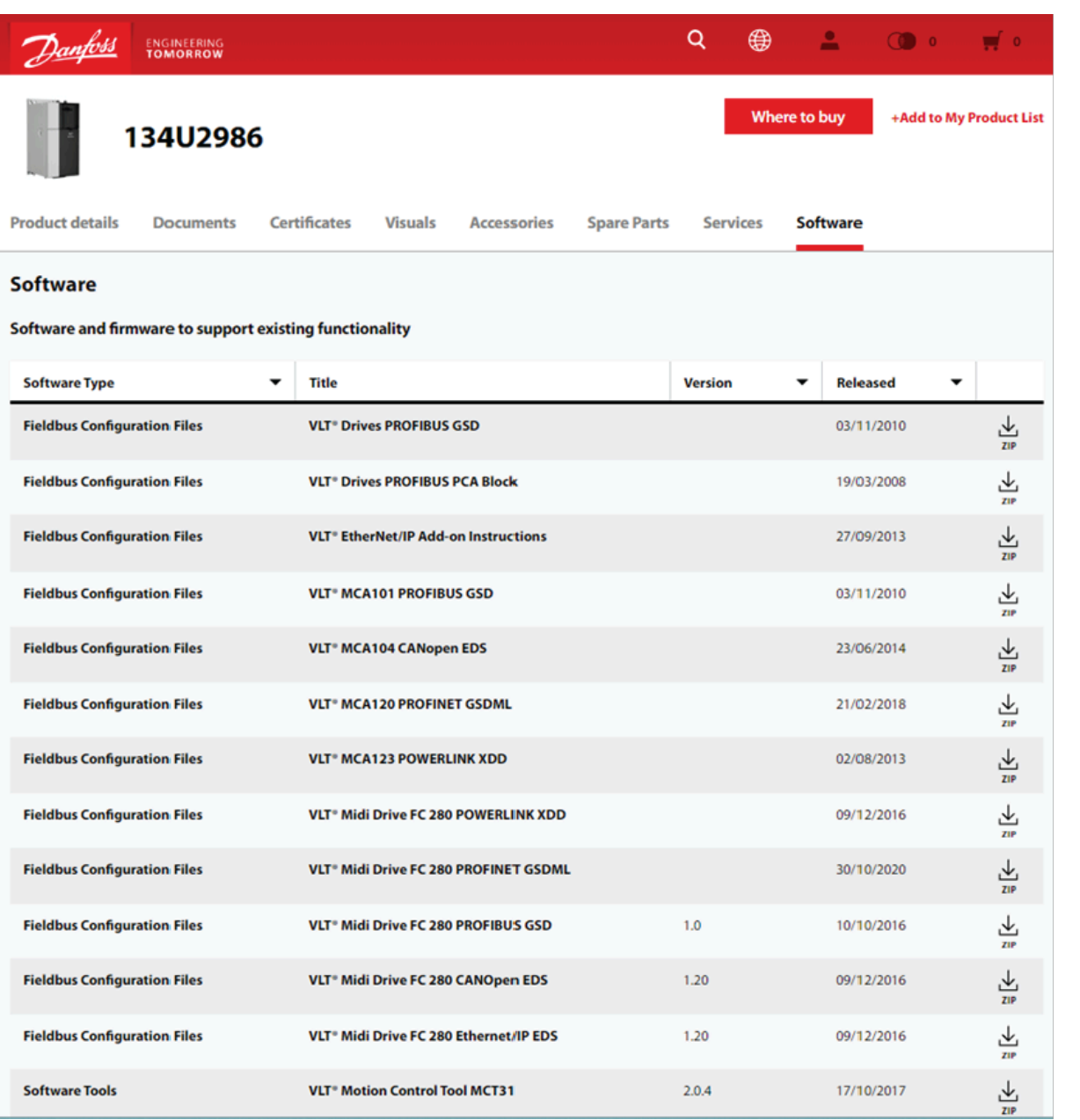

**Abbildung 56: Soft- und Firmware zur Unterstützung vorhandener Funktionen**

Danfoss

# **10 Relevante technische Merkmale**

## 10.1 Funktionsvergleich zwischen den 2 Frequenzumrichtern

Die folgenden Hauptmerkmale des VLT® Midi Drive FC 280 zeigen seine Vielseitigkeit und seine vollständige Eignung als Ersatz für den VLT® 2800:

**Tabelle 25: Hauptdaten des VLT® Midi Drive FC 280 und VLT® 2800**

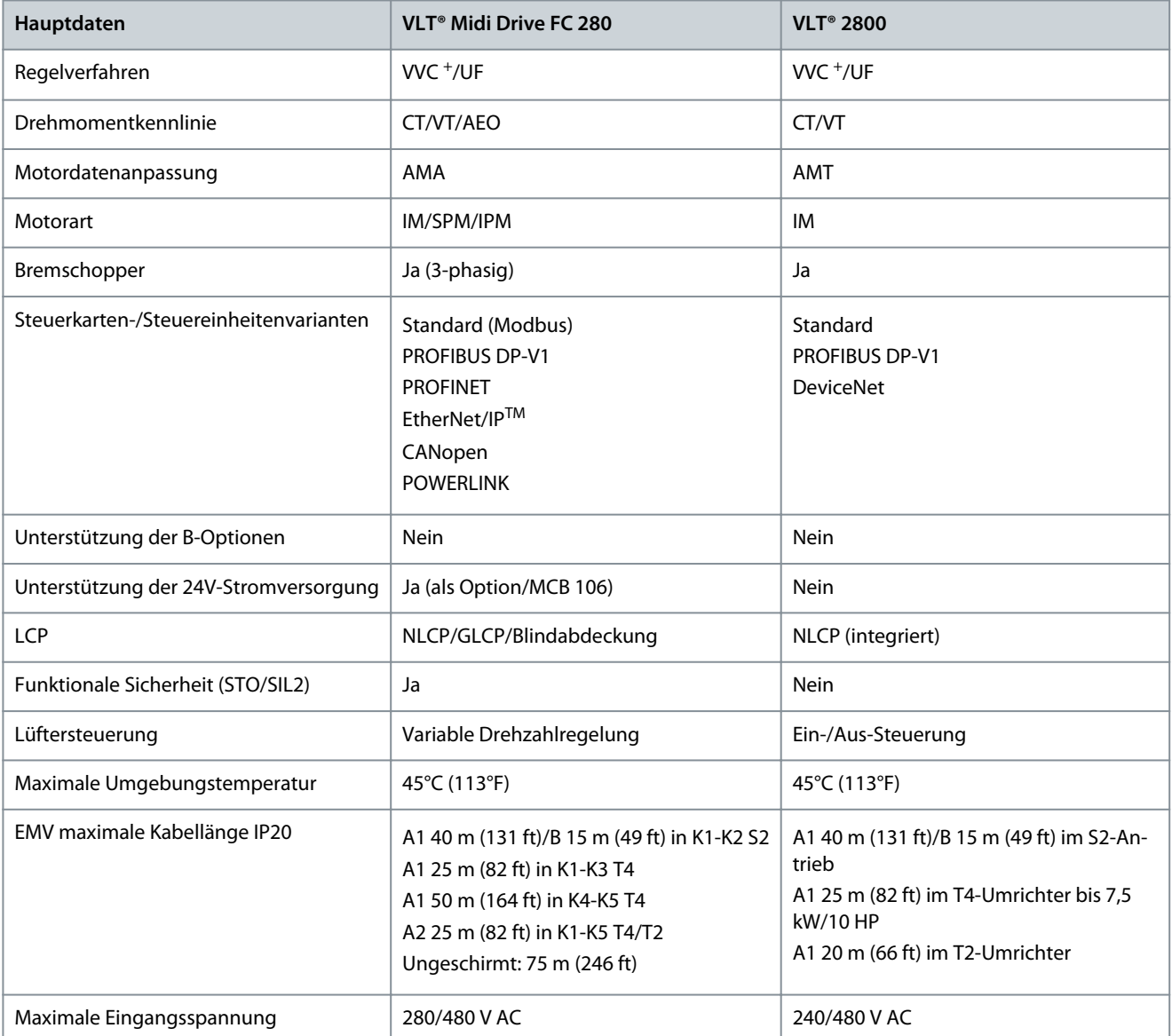

#### **Tabelle 26: Maximale Kabellänge gemäß EMV-Pegel, Spannung und Größe**

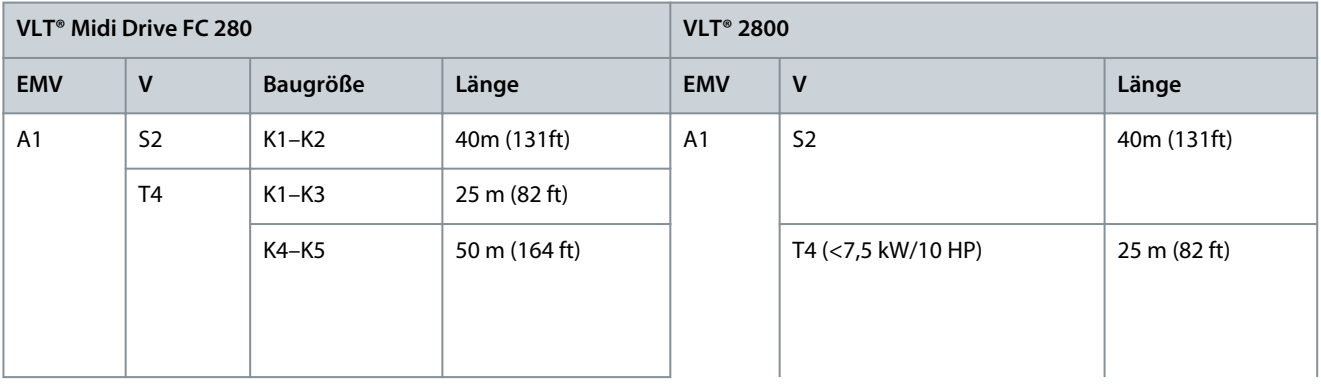

Danfoss

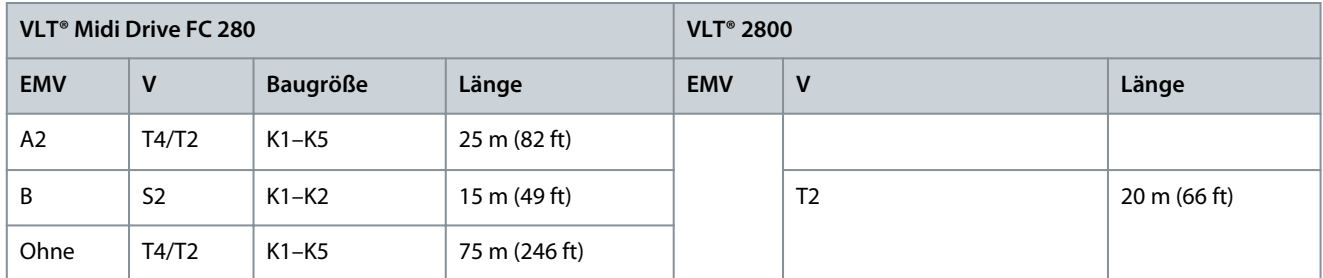

**Tabelle 27: Produktmerkmale – Vergleich zwischen VLT® Midi Drive FC 280 und VLT® 2800**

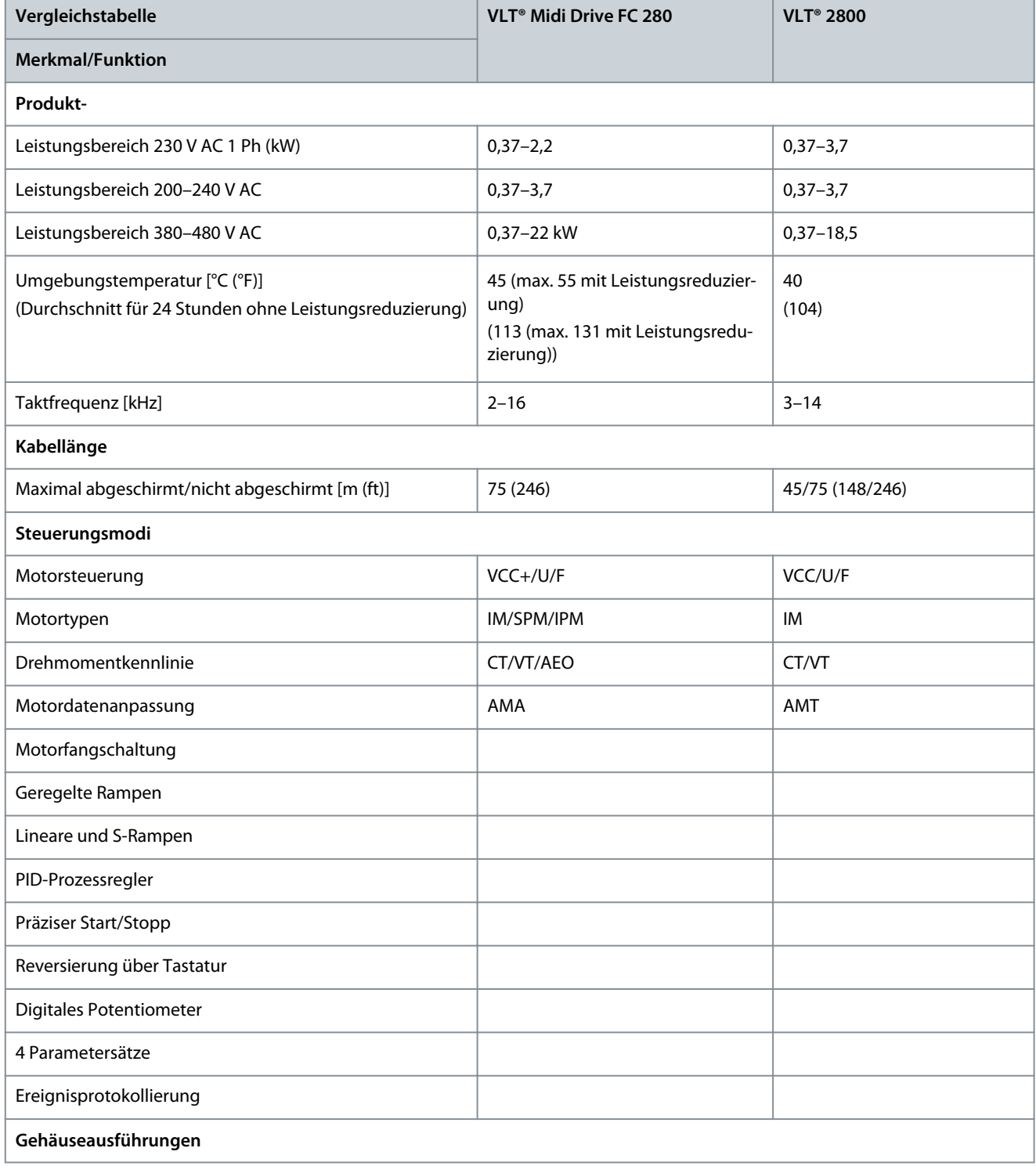

Danfoss

## **Relevante technische Merkmale**

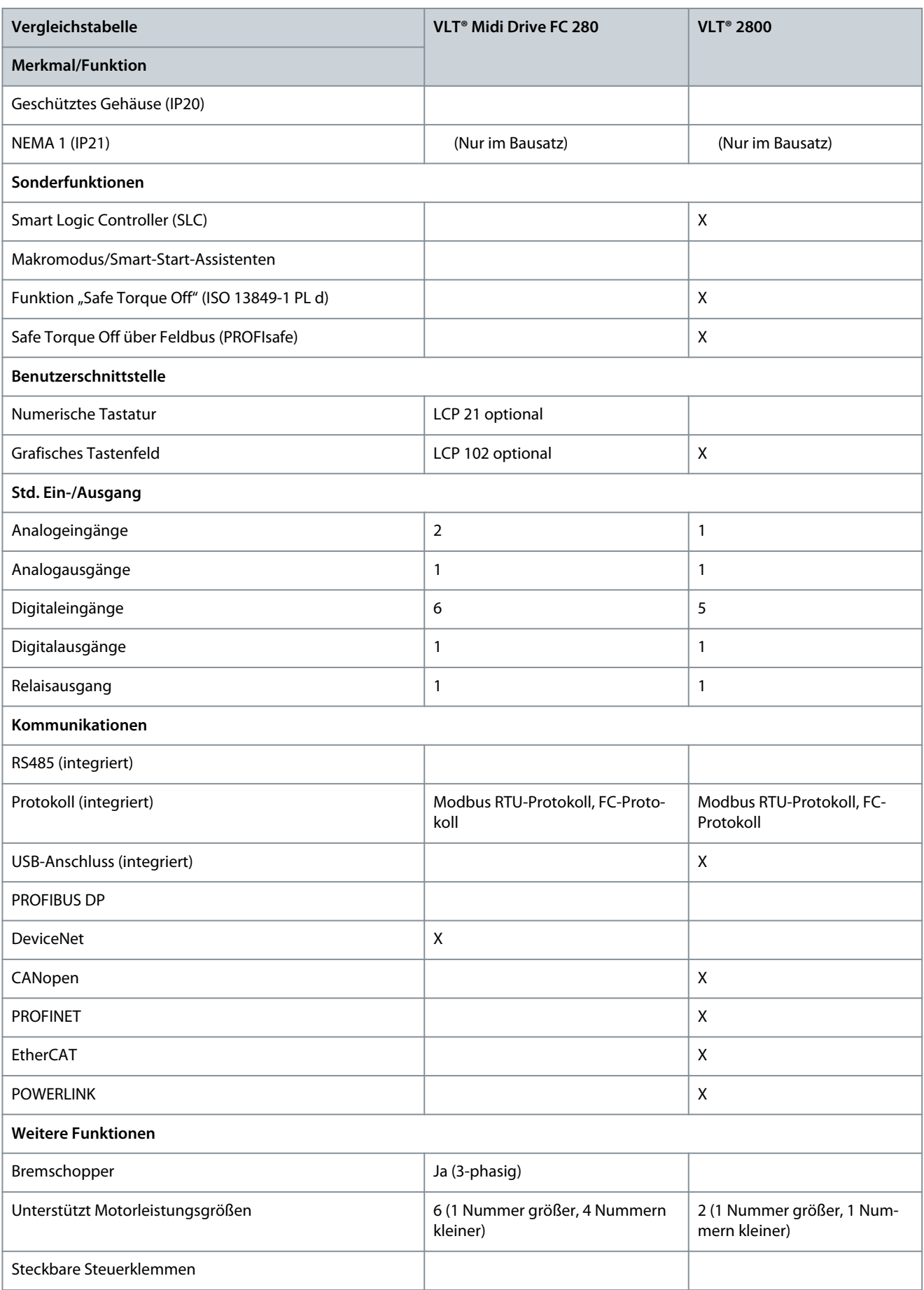

## **DrivePro® Retrofit: VLT® 2800 auf VLT® Midi Drive FC 280**

## **Projektierungshandbuch**

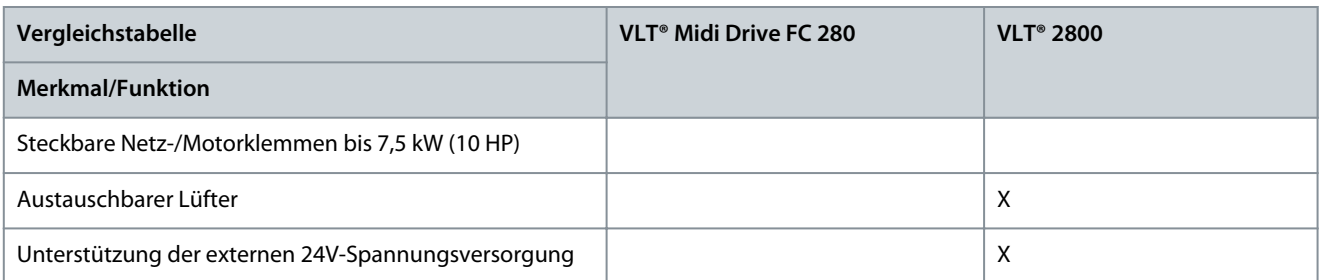

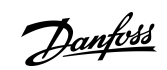

# **11 Checkliste für Inbetriebnahmeunterstützung und Installation**

## 11.1 Inbetriebnahmeunterstützung

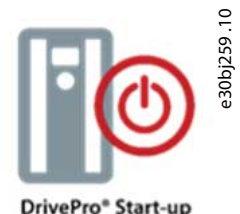

#### **Abbildung 57: DrivePro® Start-up**

DrivePro® Start-up ist eines der Serviceprodukt-Portfolios, die von Danfoss angeboten werden. Zu den Serviceprodukten gehört die direkte, professionelle Unterstützung durch Danfoss Mitarbeiter während der Inbetriebnahme der neuen Geräte, um die neuen Funktionen und das gesteigerte Potenzial des VLT® Midi Drive FC 280 voll auszuschöpfen.

Der Danfoss Inbetriebnahme-Service unterstützt den Kunden bei der Feinabstimmung seiner Danfoss Frequenzumrichter für eine optimale Leistung vom ersten Tag an. Dies vereinfacht die Inbetriebnahme von Frequenzumrichtern.

DrivePro® Start-up beinhaltet eine umfassende Überprüfung der Frequenzumrichter unserer Kunden sowie eine breite Palette von Funktionskontrollen und Einstellungen, um eine reibungslose und unkomplizierte Inbetriebnahme zu ermöglichen.

Der DrivePro® Start-up Service (Inbetriebnahme-Service) wird entsprechend dem Zeitplan des Kunden bereitgestellt und stellt sicher, dass die Frequenzumrichter ordnungsgemäß installiert und konfiguriert sind.

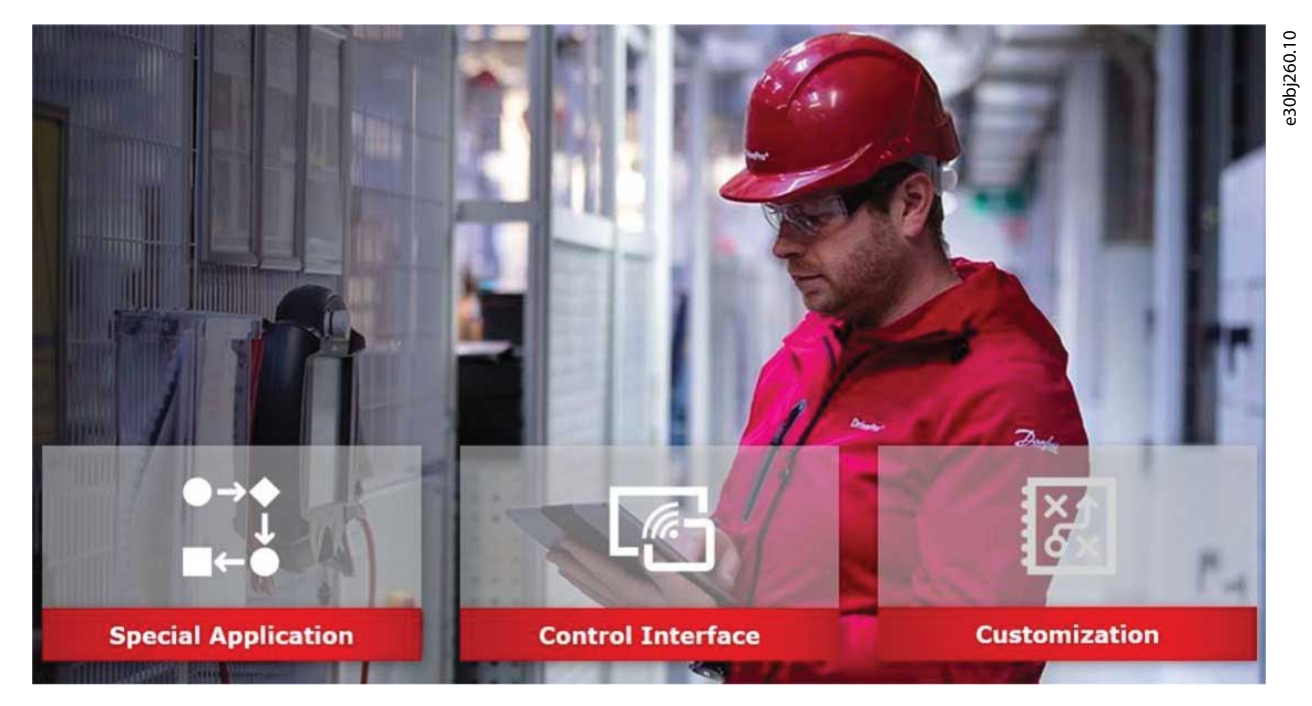

#### **Abbildung 58: Der DrivePro® Start-up Service**

DrivePro® Start-up eliminiert unvorhergesehene Probleme sowie Probleme während des Inbetriebnahmevorgangs und stellt sicher, dass die Frequenzumrichter der Kunden für eine optimale Leistung feinjustiert sind. Dank fester Preise und der einfachen Angebotserstellung können Danfoss Vertriebsteams DrivePro® Start-up problemlos zu allen Frequenzumrichterprojekten und -anwendungen hinzufügen.

Für weitere Informationen wenden Sie sich bitte an einen Danfoss Servicepartner oder besuchen Sie die DrivePro® Services online: <https://www.danfoss.com/de-de/products/dds/drivepro-life-cycle-services/#tab-drivepro-life-cycle-services>

## 11.2 Checkliste vor der Installation

Prüfen Sie die gesamte Anlage vor dem Anlegen von Netzspannung an das Gerät wie in [Tabelle 30](#page-70-0) beschrieben. Markieren Sie die geprüften Punkte anschließend mit einem Haken. Lesen Sie vor der Inbetriebnahme die Bedienungsanleitung und das Kapitel Sicherheit.

# **V O R S I C H T**

#### <span id="page-70-0"></span>**POTENZIELLE GEFAHR IM FALLE EINES INTERNEN FEHLERS**

Es besteht Verletzungsgefahr, wenn der Frequenzumrichter nicht ordnungsgemäß geschlossen ist.

- Vor dem Einschalten des Stroms müssen Sie sicherstellen, dass alle Sicherheitsabdeckungen eingesetzt und sicher befestigt sind.

#### **Tabelle 28: Checkliste für Inbetriebnahme**

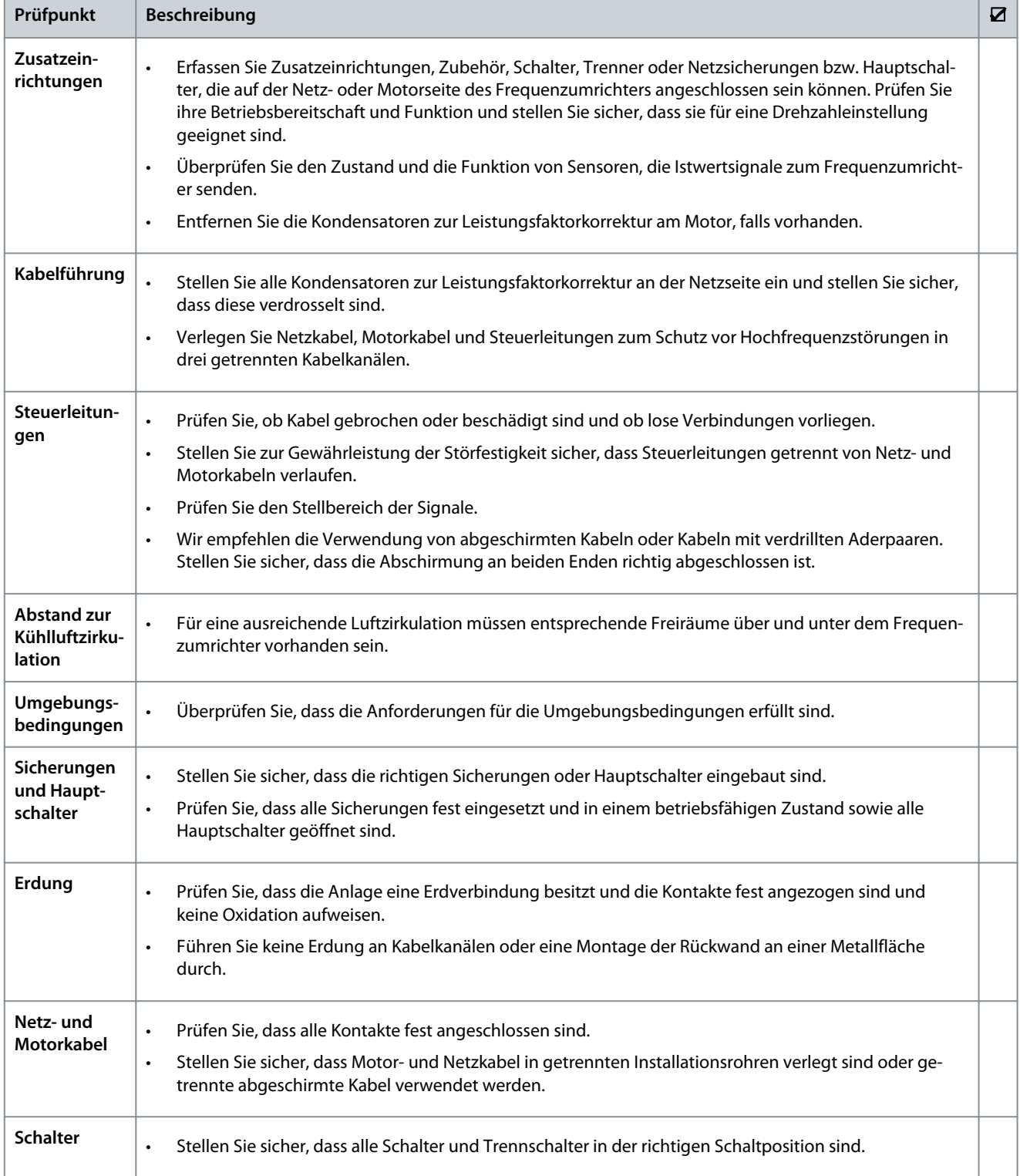

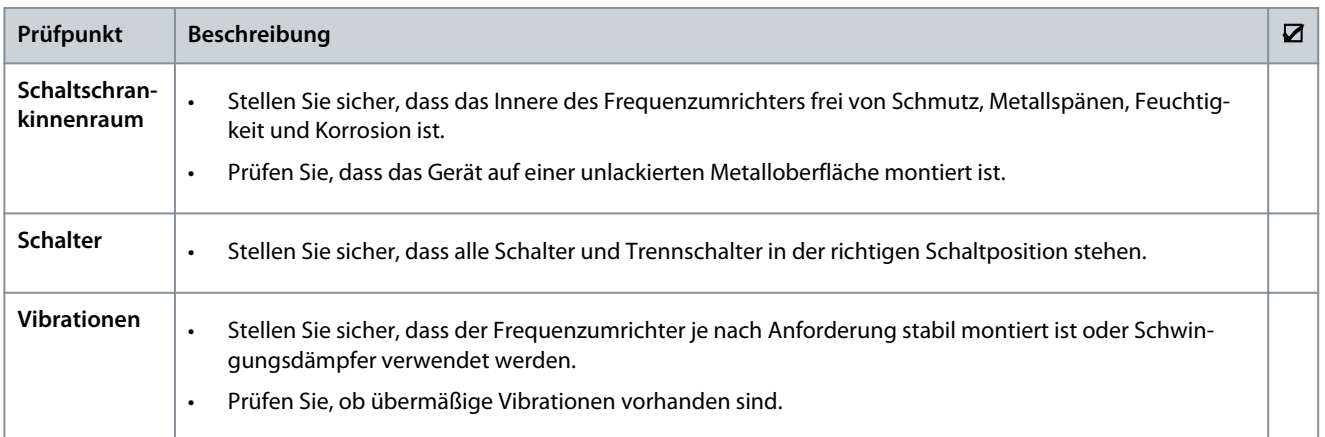
<u>Danfoss</u>

### <span id="page-72-0"></span>**12 Nachrüstung von Fremdantrieben**

#### 12.1 Unterstützung bei der Konfiguration und Bestellung

Um einen Nicht-Danfoss-Frequenzumrichter nachzurüsten oder auszutauschen, füllen Sie das Nachrüstformular am Ende dieses Abschnitts aus und senden Sie es an das Danfoss Service Center, um Unterstützung bei der Konfiguration eines neuen Danfoss Frequenzumrichters zu erhalten, der am besten zur Anwendung passt. Oder

Wenden Sie sich an einen Danfoss Servicepartner, um ein DrivePro® Retrofit Onsite Audit anzufordern, um die technischen Eigenschaften und die Anwendung der Frequenzumrichterinstallation zu dokumentieren und die richtige Auswahl und Programmierung des neuen Frequenzumrichters sicherzustellen. Das Audit umfasst auch eine Inspektion des Installationsorts, um den Retrofit-Service besser zu planen und zu beschleunigen, sodass Ausfallzeiten und Anlagenproduktivität minimiert werden. DrivePro® Retrofit Audit – Bestellnummer: 130R1329.

#### DrivePro<sup>®</sup> Retrofit at a glance e30bj208.10 Danfoss Drives performs an on-site audit to assess the **Perform** drive system and the application. on-site audit\* Planning saves<br>time and money in<br>retrofitting drives Danfoss Drives recommends the optimal replacement **Recommend** drive bringing immediate performance improvements drives to a plant or process. Stay calm. You're covered Tailored scheduling for retrofit drive replacement that fits Planned your budget and timeline, while also ensuring maximum delivery<br>scheduling **Danfoss Drives secures:** uptime and productivity. **111** Higher performance Danfoss is ready to support you every step of the way. **Installation in**d DrivePro<sup>®</sup> Start-up is a professional commissioning service and commisthat configures the drive according to the process sioning\* application to ensure the drive is working at its full potential to ensure maximum availability and process performance. \* Optional service

#### **Abbildung 59: DrivePro® Retrofit Audit-Prozess**

Um den Austausch von Nicht-Danfoss Frequenzumrichtern zu erleichtern:

- Drucken Sie die folgenden 3 Blätter aus.
- Füllen Sie sie so weit wie möglich aus.
- Senden Sie die 3 Blätter an einen Danfoss-Partner.
- ,

Danfoss

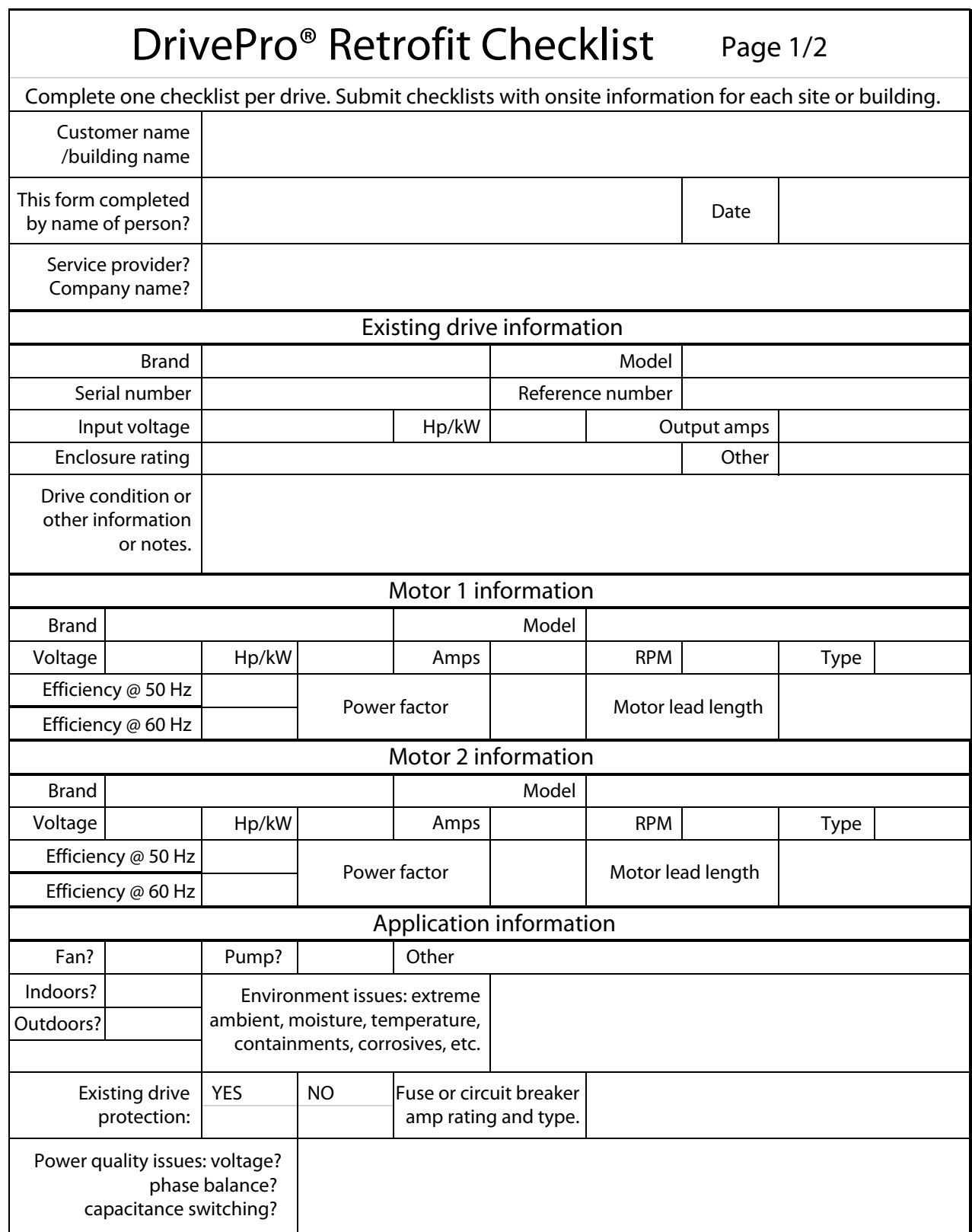

**Projektierungshandbuch**

Danfoss

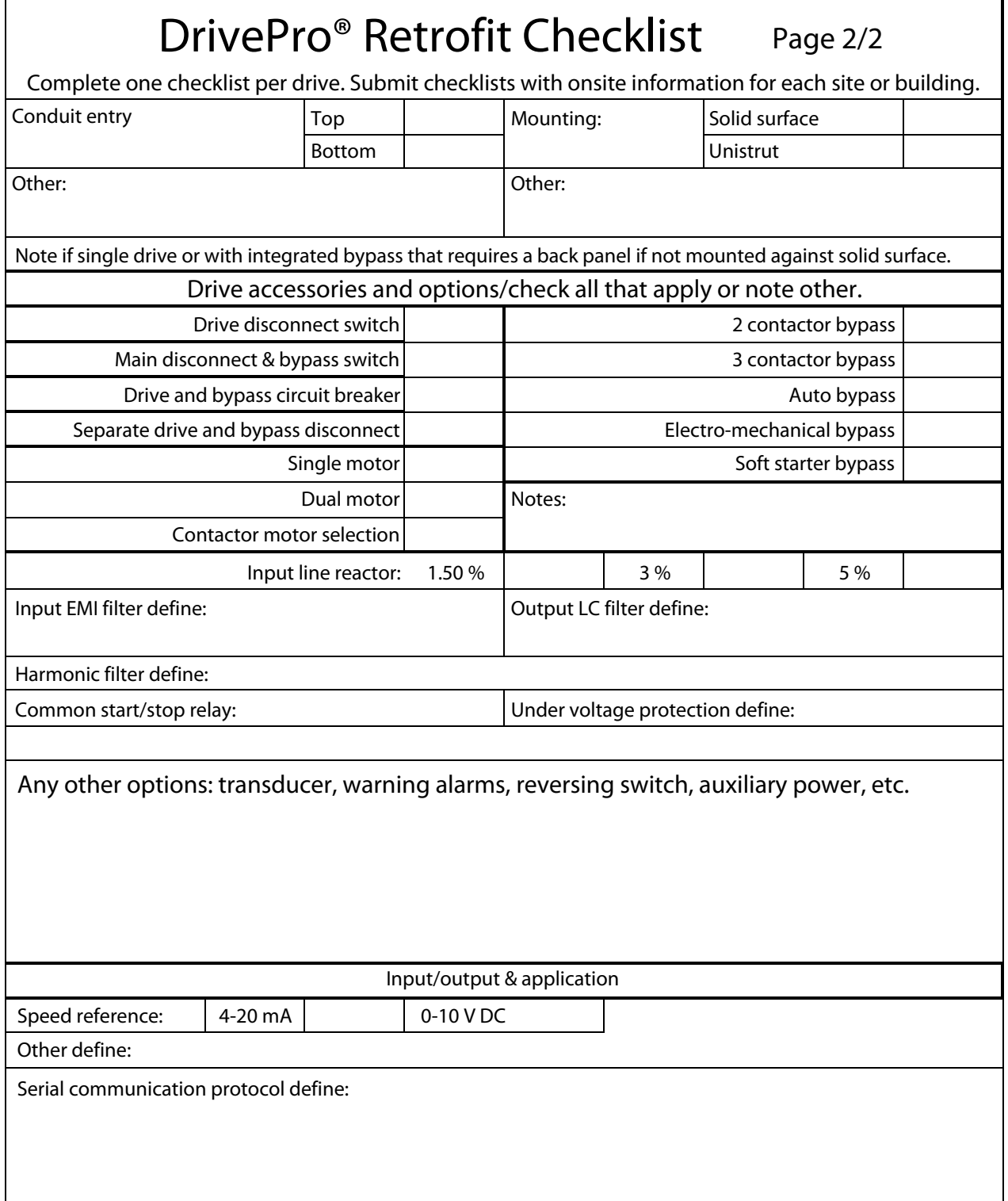

Danfoss

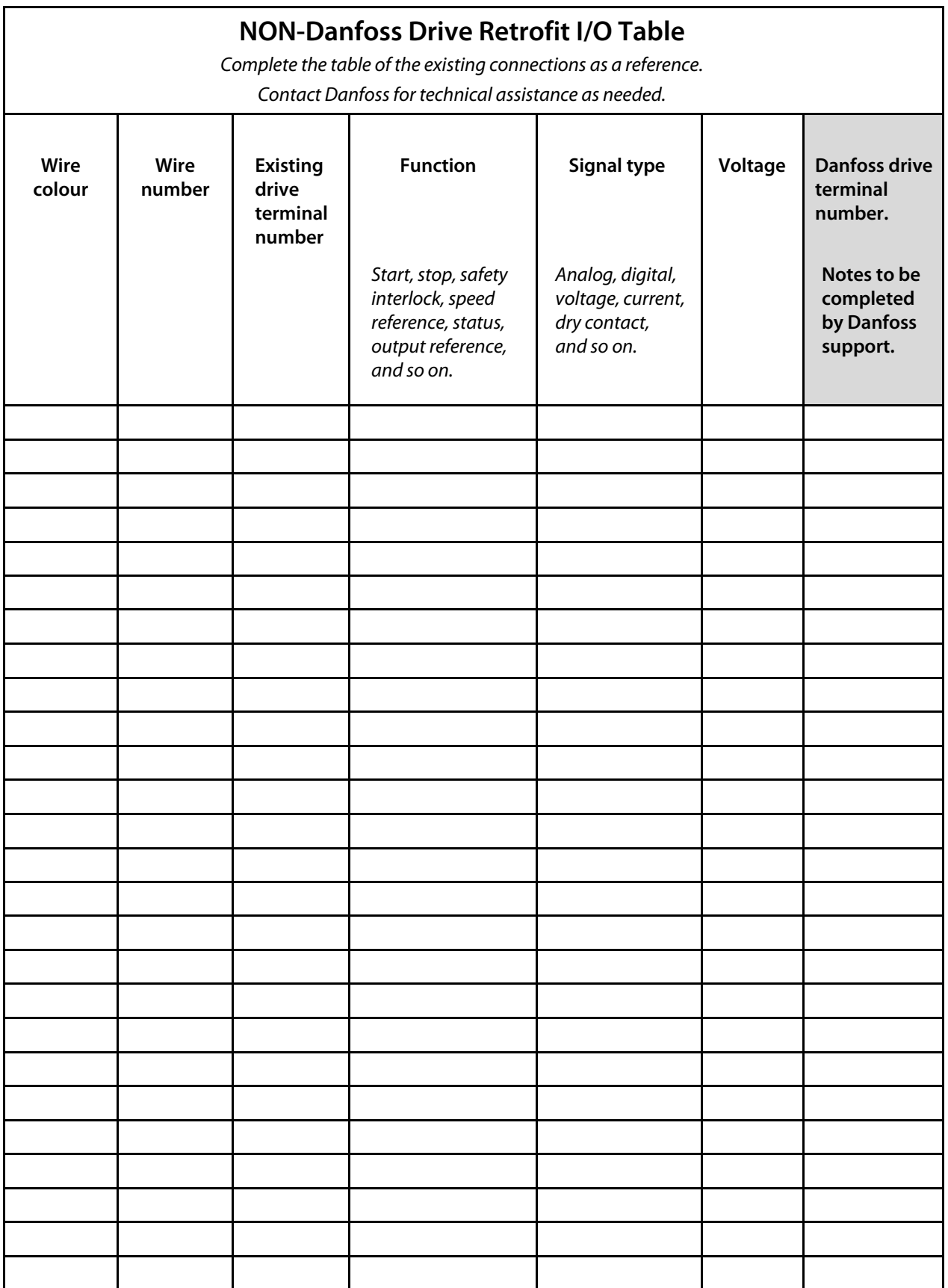

# Danfoss

Index

### Index

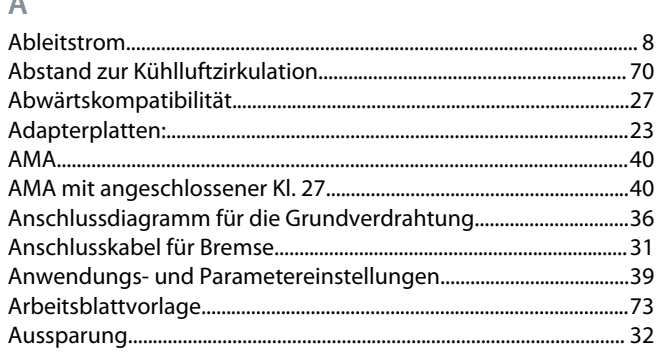

#### $\overline{B}$

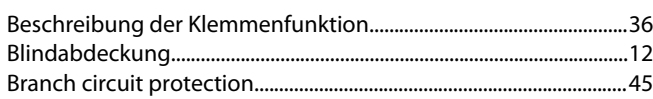

#### $\mathsf{D}%$

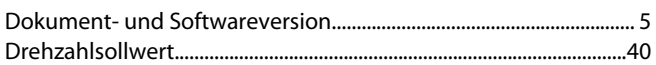

#### $\mathsf{E}% _{T}$

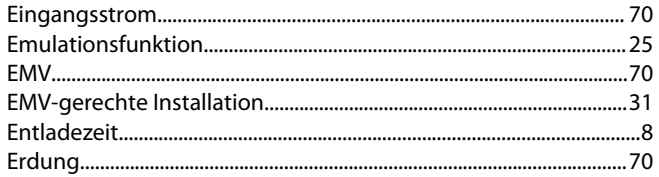

#### $\mathbb F$

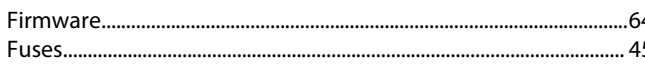

#### G

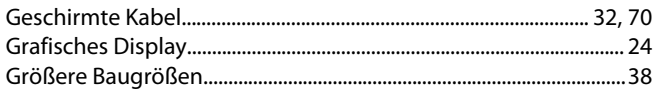

#### $\overline{H}$

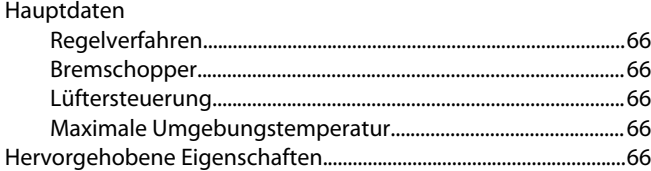

#### $\begin{array}{c} \hline \end{array}$

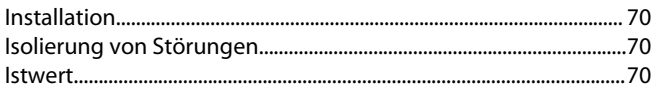

#### $\overline{\mathsf{K}}$

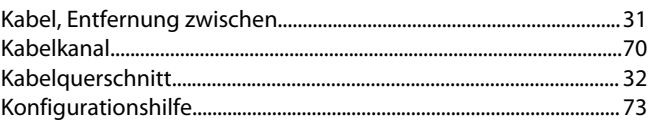

#### $\mathsf{L}% _{0}\left( \mathsf{L}_{0}\right) ^{\ast }=\mathsf{L}_{0}\left( \mathsf{L}_{0}\right) ^{\ast }$

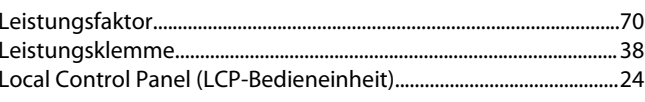

#### $\sim$  M

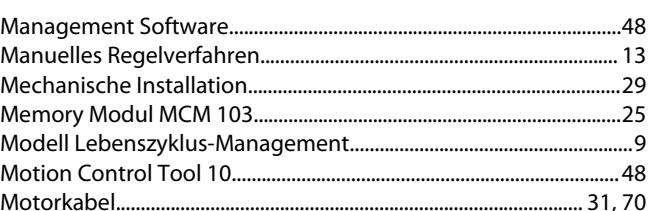

#### $\mathbb N$

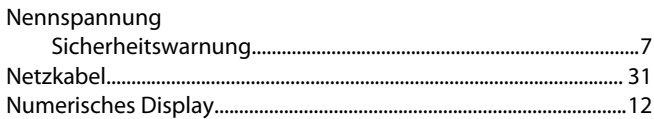

#### $\overline{P}$

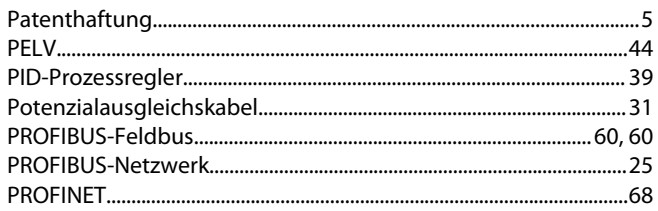

#### $\overline{Q}$

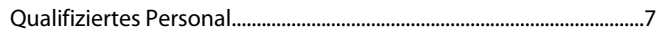

## i4<br><sup>I5</sup>S

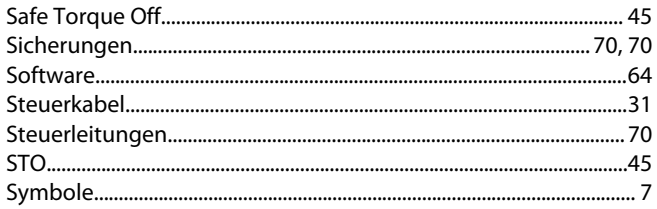

#### $\top$

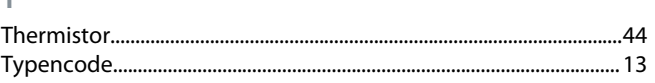

#### $\vee$

W

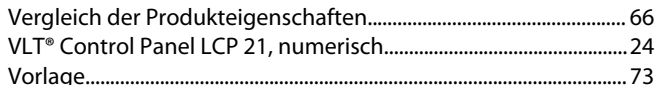

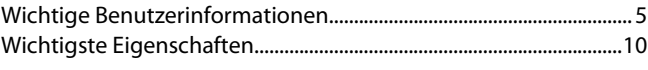

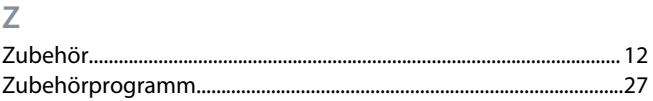

Danfoss

**Index**

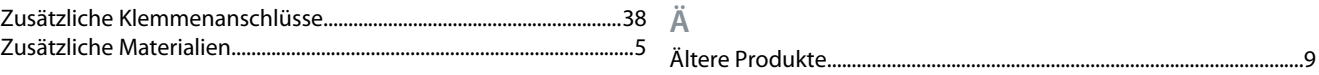

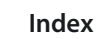

Danfoss

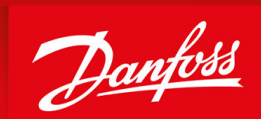

ENGINEERING<br>TOMORROW

**Danfoss A/S** Ulsnaes 1 DK-6300 Graasten vlt-drives.danfoss.com

Die in Katalogen, Prospekten und anderen schriftlichen Unterlagen, wie z. B. Zeichnungen und Vorschlägen, enthaltenen Angaben und technischen Daten sind vom Käufer vor Übernahme und Anwendung zu prüfen. Der Käufer kann aus diesen Unterlagen und zusätzlichen Diensten keinerlei Ansprüche gegenüber Danfoss oder Danfoss-Mitarbeitern ableiten, es sei denn, dass diese vorsätzlich oder grob fahrlässig gehandelt haben. Danfoss behält sich das Recht vor, ohne vorherige Bekanntmachung im Rahmen der angemessenen und zumutbaren Änderungen an seinen Produkten – auch an bereits in Auftrag genommenen – vorzunehmen. Alle in dieser Publikation enthaltenen Warenzeichen sind Eigentum der jeweiligen Firmen. Danfoss und das Danfoss-Logo sind Warenzeichen der Danfoss A/S. Alle Rechte vorbehalten.

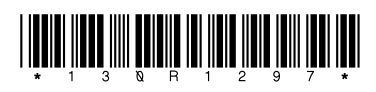

AJ440051329024de-000102 / 130R1297 \*M0041103\* Danfoss A/S © 2024.02